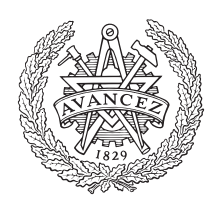

# **CHALMERS**

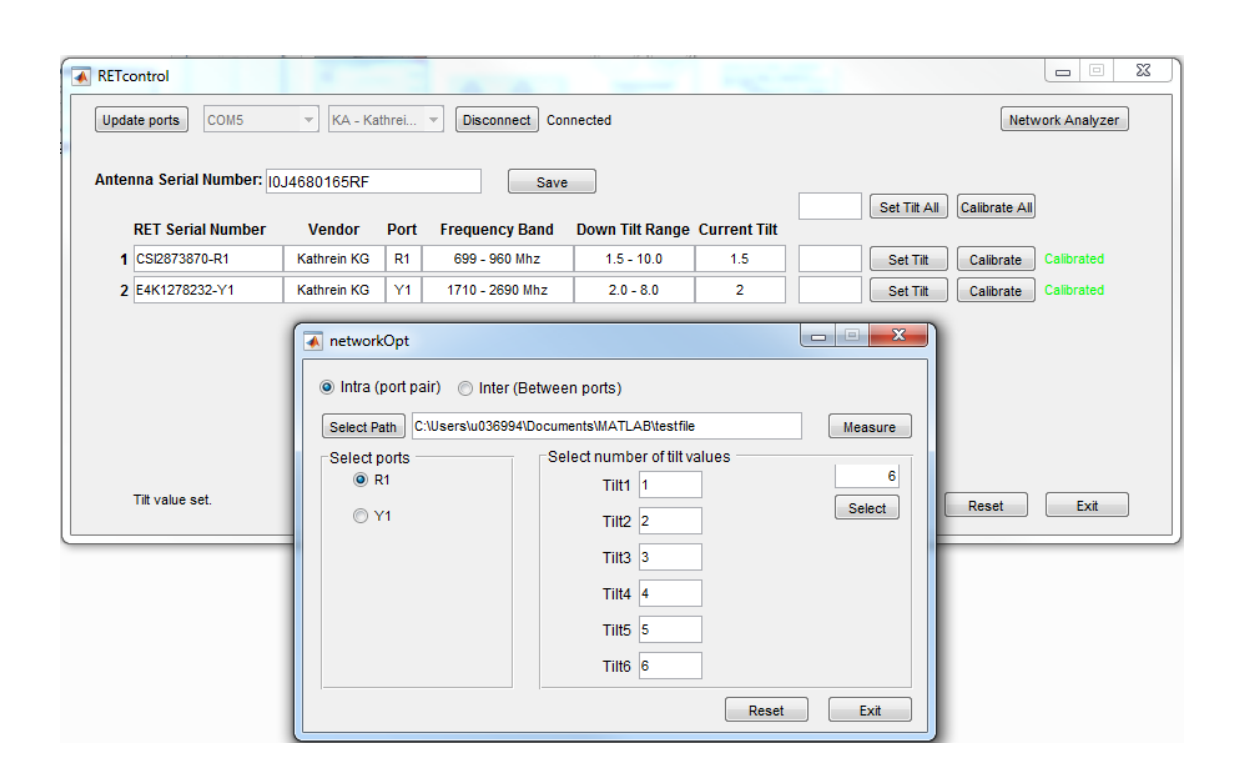

# **Fjärrstyrning av elektrisk tilt**

# Styrning av basstationsantenner vid antennmätning

Examensarbete Elektroingenjör vid institutionen för Elektroteknik

# Oscar Johansson

#### EXAMENSARBETE 2017

# **Fjärrstyrning av elektrisk tilt**

Styrning av basstationsantenner vid antennmätning

Oscar Johansson

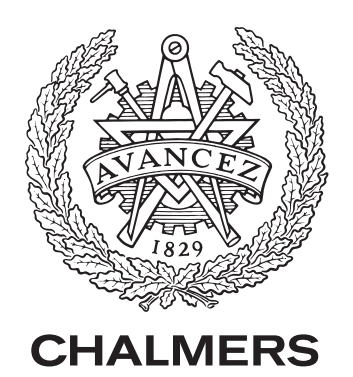

Institutionen för Elektroteknik CHALMERS TEKNISKA HÖGSKOLA Göteborg, Sweden 2017

Fjärrstyrning av elektrisk tilt Styrning av basstationsantenner vid antennmätning Oscar Johansson

© Oscar Johansson, 2017.

Handledare: Jesper Pedersen, Institutionen för Elektroteknik Examinator: Thomas Eriksson, Institutionen för Elektroteknik

Examensarbete 2017 Institutionen för Elektroteknik Chalmers tekniska högskola SE-412 96 Göteborg Telephone +46 31 772 1000

Titelsida: GUI för stryning utav Remote Electrical Tilt enheter skapat i MATLABs GUIDE.

Typeset in L<sup>AT</sup>EX

Remote Electrical Tilt Oscar Johansson Department of Electrical Engineering Chalmers University of Technology

## **Abstract**

Saab Surveillance's control and measurement of antennas is mainly done manually, which is ineffective and takes time. Saab is looking for an automated solution, handled by the programming language MATLAB, which can manage the control of the antennas and perform measurements with a network analyzer. The solution was a program in MATLAB that controls the antenna Remote Electrical Tilt (RET) and Remote Control of the network analyzer, where communication was performed according to the Antenna Interface Standard Group (AISG) standard. The program controls the antennas tilt values, gets information about the antenna and manages calibration. This program can then perform two automated measurements, intra (one port pair) and inter (between port pairs), and the measurements can be saved via Remote Control of the network analyzer.

Fjärrstyrning av elektrisk tilt Oscar Johansson Institutionen för Elektroteknik Chalmers tekniska högskola

# **Sammanfattning**

Styrning samt mätningar av antenner på Saab Surveillance görs idag huvudsakligen manuellt. Detta tar tid och är ineffektivt. Saab söker en lösning genom ett automatiserat program, konstruerat i programmeringsspråket MATLAB, som kan utföra både styrning av antenner samt mätning med nätverksanalysator. Uppgiften blev att utveckla ett program som styr antennens Remote Electrical Tilt (RET) samt Remote Control utav nätverksanalysatorn via MATLAB. Kommunikationen utfördes enligt Antenna Interface Standard Group (AISG) standard. Programmet styr antennens tilt-vinklar, hämtar information samt sköter kalibrering. Med detta program kan två automatiserade mätmetoder utföras, intra-mätning (portpar) och inter-mätning (mellan portpar). Mätningarna sparas ner genom fjärrstyrning utav nätverksanalysatorn.

# **Förord**

Examensarbetet ingår som ett moment i elektroingenjörsprogrammet, 180 HP, vid Chalmers tekniska högskola och omfattar 15 HP. Projektet har utförs vid Saab Surveillance's antennmätsträcka A15 i Lackarebäck, Mölndal.

Jag vill förutom de anställda på A15 rikta ett särskilt stort tack till:

- Christian Augustsson, Saab Surveillance, A15.
- Jesper Pedersen, Institutionen för Elektroteknik på Chalmers Tekniska Högskola.
- Bo Granstam, Ericsson AB, Lindholmen.

Oscar Johansson, Göteborg, 2017

# **Innehåll**

<span id="page-8-0"></span>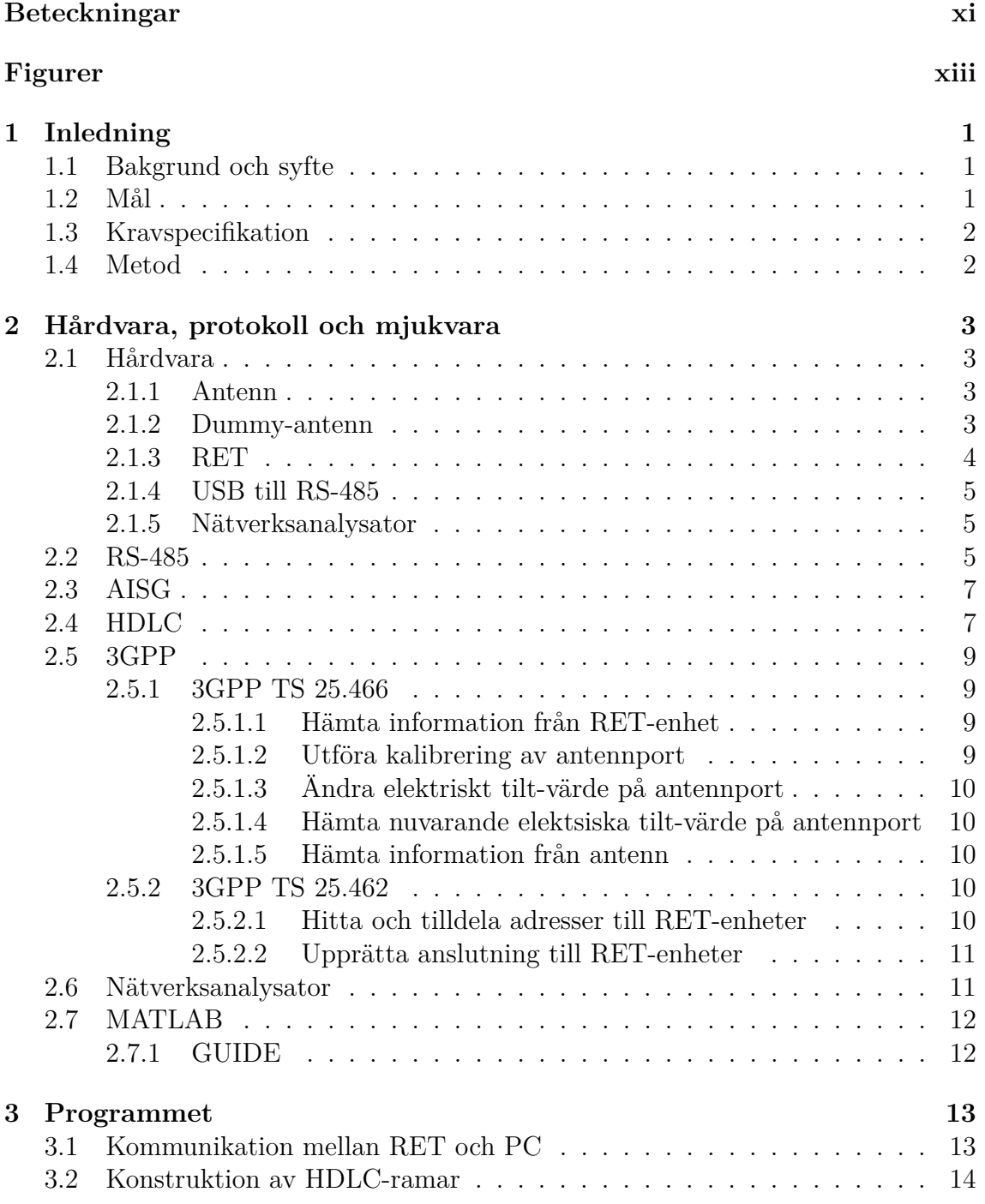

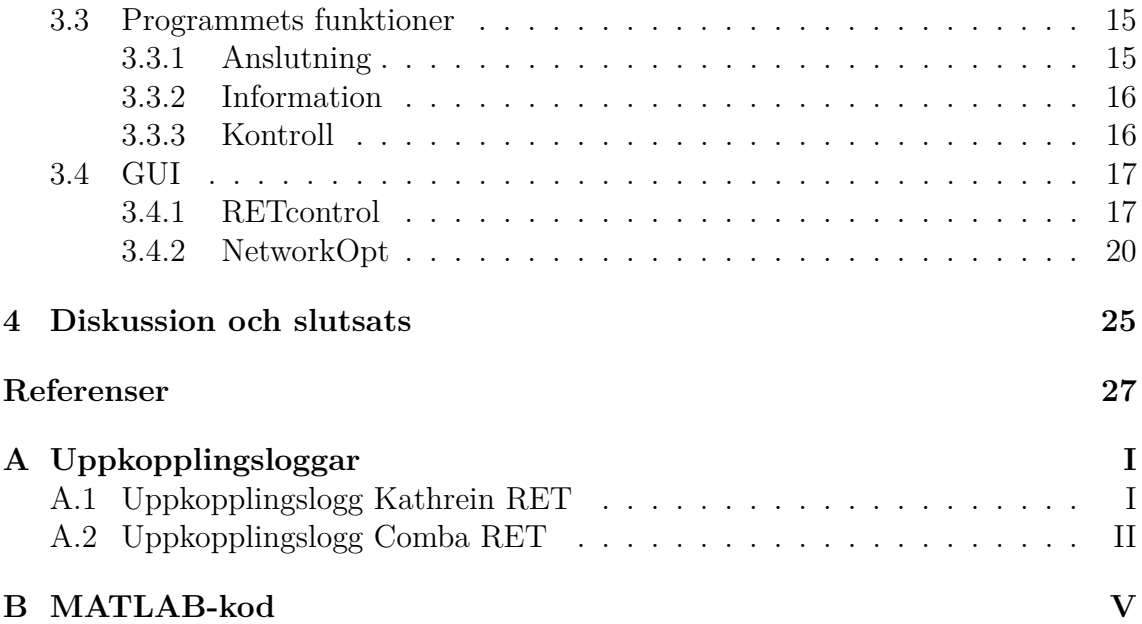

# **Beteckningar**

<span id="page-10-12"></span><span id="page-10-11"></span><span id="page-10-10"></span><span id="page-10-9"></span><span id="page-10-8"></span><span id="page-10-7"></span><span id="page-10-6"></span><span id="page-10-5"></span><span id="page-10-4"></span><span id="page-10-3"></span><span id="page-10-2"></span><span id="page-10-1"></span><span id="page-10-0"></span>**3GPP** 3rd Generation Partnership Project **AISG** Antenna Interface Standard Group **CRC** cyclic redundancy check **DISC** disconnect **GUI** graphical user interface **GUIDE** GUI development environment **HDLC** High-Level Data Link Control **OSI** Open Systems Interconnection **RCU** Remote Control Unit **RNR** receive not ready **RR** receive ready **REJ** reject **RET** Remote Electrical Tilt **RSET** reset **SREJ** selective reject **SNRM** Set Normal Response Mode **TSG** Technical Specification Groups **TMA** Tower Mounted Amplifier **UA** Unnumbered Acknowledgment **XID** Exchange Identification

# **Figurer**

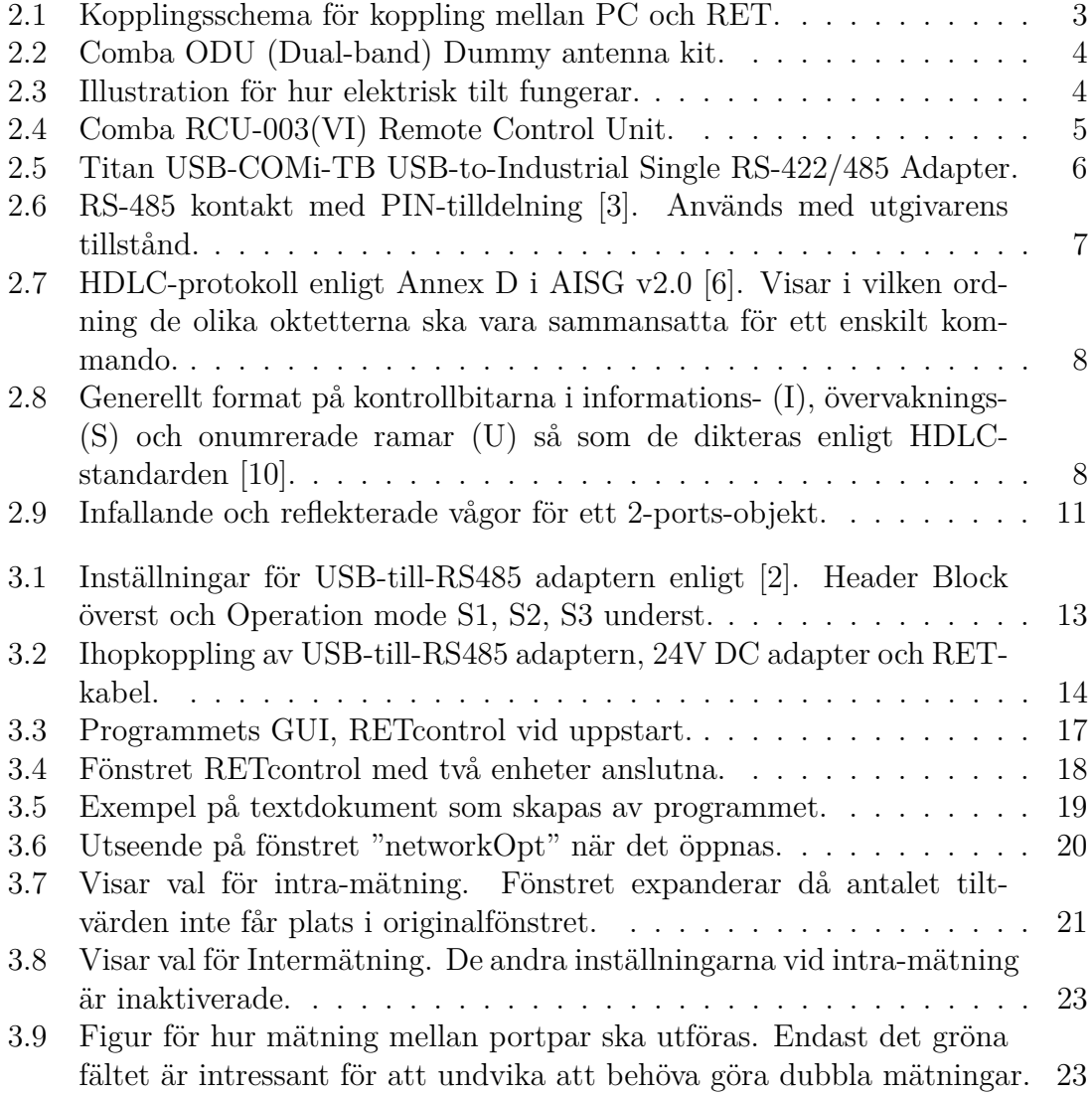

# 1 **Inledning**

<span id="page-14-0"></span>Detta examensarbete syftar till att konstruera ett MATLAB-program som kan styra Remote Electrical Tilt [\(RET\)](#page-10-1) enheter från olika tillverkare på marknaden.

# <span id="page-14-1"></span>**1.1 Bakgrund och syfte**

Saab Surveillance erbjuder mätning av basstationsantenner för mobilsystem till externa kunder. Antennerna blir allt mer komplicerade och därför ställs det höga krav på snabb och effektiv mätning. Antennerna har elektriskt styrda lober som man enkelt och smidigt vill kunna ändra tilt-värde på när man gör mätningar. Denna styrning görs idag antingen manuellt eller med styrenheter som kunderna själva skickar med. Problem uppstår då styrenheterna inte alltid är med vid leveransen av antennen. Mätningarna utförs med en nätverksanalysator som även den sköts manuellt. Skulle man kunna integrera styrningen utav de elektriska loberna och mätningen med nätverksanalysatorn i samma system skulle det göra arbetet effektivare och därmed kan fler mätningar utföras. Saab vill framför allt ha en lösning som är kompatibel med utvecklingsverktyget MATLAB då detta är den främsta programvaran de redan arbetar i för beräkningar med mera.

# <span id="page-14-2"></span>**1.2 Mål**

Målet är att i MATLAB konstruera ett program som kan kalibrera antennerna, sköta lobstyrningen samt spara ner viktig data som serienummer, frekvensband etc. Programmets funktioner ska kunna köras separat men även ett grafiskt användargränssnitt ska skapas för att kunna integreras med nätverksanalysatorn.

## <span id="page-15-0"></span>**1.3 Kravspecifikation**

Saab har specificerat följande krav för projektet: Programmet(s)

- ska skrivas i MATLAB.
- ska kunna spara ner information om antennen och Remote Control Unit [\(RCU\)](#page-10-2), som serienummer, tillverkare, frekvensband och tilt-spann.
- ska kunna kalibrera antennen och sätta ett specifikt tilt-värde.
- ska kunna styra kalibrering och tilt-värde på samtliga antennportar, separat och simultant.
- ska implementeras med en nätverksanalysator av modell Rohde-Schwarz ZNB40 Vector Network Analyzer.
- funktioner ska vara skrivna så att de även ska kunna integreras i andra MATLABprogram.

<span id="page-15-1"></span>Slutligen ska ett grafiskt användargränssnitt för programmets funktioner konstrueras.

## **1.4 Metod**

Projektet inledes med att undersöka eventuella lösningar. Det resulterade i att kommunikationen mellan MATLAB och RET-enheterna skulle skrivas från grunden via Antenna Interface Standard Group [\(AISG\)](#page-10-3) standarden. Därför genomfördes efterforskning på hur just denna standard är utformad och hur man använder den. Utifrån detta och loggarna i Appendix A så kunde High-Level Data Link Control [\(HDLC\)](#page-10-4) ramar med kommandon för RET-enheterna skapas i MATLAB.

Den fysiska kopplingen mellan PC och RET-enhet etablerades med USB-till-RS485 adapter, 24V DC adapter och en Kathrein RET kabel. Detta kopplades till Comba RCU-003(IV) RCU-enhet som i sin tur satt monterad på en Comba dummy-antenn.

Funktionerna konstruerades för att kunna kontrollera och hämta information om RET-enheterna och antennen till programmet.

När alla kommandon fungerade skapades ett graphical user interface [\(GUI\)](#page-10-5). Efter att dummy-antennen kunde kontrolleras i det grafiska användargränssnittet så seriekopplades två Kathrein RCU-enheter som monterades på Kathrein-antennen. Detta gjordes för att konstruera ett Exchange Identification [\(XID\)](#page-10-6) kommando som upptäckte och anslöt flera enheter. Utifrån det uppdaterades GUI och huvuddelen av programmet färdigställdes.

Sista delen av projektet innefattade att lägga till mätningar av S-parametrar med nätverksanalysator. För detta skapades ett nytt GUI för att kunna välja mellan två mätningar, mellan olika portpar eller enskilda portpar. Med funktioner skapade av Saab så öppnades kommunikation med nätverksanalysator och mätningar kunde utföras med fjärrstyrning.

# <span id="page-16-0"></span>**Hårdvara, protokoll och mjukvara**

<span id="page-16-1"></span>I detta kapitel beskrivs den teori, hårdvara samt mjukvara som används i projektet.

### **2.1 Hårdvara**

De hårdvarukomponenter omnämnda i kravspecifikationen samt hårdvara som tillkommit beskrivs här i närmre detalj. Figur [2.1](#page-16-4) visar kopplingsschema för hårdvaran.

<span id="page-16-4"></span>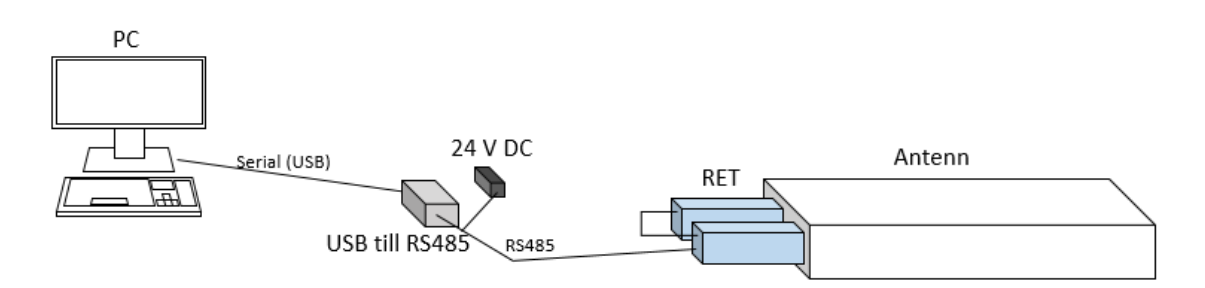

**Figure 2.1:** Kopplingsschema för koppling mellan PC och RET.

#### <span id="page-16-2"></span>**2.1.1 Antenn**

För att kunna verifiera att koden var korrekt skriven gjordes tester på en antenn. Den antenn som användes var en Kathrein 4-port antenn 80010666V01. Denna har två portpar, R1 och Y1. R1 har ett frekvensband mellan 698-960 MHz och tilt-vinklar mellan 1.5-10°. Y1 har ett frekvensband mellan 1710-2690 MHz och tilt-vinklar mellan 2-8°[\[1\]](#page-40-3).

#### <span id="page-16-3"></span>**2.1.2 Dummy-antenn**

Vid tester av funktioner i programmet så användes ett Comba Dummy Antenna Kit av typen ODU (Dual-band) kit, se figur [2.2.](#page-17-2) Det är en simulering av en antenn där man enkelt kan se dess tilt-vinkel, genom att en sticka med tilt-vinkelnummer rör sig. Det är dessutom betydlig mer hanterbart än en basstationsantenn eftersom dummy antennen är mindre. Dummy-antennen har två portpar, B1 och B2. Båda portparen har ett frekvensband mellan 1710-2170 MHz. Tilt-vinklarna på båda portarna är mellan 0-10°.

<span id="page-17-2"></span>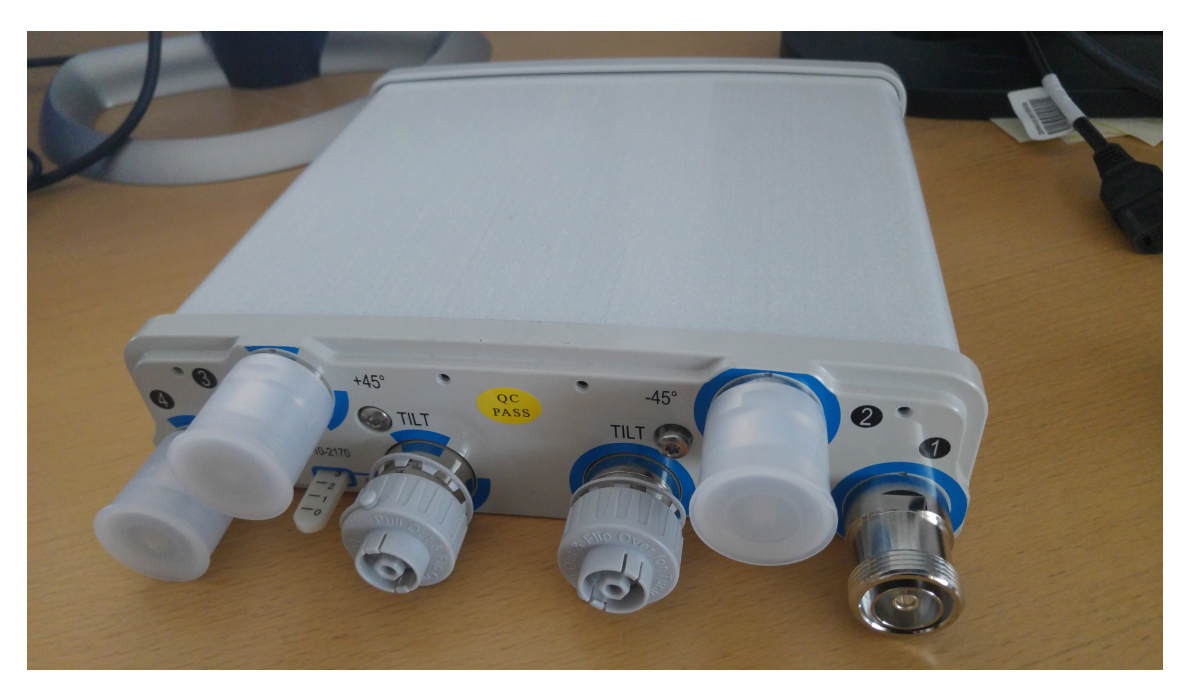

**Figure 2.2:** Comba ODU (Dual-band) Dummy antenna kit.

#### <span id="page-17-0"></span>**2.1.3 RET**

För att kontrollera en antenns RET så används en RCU-enhet. Dessa gör det möjligt att bland annat ändra det elektriska tilt-värdet utan att fysiskt behöva vara på plats. Elektrisk tilt innebär att man ändrar signalfasen för vare element i antennen, vilket resulterar i en ändring av antennens strålningsriktning, se figur [2.3.](#page-17-3) I projektet användes tre stycken RCU-enheter. En Comba RCU-003(IV) RCU-enhet, figur [2.4](#page-18-2) som var kopplad till dummy-antennen, och två stycken Kathrein 86010148V01 RCUenheter. Kathrein RCU-enheterna var kopplade till Kathrein-antennen.

<span id="page-17-3"></span>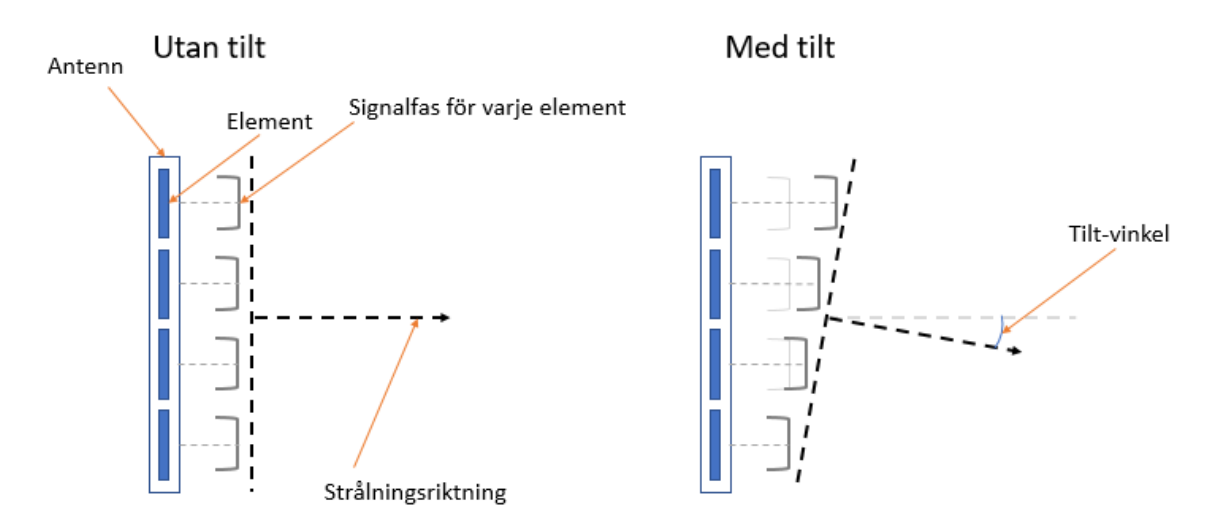

<span id="page-17-1"></span>**Figure 2.3:** Illustration för hur elektrisk tilt fungerar.

<span id="page-18-2"></span>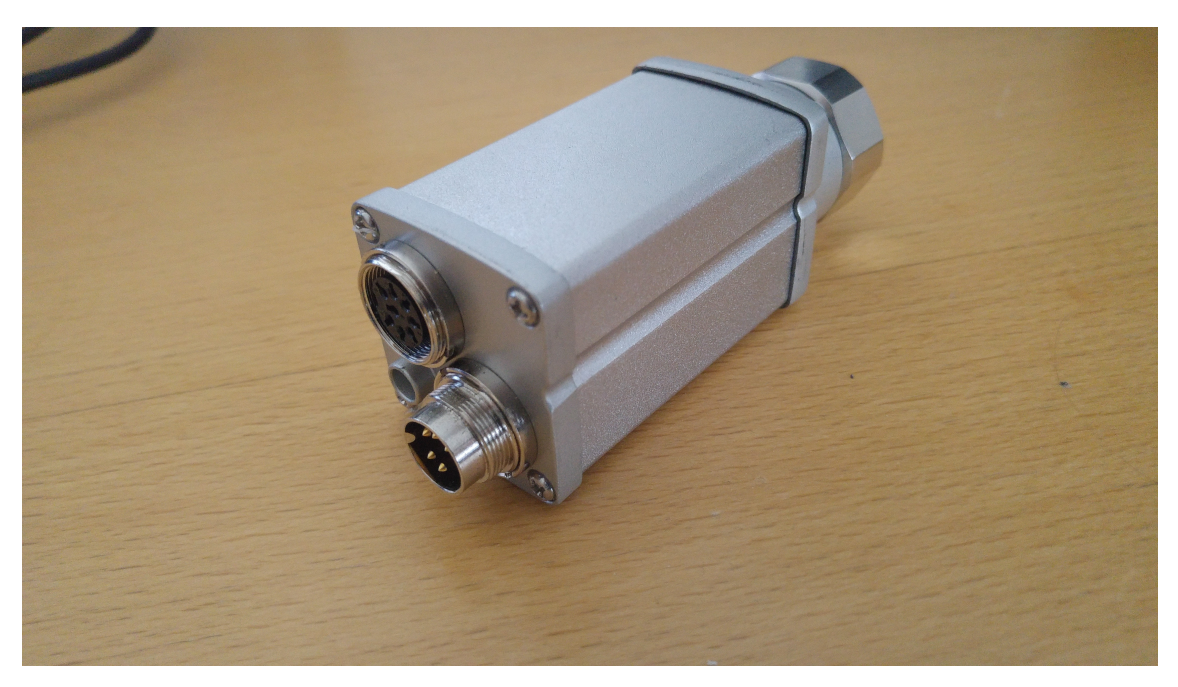

**Figure 2.4:** Comba RCU-003(VI) Remote Control Unit.

### **2.1.4 USB till RS-485**

För konvertering från USB till RS-485 används en Titan USB-COMi-TB USB-to-Industrial Single RS-422/485 Adapter [\[2\]](#page-40-2), se figur [2.5.](#page-19-0) Den används i RS-485 Half duplex (2 wire) mode enligt AISG-standarden. För att kunna kommunicera med RET-enheten krävs även en RET-kabel. Till detta användes en Kathrein 86010054 Control Cable [\[3\]](#page-40-0).

#### <span id="page-18-0"></span>**2.1.5 Nätverksanalysator**

Den nätverksanalysator som ska användas är en Rohde-Schwarz ZNB40 Vector Network Analyzer, 2 Port, 40 GHz. Nätverksanalysatorn kommer att fjärrstyras.

# <span id="page-18-1"></span>**2.2 RS-485**

RS-485 är en av flera standarder för seriell kommunikation. Den kommunicerar via partvinnade kablar, för att motverka störningar [\[4\]](#page-40-4). RS-485 har två olika inställningar, tvåkablad och fyrkablad. Med tvåkablad RS-485 delar sändare och mottagare på en partvinnad kabel. Detta är en så kallad halv-duplex kommunikation där bara en enhet kan sända åt gången. Fyrkablad RS-485 möjliggör full-duplex vilket innebär att både sändare och mottagare kan sända och ta emot samtidigt. I detta projekt används halv-duplex som tidigare nämnt i [2.1.4.](#page-17-1)

<span id="page-19-0"></span>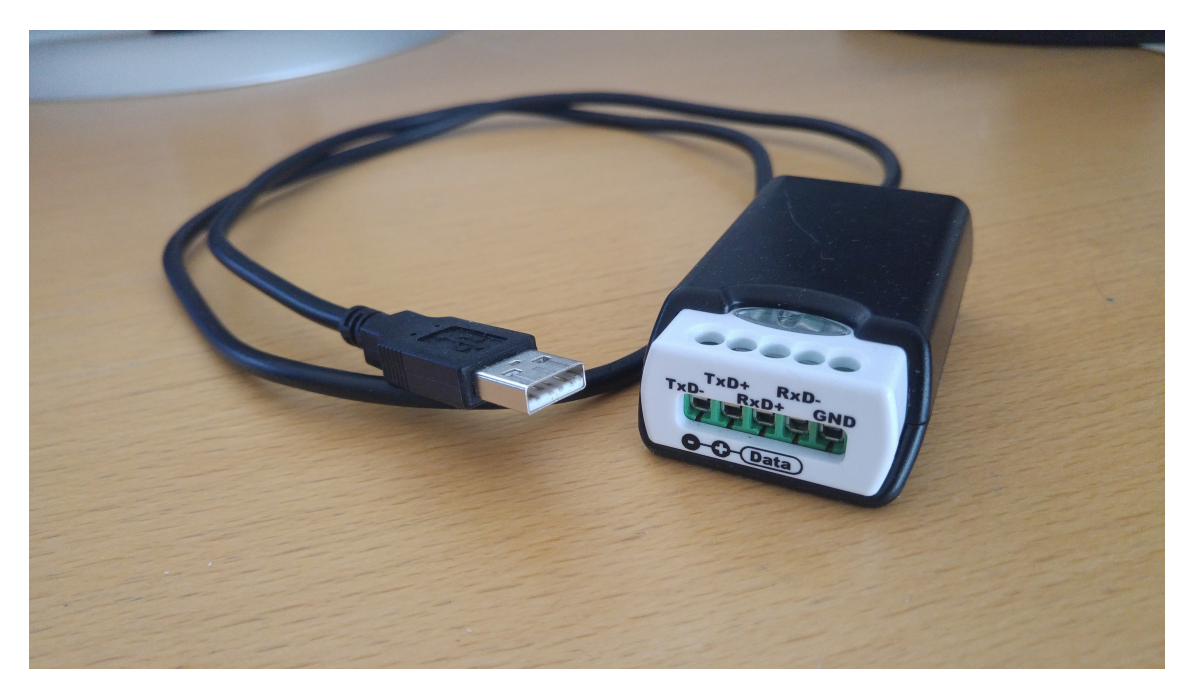

**Figure 2.5:** Titan USB-COMi-TB USB-to-Industrial Single RS-422/485 Adapter.

## <span id="page-20-0"></span>**2.3 AISG**

[AISG](#page-10-3) är en öppen standard för digital kontroll och övervakning av olika antenntyper [\[5\]](#page-40-5). Deras medlemmar är teknikföretag inom trådlös kommunikation. AISG:s senaste version [\[6\]](#page-40-1) av standarden utgår från 3rd Generation Partnership Project [\(3GPP\)](#page-10-7) dokumentation [\[7\]](#page-40-6)-[\[9\]](#page-41-1). Där presenteras tillägg för lager 1, 2 och 7 av Open Systems Interconnection [\(OSI\)](#page-10-8) modellen som är specifikt för AISG standarden. För lager 1 (fysiska lagret) så behandlar standarden specifikationer för termineringsimpedans, ström- och effektkonsumtion, brus och rippel, DC-matning och kontaktens gränssnitt. Standardformatet för kontakten är RS-485, vilket visas i figur [2.6.](#page-20-2)

<span id="page-20-2"></span>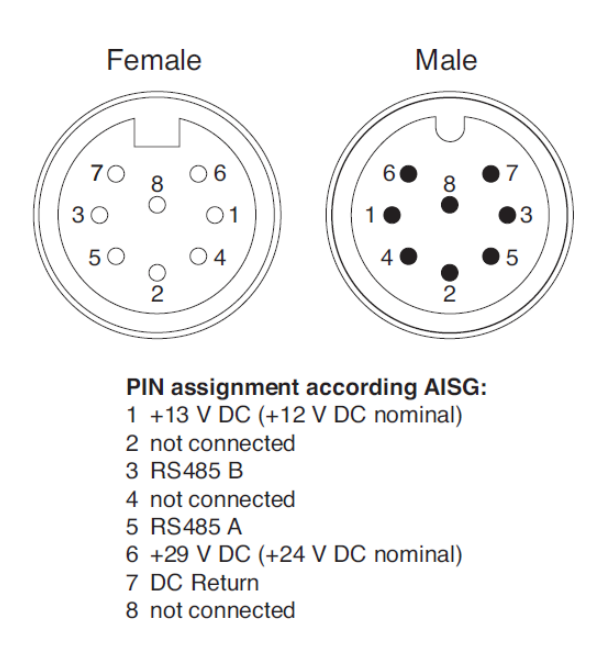

**Figure 2.6:** RS-485 kontakt med PIN-tilldelning [\[3\]](#page-40-0). Används med utgivarens tillstånd.

Standarden presenterar tillägg till lager 2 (datalänklagret) för enhetstyper och protokollversionskommandon. Specifikationer för lager 7 (applikationslagret) är kommandon tillhörande Tower Mounted Amplifier [\(TMA\)](#page-10-9) enheter. I AISG v2.0 Annex A [\[6\]](#page-40-1) så är alla företag med tillhörande tillverkarkoder listade.

### <span id="page-20-1"></span>**2.4 HDLC**

Enligt AISG v2.0 [\[6\]](#page-40-1) så är Lager 2 (datalänklagret) i OSI-modellen baserat på en anpassad version av High-Level Data Link Control (HDLC) standarden. Figur [2.7](#page-21-0) visar hur denna version är uppbyggd. All information skickas som en lång sträng av oktetter, vilket representeras av 8-bitar binärt eller som två tecken hexadecimalt. Exempel på hur en sträng kan se ut: 7E 01 54 33 02 00 0A 00 73 4E 7E.

<span id="page-21-0"></span>

| Flagga<br>1 oktett | <b>Adress</b><br>1 oktett | Kontroll<br>1 oktett                      | 1 oktett          | Procedur-IDI Antal dataoktetter<br>2 oktetter |               | <b>Dataoktetter</b>                                                                  | <b>CRC</b><br>2 oktetter |                                   | Flagga<br>1 oktett |
|--------------------|---------------------------|-------------------------------------------|-------------------|-----------------------------------------------|---------------|--------------------------------------------------------------------------------------|--------------------------|-----------------------------------|--------------------|
| 0x7E               | Enhets-<br>address        | Kontrollbitar.<br>I-.S- eller<br>lU-ramar | Kommando-l<br>kod | Låg<br>oktett                                 | Hög<br>oktett | Varierande längd<br>(måste ha underlag   Låg<br>för maximal längd<br>på 71 oktetter) | CRC1<br>oktett           | CRC <sub>2</sub><br>Hög<br>oktett | 0x7E               |

**Figure 2.7:** HDLC-protokoll enligt Annex D i AISG v2.0 [\[6\]](#page-40-1). Visar i vilken ordning de olika oktetterna ska vara sammansatta för ett enskilt kommando.

Det finns tre typer av HDLC-protokoll: Information-, Supervisory- och Unnumberedprotokoll [\[10\]](#page-41-0).

<span id="page-21-1"></span>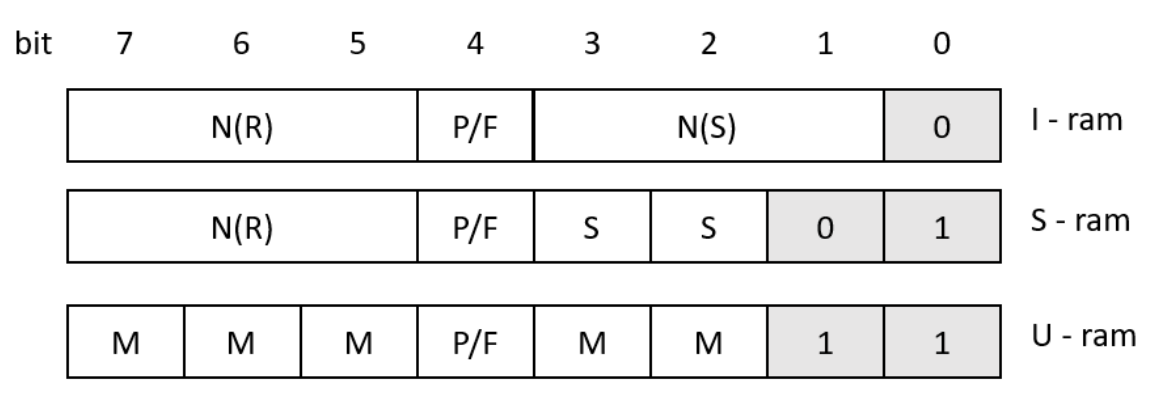

**Figure 2.8:** Generellt format på kontrollbitarna i informations- (I), övervaknings- (S) och onumrerade ramar (U) så som de dikteras enligt HDLC-standarden [\[10\]](#page-41-0).

Informationsramen (Information frame) används vid transport av data från nätverkslagret. N(S)-fältet, se figur [2.8,](#page-21-1) innehåller sekvensnumret och N(R)-fältet används för att skicka bekräftelser (acknowledgements) samt visar vilken ram som enheten förväntar sig att erhålla nästa gång. P/F-biten (Poll/Final) är etta när sändaren förväntar sig ett svar av mottagaren (Poll). Den är även en etta när sändaren indikerar på att det är slutet av överföringen (Final). Annars är P/F-biten en nolla.

Övervakningsramen (Supervisory frame) används för flödes- och felhantering. Det finns fyra olika typer: receive ready (RR), reject (REJ), receive not ready (RNR) och selective reject (SREJ). RR indikerar att sändaren nu kan ta emot mer data. SS bitarna i S-ramen har värdet 00. REJ indikerar att det har inträffat ett fel och att sändaren måste skicka ramar igen, med start vid  $N(R)$ ,  $SS = 10$ . RNR informerar sändaren att mottagaren inte kommer att acceptera några mer inkommande ramar,  $SS = 10$ . SREJ indikerar att sändaren endast ska skicka ram N(R) igen,  $SS = 11$ .

Den onumrerade ramen (Unnumbered frame) används för ett antal kontrollfunktioner, specificerade av M-bitarna. Exempel på kontrollfunktioner är Set Normal Response Mode [\(SNRM\)](#page-10-10), vilket innebär att en normal uppkoppling sätts upp där 3-bitars sekvensnummer används. Disconnect (DISC) innebär att en RET-enhet önskar att avbryta uppkopplingen. Reset (RSET) återställer mottagarenhetes N(R) fält men inte N(S)-fältet. Unnumbered Acknowledgment [\(UA\)](#page-10-11) är det mottagarenheten svarar med.

Procedur-ID är den kommandokod som specificeras i 3GPP TS 25.466 [\[7\]](#page-40-6). Antal dataoktetter refererar till längden av ramens informationsdel i oktetter. Vid information av typen nummer eller liknande, till exempel tilt-värde i antal grader, representeras värdena av typen Little-Endian, vilket betyder att den låga oktetten kommer före den höga av ett 16-bitars tal. Cyclic redundancy check (CRC), är en 16-bitars felsökningskod som man utför på alla bitar innanför flaggorna. Det vill säga man tar inte med flaggorna i CRC-beräkningen. När mottagarenheten tar emot ramen gör den en egen CRC-beräkning och jämför den egna CRC-koden med den mottagna. Stämmer de överens så accepteras ramen, annars så kasseras den. CRC beräknas genom binär polynomdivision. Varje sort av CRC-kod har ett eget polynom som används som nämnare i polynomdivisonen.

### <span id="page-22-0"></span>**2.5 3GPP**

[3GPP](#page-10-7) är ett projekt som förenar sju stycken organisationer som utvecklar standarder inom telekommunikation. Projektet innehåller tre tekniska specifikationsgrupper (Technical Specification Groups [\(TSG\)](#page-10-12)) vilka är Radio Access Networks, Services & Systems Aspects och Core Network & Terminals [\[11\]](#page-41-2). För detta examensarbete används 3GPP TS 25.466, TS 25.461 och TS 25.462 [\[7\]](#page-40-6)-[\[9\]](#page-41-1) vilket är inom gruppen Radio Access Networks. Där ligger intresset i den del av standarden som behandlar lager 1 och lager 7 i OSI-modellen samt signaltransport.

#### <span id="page-22-1"></span>**2.5.1 3GPP TS 25.466**

3GPP TS 25.466 [\[7\]](#page-40-6) beskriver hur procedur-ID och tillhörande dataoktetter ska konstrueras. De kommandon som kommer att användas är det generella *Get Information* [\[7,](#page-40-6) Kap. 6.5.3] och Single-antenna kommandon som *Calibrate*, *Set Tilt*, *Get Tilt* och *Get Device Data* [\[7,](#page-40-6) Kap. 6.6]. Enligt Bo Granstam på Ericsson beter sig seriekopplade RET-enheter som Single-antenna och inte som Multi-antenna, därför används endast kommandon för Single-antenna. Alla kommandon resulterar i minst en returkod som svar. Returkoden innehåller ett OK-svar eller en specifik felkod, lista för felkoder finns i [\[7,](#page-40-6) Annex A].

#### <span id="page-22-2"></span>**2.5.1.1 Hämta information från RET-enhet**

Kommandot *Get Information* har procedur-ID 0x05 och returnerar RET-enhetens produktnummer, serienummer, hårdvaruversion och mjukvaruversion. Om hårdvaruversion eller mjukvaruversion inte hittas eller inte existerar så returneras bara en tom textsträng. Innan varje parameter kommer ett nummer med det antal oktetter den parametern innehåller.

#### <span id="page-22-3"></span>**2.5.1.2 Utföra kalibrering av antennport**

För kalibrering används kommandot *Calibrate*. Det har procedur-ID 0x31 och genomför kalibrering av antennen, det vill säga att ställdonet går igenom hela tiltspannet för antennen. Svar från RET-enheten ska komma inom 4 minuter. Svar

<span id="page-23-0"></span>innehåller endast returkod.

#### **2.5.1.3 Ändra elektriskt tilt-värde på antennport**

*Set Tilt* har procedur-ID 0x33 och sätter den elektriska tilt-vinkeln till ett specificerat värde med 0.1° inkrement. Värdet ska bestå av två oktetter och är av typen Little-Endian. Den maximala responstiden är 2 minuter.

#### <span id="page-23-1"></span>**2.5.1.4 Hämta nuvarande elektsiska tilt-värde på antennport**

*Get Tilt* har procedur-ID 0x34 och returnerar RET:ens nuvarande tilt-värde. Detta tilt-värde representeras av två oktetter och är också av typen Little-Endian.

#### <span id="page-23-2"></span>**2.5.1.5 Hämta information från antenn**

Kommandot *Get Device Data* har procedur-ID 0x0F och returnerar den information som specificeras med den kod som skickas med i kommandot. Koder finns specificerade i [\[7,](#page-40-6) Annex B]. De som används för detta examensarbete är:

- 0x02 *Antenna serial number*.
- 0x03 *Antenna operating band*.
- 0x06 *Maximum supported electrical tilt*.
- 0x07 *Minimum supported electrical tilt*.

*Antenna serial number* returnerar serienumret för antennen. *Antenna operating band* returnerar frekvensbanden för antennen vilket man kan läsa av i 3GPP TS 25.461 [\[7,](#page-40-6) Table B.2] där varje satt bit representerar frekvenserna i [\[8,](#page-40-7) Kap. 4.3.7]. Om svarets bit 15 och/eller 14 är en etta så måste man även skicka efter 0x08 Antenna operating band och/eller 0x09 Antenna operating band för att få resterande frekvensband. *Maximum supported electrical tilt* och *Minimum supported electrical tilt* returnerar högsta och lägsta tilt-vinkel gånger 10. Dessa värden är av typen Little-Endian.

#### <span id="page-23-3"></span>**2.5.2 3GPP TS 25.462**

3GPP TS 25.462 [\[9\]](#page-41-1) går igenom datalänklagret med fokus på [XID,](#page-10-6) vilket innebär att mottagarenheten ska identifiera sig samt ta emot sändarens identifieringsegenskaper. TS 25.462 tar även upp upprättande av kommunikationslänken och djupare beskrivning av HDLC-strukturen.

#### <span id="page-23-4"></span>**2.5.2.1 Hitta och tilldela adresser till RET-enheter**

För att hitta och adressera RET-enheter utförs [XID,](#page-10-6) som består av två delar, *Device Scan* och *Address Assignment*.

Med kommandot *Device Scan* undersöker man vilka enheter som finns inkopplade. Detta gör man först genom att broadcasta med Unique ID (0x01) och Bitmask (0x03), båda med längd 0, det vill säga tomma textsträngar. Notera att längden på Unique ID och Bitmasken alltid måste vara densamma. Finns det bara en enhet svarar den och man kan gå vidare till Address Assignment. Är det flera enheter så

kan man inte urskilja något i svaret och man måste därför göra ytterligare en XID. Då skickar man Unique  $ID =$  Vendor Code hexadecimalt och Bitmask =  $0xFFFF$ . Enheterna maskar de två första oktetterna i sitt egna serienummer med Bitmasken och jämför det med det Unique ID som skickades med. Stämmer detta överens så maskar mottagarenheten den sista oktetten i sitt serienummer med den sista oktetten i Bitmasken och jämför detta med den sista oktetten i Unique ID. Det resulterar i att om man har flera mottagarenheter från samma tillverkare så ska man även skicka med sista siffran i serienumret. När mottagarenheten svarar skickar den med hela sitt serienummer, enhetstyp och tillverkarkod [\[9,](#page-41-1) Kap. 4.8.4].

Kommandot *Address Assignment* skickar XID med enhetens serienummer (Unique ID 0x01) och den HDLC-adress (0x02) som ska tilldelas enheten. Mottagarenheten sätter sin HDLC-adress till den som skickades och svarar med sitt serienummer och enhetstyp [\[9,](#page-41-1) Kap. 4.8.3].

#### <span id="page-24-0"></span>**2.5.2.2 Upprätta anslutning till RET-enheter**

När XID har genomförts kan man upprätta länken. Detta gör man genom att skicka [SNRM-](#page-10-10)kommando, som är en U-ram. SNRM-kommandot innehåller inte någon data utan är endast flaggor, adress, kontrollbitar 0x97 och CRC. SNRM gör mottagarenheten redo för kommunikation och återställer sekvensnummer. När mottagarenheten svarar med en UA-ram, kontrollbitar 0x63, är länken upprättad. Får inte mottagarenheten en HDLC-ram som är specifikt adresserad till den, det vill säga ej broadcast, återställer sig enheten efter 3 minuter och uppkopplingen avbryts. För att manuellt koppla ifrån enheten används kommandot DISC, kontrollbitar 0x53.

#### <span id="page-24-1"></span>**2.6 Nätverksanalysator**

<span id="page-24-2"></span>En antenns prestanda karakteriseras av dess S-parametrar. I detta projekt är det 2-ports S-parametrar (Scattering parameters) som är intressanta då mätningarna som görs med nätverksanalysator sker mellan två av antennens portar.

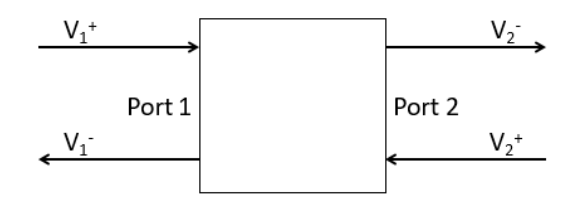

**Figure 2.9:** Infallande och reflekterade vågor för ett 2-ports-objekt.

S-parametrar för en 2-port beskriver hur infallande och reflekterade vågor påverkar ett objekts portar, se figur [2.9.](#page-24-2) Detta representeras av fyra stycken parametrar, *S*11, *S*12, *S*<sup>21</sup> och *S*<sup>22</sup> [\[12\]](#page-41-3). Termineras port 2 med referensimpedansen *Z*<sup>0</sup> så fås sambanden,

$$
S_{11} = \frac{V_1^2}{V_1^+} \quad \text{och} \quad S_{21} = \frac{V_2^2}{V_1^+}
$$

*.*

På liknande sätt om port 1 termineras fås,

$$
S_{12} = \frac{V_1}{V_2^+}
$$
 och  $S_{22} = \frac{V_2^-}{V_2^+}$ .

*S*<sup>11</sup> är reflektionskoefficienten för port 1 medan *S*<sup>22</sup> är reflektionskoefficienten för port 2. *S*<sup>12</sup> och *S*<sup>21</sup> är spänningsförstärkningen på port 1 respektive port 2.

För att mäta S-parametrarna fjärrstyrs nätverksanalysatorn. Detta sker via Saabs egna nätverk där anslutning upprättas med nätverksanalysatorns IP-nummer genom MATLAB. Kommandon skickas för mätning av 2-ports S-parametrar, *S*11, *S*12, *S*<sup>21</sup> och *S*22. Dessa kommandon för Remote Control finns specificerade i nätverksanalysatorns användarmanual [\[13\]](#page-41-4) och är:

- *CALCulate<Ch>:PARameter:SDEFine <TraceName>, <Result>*.
- *MMEMory:STORe:TRACe:CHANnel <Channel>, <TraceFile>*.

*CALCulate<Ch>:PARameter:SDEFine <TraceName>, <Result>* skapar ett spår (Trace) som den sparar en parameter till, parametern specificeras i <Result>. Vill man mäta *S*<sup>11</sup> och spara den i spåret Trc1 på channel 1 så blir kommandot: CALC1:PAR:SDEF 'Trc1','S11'.

*MMEMory:STORe:TRACe:CHANnel <Channel>, <TraceFile>* exporterar komplexa värden på alla spår i den specificerade kanalen (Channel) till den plats specificerad i TraceFile. Spåren skrivs enligt kataloglistan. Det innebär att den array som returneras innehåller *n* antal par av reella och imaginära värden för *S*<sup>11</sup> sen *n* antal par av *S*12, *S*<sup>21</sup> och *S*22.

# <span id="page-25-0"></span>**2.7 MATLAB**

Enligt kravspecifikationen i kapitel [1.3](#page-15-0) används utvecklingsmiljön MATLAB i detta projekt. MATLAB är ett högnivåspråk optimerat för beräkning och problemlösning inom vetenskap och ingenjörskonst. Språket är matrisbaserat vilket gör det utmärkt för matematiska beräkningar. Det finns ett brett utbud av tillägg (toolboxes) för olika tekniska applikationer. MATLAB har även verktyg för att skapa egna användargränssnitt för sina projekt [\[14\]](#page-41-5).

#### <span id="page-25-1"></span>**2.7.1 GUIDE**

För att skapa ett [GUI](#page-10-5) användes MATLAB GUIDE (GUI development enviroment). Den har en Layout Editor, så att man grafiskt kan se alla element i användargränssnittet. Detta gör det lätt att få en bild av hur programmet kommer att se ut samt enkelt tilldela värden och flytta runt element.

# $\left\{ \cdot \right\}$

# **Programmet**

<span id="page-26-1"></span><span id="page-26-0"></span>I detta kapitel presenteras resultatet av projektet samt hur programmet fungerar.

# **3.1 Kommunikation mellan RET och PC**

För kommunikation mellan dator och RET-enheter användes en USB till RS-485 adapter [\[2\]](#page-40-2) och en RET-kontrollkabel [\[3\]](#page-40-0). Inställningarna på USB-till-RS485 adaptern var följande: Operation mode: Half Duplex  $(2 \text{ wire})$  - without Echo,  $S1 = ON$ ,  $S2 =$ OFF och S3 = ON. På 6x3(18-pin) Header Block var endast jumper 1-2 aktiverade, vilket gav Tx+/- med en 120  $\Omega$  termision, se figur [3.1.](#page-26-3)

<span id="page-26-3"></span>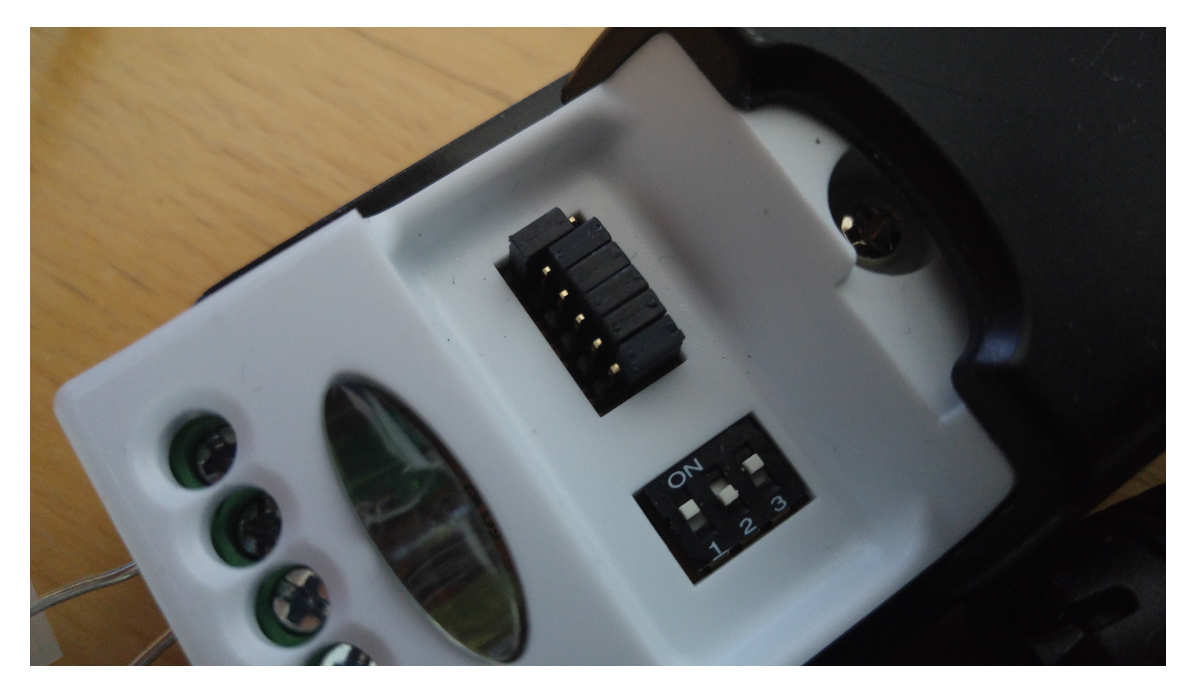

**Figure 3.1:** Inställningar för USB-till-RS485 adaptern enligt [\[2\]](#page-40-2). Header Block överst och Operation mode S1, S2, S3 underst.

<span id="page-26-2"></span>Med hjälp av en multimeter utreddes vilka kablar som tillhörde pinnarna i figur [2.6.](#page-20-2) RS485A och RS485B kopplades till USB-till-RS485 adapterns Pin 1 (Data-) samt Pin 2 (Data+), se figur [3.2.](#page-27-0) För 24 V DC-matning användes en Mouser GS25A 24W AC-DC Industrial Adaptor [\[15\]](#page-41-6). Figur [2.1](#page-16-4) visar hela kopplingen mellan PC och RET-enheter.

<span id="page-27-0"></span>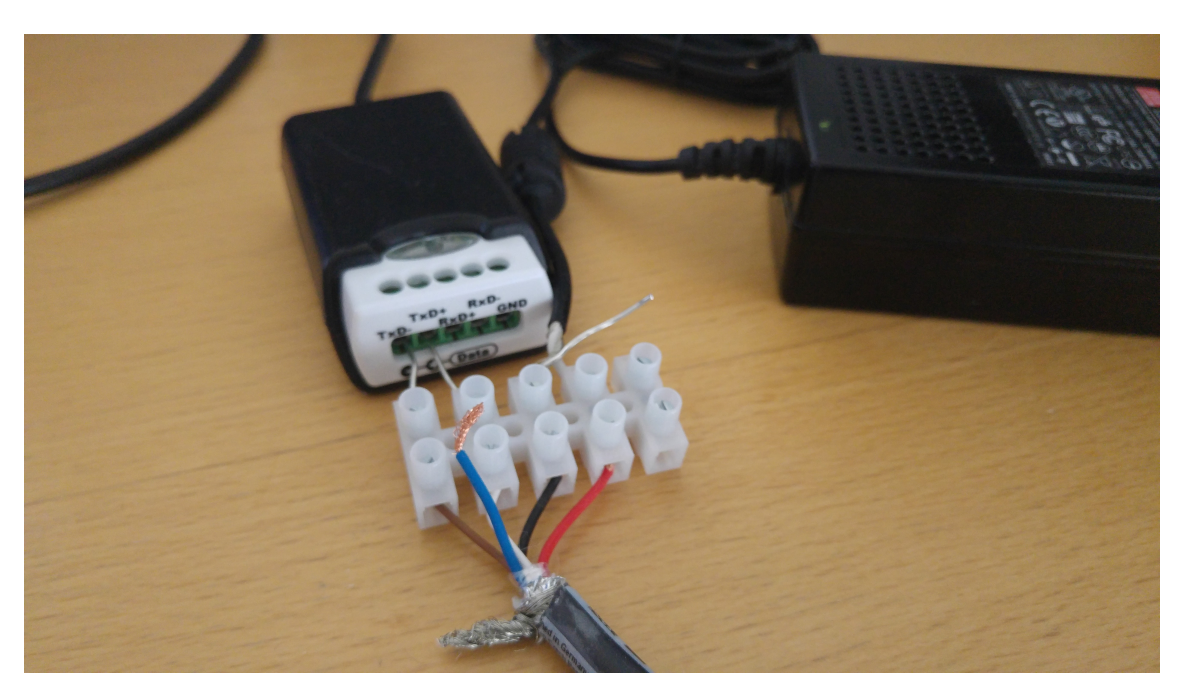

**Figure 3.2:** Ihopkoppling av USB-till-RS485 adaptern, 24V DC adapter och RETkabel.

# **3.2 Konstruktion av HDLC-ramar**

Bo Granstam på Ericsson tillhandahöll loggarna i Appendix A samt dummy-antennen. Genom att studera loggarna och med hjälp av en tråd på ett diskussionsforum [\[16\]](#page-41-7)[\[17\]](#page-41-8) visade det sig att CRC-koden var av typen CRC-CCITT (0xFFFF). Funktion skrevs för att beräkna CRC-koden. Notera att för korrekt beräkning av CRC så måste alla oktetter bitvis reflekterats innan CRC-CCITT (0xFFFF) utförs [\[17\]](#page-41-8). Därefter måste 16-bitars koden inverteras och slutligen bitvis reflekterats återigen [\[16\]](#page-41-7).

Beräkning av kontrollbitarna skrevs så att man väljer vilken sorts protokoll det är som ska skapas och sen beräknas det enligt figur [2.8.](#page-21-1)

HDLC-ramen sätts ihop genom att sammanfoga alla oktetter, HDLC-adress, kontrollbitar, procedur-ID, datalängd och data, se figur [2.7.](#page-21-0) CRC beräknades av de tidigare oktetterna och slutligen placerades flaggorna (0x7E) i början och slutet.

Ramarna som skickas konstrueras som en hexadecimal sträng, se Appendix A. Dessa konverteras sedan till en lodrät array av decimaltal, där varje oktett har en plats i arrayen. Det lästa svaret är av samma form, det vill säga en lodrät array av decimaltal. Svaret konverteras sedan om till en hexadecimal sträng för att kunna hanteras på ett enklare sätt.

För att testa kommunikation med en RET-enhet kopplades Comba RCU-003(IV) till Comba dummy-antennen. Alla tester utfördes först på dummy-antennen. För <span id="page-28-0"></span>att sedan kontrollera att kommandona var skrivna enligt standarden gjordes tester på en 4-ports Kathrein-antenn. Där kunde även två RET-enheter anslutas för att undersöka hur XID fungerar med flera enheter.

## **3.3 Programmets funktioner**

Programmets struktur består främst av kommandon och svarshanterare. Kommandon skrivs till ett serieobjekt med hjälp av MATLAB-kommandot <fwrite>. Serieobjektet är kopplat till den COM-port som USB-till-RS485 adaptern är kopplad till. För att hitta alla tillgängliga COM-portar körs kommandot <system('mode')> som returnerar en sträng med status för alla COM-portar. Med kommandot <regexp> och dess indata 'outkey' satt i läge 'mode' extraheras endast namnen på COMportarna som sedan läggs i en lista.

Svaret läses sedan med <fread>, som läser ett specificerat antal värden, eller om inget värde anges läser <fread> tills dess att timeout-tiden går ut. Enligt beskrivningen i [\[9,](#page-41-1) Kap. 4.5] anges det att en mottagarenhet ska svara inom 10 millisekunder efter att den har fått ett kommando. Därför valdes timeout tiden till 20 millisekunder, som marginal för överförings- samt processtid.

När <fread> har lästs så kontrolleras det att svaret ej är en tom sträng. Om så är fallet skickas ett RR-kommando och serieobjektet läses igen. Är svaret inte en tom sträng kontrolleras CRC, samt att det lästa svaret är svaret på det kommando som skickas. Är svaret korrekt skickas det till motsvarande svarshanterare, annars kasseras det. Efter genomfört kommando uppdateras kontrollbitarna.

#### <span id="page-28-1"></span>**3.3.1 Anslutning**

<span id="page-28-2"></span>För att ansluta till RET-enheten används kommandot XID Device Scan, kapitel [2.5.2.1.](#page-23-4) För att göra enhetsidentifieringen något snabbare så kallas XID med tillverkarkod direkt. Detta väljes ur en lista med alla tillverkarkoder. När en enhet hittas tilldelas den en HDLC-adress med XID Address Assignment, kapitel [2.5.2.1.](#page-23-4) Första enheten tilldelas 0x01, andra 0x02 etc. Address Assignment gav HDLCadress, serienummer, tillverkarkod och enhetstyp för varje RET-enhet. Dess värden sparades i cellobjekt med HDLC-adressnummer som index. För att sätta mottagarenheten i anslutningsläge så skickades ett SNRM-kommando. Sista delen i anslutningen var att initiera kontrollbitarna för varje enhet till 0x11, S-ram med P/F-bit satt. Kapitel [2.5.2.2](#page-24-0) beskriver att en enhet bryter anslutningen om den inte har fått ett kommando skickat till sin specifika HDLC-adress inom 3 minuter. För att undvika detta skapades ett MATLAB timer-objekt. Det är satt till att efter var 120:e sekund (2 minuter) skicka ett RR-kommando till varje enhet. För att de inte ska kalla samma Callback-funktion samtidigt är det en fördröjning mellan enheternas timer-objekt på 10 sekunder.

#### **3.3.2 Information**

För att få information om RET-enheten användes fem funktioner. Alla funktioner körs för varje RET-enhet.

<getInformation> använder sig av *Get Information*, kapitel [2.5.1.1,](#page-22-2) och ger RETenhetens produktnummer, serienummer, portnummer, hårdvaruversion och mjukvaruversion. Innan varje informationsdel kommer längden av den delen i oktetter. Detta gör det enkelt att få ut rätt information från svaret genom att läsa längden på t.ex. produktnumret, gå fram så många oktetter och sen läsa längden på serienumret etc. Portnumret är de två sista oktetterna i RET-enhetens serienummer.

<getOperatingBand> kör kommandot *Get Device Data*: 0x03 *Antenna operating band*, kapitel [2.5.1.5.](#page-23-2) Svaret är två oktetter (16-bitar) där varje satt bit representerar ett frekvensband. Enligt [\[7,](#page-40-6) Table B.2], om bit 14 och/eller 15 är satt så körs kommandot *Get Device Data*: 0x08 *Antenna operating band* och/eller *Get Device Data*: 0x09 *Antenna operating band*. Är bit 15 satt i svaret från *Get Device Data*: 0x09 *Antenna operating band* körs kommandot *Get Device Data*: 0x0A *Antenna operating band*. När alla kommandon är körda sammanställs frekvensbanden och den lägsta och högsta frekvensen blir frekvensbandet för den porten. Detta ska överensstämma med det som står på antennen.

<getMinMaxTilt> kör två kommandon, *Get Device Data*: 0x06 *Maximum supported electrical tilt* och *Get Device Data*: 0x07 *Minimum supported electrical tilt*, kapitel [2.5.1.5.](#page-23-2) Dessa returnerar två oktetter med tilt-värdet. För att värdet ska bli i korrekt format konverteras det från hexadecimalt till decimalt och divideras med 10 [\[7,](#page-40-6) Annex B].

<getTilt> kör kommandot *Get Tilt*, kapitel [2.5.1.4,](#page-23-1) och returnerar antennportens nuvarande tilt-värde. Detta värde representeras också av två oktetter och hanteras på samma sätt som för <getMinMaxTilt>.

<getAserial> kallar på *Get Device Data*: 0x02 *Antenna serial number*, kapitel [2.5.1.5.](#page-23-2) Svaret är serienumret till antennen som RET-enheten är kopplad till.

### <span id="page-29-0"></span>**3.3.3 Kontroll**

Programmet kan kontrollera antennens tilt-värde samt utföra en kalibrering. För detta finns det två funktioner: <exeCalibrate> och <setTilt>. <exeCalibrate> utför *Calibrate*-kommandot, kapitel [2.5.1.2.](#page-22-3) Efter att kommandot körs så startas en timer på fyra minuter. Funktionen läser serieobjektet kontinuerligt och skickar ett RR-kommando mellan varje läsning. Läsningen avbryts då RET-enheten meddelar att kalibreringen är utförd eller när det har gått fyra minuter. Funktionen returnerar en bekräftelse på att kalibreringen är utförd. Efter kalibreringen körs även *Get Tilt*kommandot för att en del RET-enheter, i detta fall Kathrein 86010148V01 RCU, går ner till sitt lägsta värde efter att ha utfört en kalibrering. Därefter uppdaterar *Get Tilt* det nuvarande tilt-värdet.

<setTilt> använder två kommandon, *Set Tilt*, kapitel [2.5.1.3,](#page-23-0) och *Get Tilt*. *Set Tilt* tar det tilt-värde som ska skrivas och multiplicerar det med 10 och konverterar det från decimalform till hexadecimal. Liknande <exeCalibrate>, startas en timer på två minuter när kommandot körs. RR-kommandon skickas medan tilt-värdet sätts. Då svar returneras om att tilt-värdet är satt, körs *Get Tilt* för att kontrollera att det är det önskade tilt-värdet är satt. Stämmer det önskade värdet överens med det nuvarande värdet returneras en bekräftelse om att tilt-värdet är satt.

## <span id="page-30-0"></span>**3.4 GUI**

För att smidigt kunna använda funktionerna skapades ett GUI i MATLAB GUIDE. Fönstret RETcontrol, se figur [3.3,](#page-30-2) används för hitta, ansluta och visa information om de olika RET-enheterna. Det används även för att ändring av tilt-värde och kalibrering. Fönstret NetworkOpt, se figur [3.6,](#page-33-1) utför mätning av S-parametrar genom fjärrstyrning av nätverksanalysatorn. Utseendet på gränssnitten har utvecklats efter Saabs önskemål.

<span id="page-30-2"></span>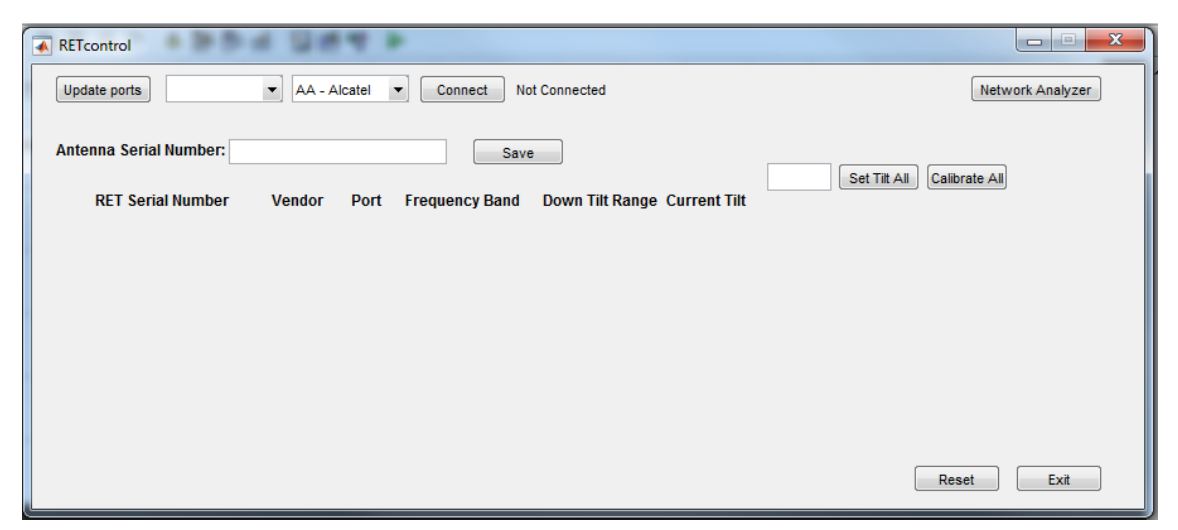

Figure 3.3: Programmets GUI, RETcontrol vid uppstart.

#### <span id="page-30-1"></span>**3.4.1 RETcontrol**

För att enkelt kunna ansluta till RET-enheten, lades de tillgängliga COM-portarna samt tillverkarkoderna med tillhörande namn i varsitt popupmenu-objekt. En knapp lades till för att kunna uppdatera listan för COM-portar. Anslutningen startades sedan genom att trycka på en knapp med texten "Connect". Skulle en enhet redan vara ansluten står det "Disconnect" och vid knapptryck raderas timer-, serie- och informationsobjekt samt att kommandot DISC skickas till RET-enheten. När anslutning påbörjas körs, som tidigare beskrivet, XID och all information om de olika enheterna samlas. Informationen visas i en rad för varje enhet där RET-enheternas serienummer, tillverkare, portnamn, frekvensband, tilt-spann samt nuvarande tiltvärde visas. Antennens serienummer visas som en rubrik. Det går att markera och ändra värdet på antennens serienummer, RET-enhetens serienummer och portnamnet. Anslutningstid för en enhet är ca 25 sekunder. För två enheter är den ca 2 minuter.

<span id="page-31-0"></span>

| <b>A</b> RETcontrol |                                                                |                                          |                  |                               |                              |                | $\mathbf{x}$<br>$\begin{array}{c} \boxed{11} \end{array}$<br>$\Box$ |
|---------------------|----------------------------------------------------------------|------------------------------------------|------------------|-------------------------------|------------------------------|----------------|---------------------------------------------------------------------|
|                     | COM5<br>Update ports                                           | $\mathbf{K}$   KA - Kathrei $\mathbf{K}$ | Network Analyzer |                               |                              |                |                                                                     |
|                     | Antenna Serial Number: 0J4680165RF<br><b>RET Serial Number</b> | <b>Vendor</b>                            | Port             | Save<br><b>Frequency Band</b> | Down Tilt Range Current Tilt |                | Set Tilt All<br>3 <sup>1</sup><br>Calibrate All                     |
|                     | 1 CSI2873870-R1                                                | <b>Kathrein KG</b>                       | R <sub>1</sub>   | 699 - 960 Mhz                 | $1.5 - 10.0$                 | 1.5            | Calibrated<br>Calibrate<br>Set Tilt                                 |
|                     | 2 E4K1278232-Y1                                                | Kathrein KG                              | Y1               | 1710 - 2690 Mhz               | $2.0 - 8.0$                  | $\overline{2}$ | Calibrated<br>Calibrate<br>Set Tilt                                 |
|                     |                                                                |                                          |                  |                               |                              |                |                                                                     |
|                     | In progress                                                    |                                          |                  |                               |                              |                | Exit<br>Reset                                                       |

**Figure 3.4:** Fönstret RETcontrol med två enheter anslutna.

För varje enhet skapas även en knapp för att sätta tilt-värde och en för kalibrering, se figur [3.4.](#page-31-0) Ett edit-objekt skapas för att kunna ange tilt-värde. Vid nedtryckning av "Set Tilt"-knappen kontrolleras det att det finns ett värde angivet och att det värdet är inom tilt-spannet. Om det stämmer utför den <setTilt> och uppdaterar "Current Tilt"-objektet.

Till höger om knappen för kalibrering står det vid anslutning av RET-enhet "Not Calibrated". När "Calibrate"-knappen trycks ned utför RET-enheten <exeCalibrate> och uppdaterar det nuvarande tilt-värdet. Medan kalibreringen pågår ändras texten till "In progress..." i svart och när den är klar ändras den till "Calibrated" och har en grön färg.

Knappar skapades även för att sätta tilt-värden för alla enheter samt kalibrering av alla enheter. "Set Tilt All" har två valmöjligheter. Sätter man ett värde i rutan för "Set Tilt All" och då utförs <setTilt> av det värdet för alla enheter efter varandra. Om rutan för "Set Tilt All" lämnas tom och värden för varje enskild enhet specificeras så kommer den att genomföra <setTilt> för varje enhet till just den enhetens specifika tilt-värde. Knappen "Calibrate All" utför kalibrering av alla enheter i ordning.

<span id="page-32-0"></span>Knappen "Save" låter användaren välja en specifik plats och namnet på en fil att spara informationen på. Den utgår från där MATLAB-biblioteket ligger. Filen är av typen .txt och sparar ner antennens serienummer och för varje RET-enheten sparar serienummer, enhetstyp, portnamn, frekvensband och tilt-spann. Se figur [3.5](#page-32-0) för ett exempel på en sådan .txt-fil.

> Antenna serial number: I0J4680165RF. RET serial number: CSI2873870-R1 Device type: Single-Antenna RET Device. Port name: R1. Frequency band: 699 - 960 MHz.<br>Tilt values: 1.5 - 10.0 degrees. RET serial number: E4K1278232-Y1 RET Serial number: E4K1276232-Y1<br>Device type: Single-Antenna RET Device.<br>Port name: Y1. Frequency band: 1710 - 2690 MHz.<br>Tilt values: 2.0 - 8.0 degrees.

**Figure 3.5:** Exempel på textdokument som skapas av programmet.

För avslutning av programmet finns tryckknappen "Exit". När "Exit"-knappen trycks ner öppnas en dialogruta som frågar om man vill lämna programmet. Trycker man "No" återgår man till programmet. Trycker man "Yes" avslutas alla anslutningar, alla timer- och serie-objektet raderas, DISC-kommando skrivs till RETenheten och slutligen stängs programmet.

Ifall programmet skulle fastna i en funktion och måste återställas skapades en "Reset"-knapp. Vid knapptryck skickar sändaren först ett RSET-kommando och sen ett SNRM-kommando till varje ansluten enhet för att återställa sekvensnummer. Sekvensnumret uppdateras till det ursprungliga (0x11) för alla enheter.

För att göra mätningar med nätverksanalysatorn skapades knappen "Network Analyzer" som kontrollerar att alla anslutna enheter är kalibrerade och att alla enheter har ett portnamn. Sen startar den ett nytt GUI för kommunikation med nätverksanalysatorn. Detta beskrivs vidare i [3.4.2.](#page-33-0) När det nya GUI:t öppnas uppdateras en variabel som gör att det inte går att öppna ett nytt fönster om man inte först stänger det gamla.

För att få information om när funktioner körs finns det ett flertal textrutor. När funktionen för att söka efter tillgängliga COM-portar körs, visas det en text "Searching..." under knappen "Update ports". Vid anslutning visas texten "Connecting..." till höger om Connect-knappen. Denna text ändras sedan till "Connected" när alla enheter är anslutna. Längst ner i vänstra hörnet av programmet finns en textruta för fel-, OK- och framstegmeddelanden. Under anslutning, kalibrering och ändring av tilt-värde ändras även muspekaren till "watch"-läge som visar att programmet kör en funktion. Fönstret expanderar nedåt när fler än 7 enheter ansluts.

För att kunna använda och uppdatera sekvensnumret i båda användargränssnitten, varje gång en I-ram ska skickas, hämtas data från en variabel som sparas med <setappdata> och hämtas med <getappdata>. Denna variabel hanteras som global, det vill säga att man kommer åt den i båda GUI-fönstren.

För att undvika problem med att sändare och mottagare får osynkroniserade sekvensnummer, som resulterar i att programmet kommer att vänta på ett svar i oändlig tid, används "Reset"-knappens "Userdata"-variabel. Vid start av programmet sattes "Userdata" värde till 1 och när "Reset"-knappen trycks ned ändras värdet på "Userdata" till 0. I varje funktion som väntar på svar från en RCU-enhet, där programmet skulle kunna fastna, kontrolleras "Reset"-knappens "Userdata". Skulle denna vara 0 kommer funktionen att stoppas. För att programmet ska kunna uppdatera värdet på "Userdata" medan en funktion körs, skrivs MATLAB-funktionen <drawnow> som uppdaterar figurer och bearbetar callbacks. Vid nedtryck av "Reset"-knappen körs dess callback och därmed avbryts den funktion som körs när "Reset"-knappen trycks ned.

### <span id="page-33-0"></span>**3.4.2 NetworkOpt**

För att ansluta till nätverksanalysatorn trycker man på knappen "Network Analyzer". Då öppnas ett nytt GUI, "networkOpt.fig", se figur [3.6.](#page-33-1)

<span id="page-33-1"></span>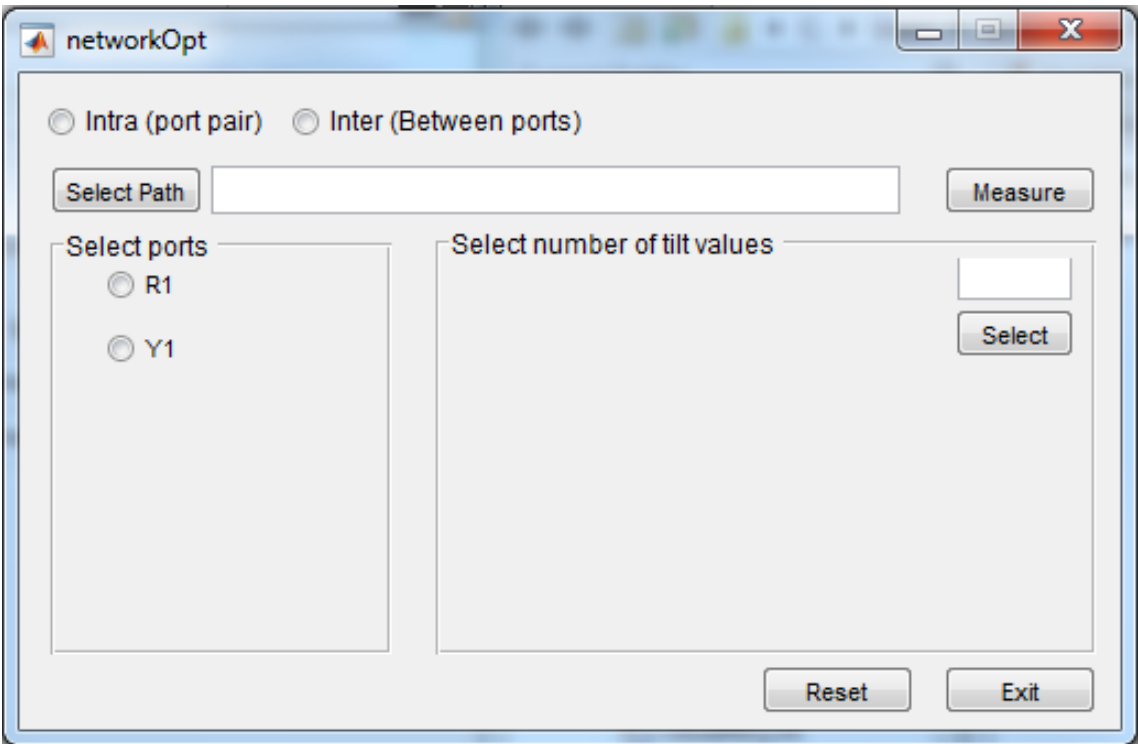

**Figure 3.6:** Utseende på fönstret "networkOpt" när det öppnas.

Med radioknappar väljes en av två olika mätmetoder. "Intra (port pair)" utför mätning av alla S-parametrar för ett enskilt portpar, t.ex. R1+ och R1- eller Y1+ och Y1-. I den vänstra rutan väljes den port som mätningen ska utföras på via radioknappar. Portparsnamnen laddas in från RETcontrol-GUI. För att få tillgång till alla objekt i RETcontrol används MATLAB-funktionerna <findobj> och <guidata>. Radioknapparna för portparen fungerar enligt följande: trycks en radioknapp i trycks resterade knappar ur.

<span id="page-34-0"></span>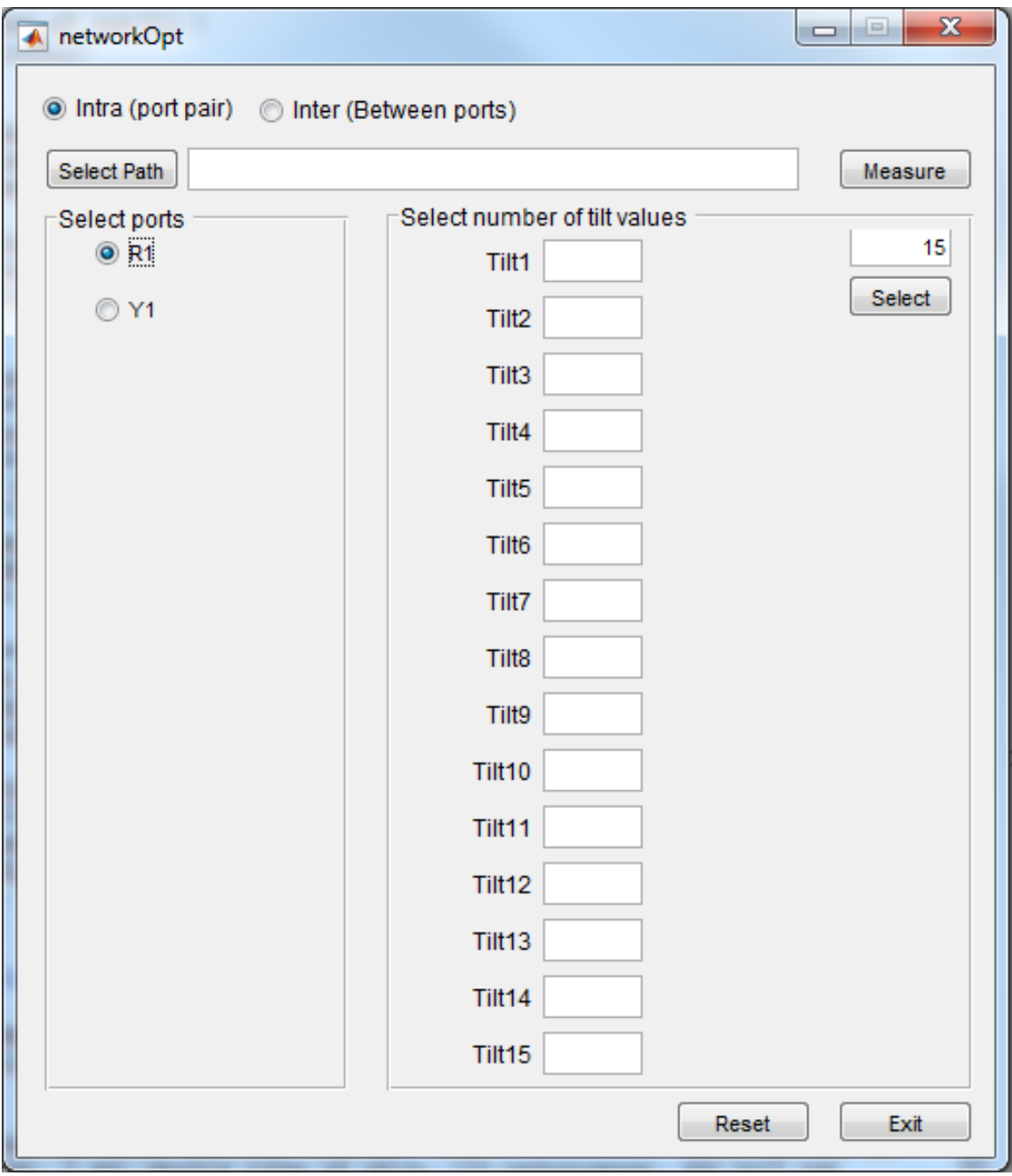

**Figure 3.7:** Visar val för intra-mätning. Fönstret expanderar då antalet tilt-värden inte får plats i originalfönstret.

I den högra rutan finns ett edit-element och en "Select"-knapp. Vid knapptryck kontrolleras det att ett tal har angetts. Är det ett tal som är 30 eller lägre skapas så många edit-element, annars visas ett felmeddelande. I dessa edit-element kan man mata in de tilt-vinklar som man vill mäta vid. Då antalet tilt-vinklar blir mer än som får plats expanderar fönstret, se figur [3.7.](#page-34-0)

"Inter (Between ports)" mäter alla S-parametrar mellan alla portar. Eftersom varje portpar består av en positiv port (+) och en negativ port (-), innebär att vid två anslutna portpar utförs fyra mätningar. En som mäter mellan R1+ och Y1+, en mellan R1- och Y1-, en mellan R1+ och Y1- och slutligen en mellan R1- och Y1+. Tilt-värdet som mäts är endast portparets lägsta tilt-värde, därför avaktiveras radioknapparna för portparen, tilt-vinkelobjekten samt val av antal tilt-vinklar.

För att kunna starta mätning behöver en mapp väljas, till vilken .dat filer för Sparameterna sparas. Då trycker man på "Select Path" och ett fönster öppnas för att välja mapp. Den har utgångspunkt ifrån MATLAB-biblioteket. När filplatsen är vald visas den i textrutan bredvid.

När knappen "Measure" trycks ner kontrolleras det att en filplats är vald. Är en intra-mätning vald kontrolleras det att alla tilt-värden har blivit tilldelat ett tal som är inom just det portparets tilt-spann. Om alla värden är giltiga börjar programmet med att sätta det första tilt-värdet med funktionen <setTilt>, väntar 10 sekunder för att nätverksanalysatorn ska hinna anpassa sig, och kör sedan funktionen <getSparam>. <getSparam>-funktionen använder sig av MATLAB-funktioner som Henrik Lindén på Saab har konstruerat för att kommunicera med nätverksanalysatorer via MATLAB inom Saabs nätverk. Kommandona är <tcpip\ open> för att öppna kommunikation, <tcpip\\_write> för att skriva enskilda kommandon, <tcpip\\_read> för att ta emot svar och <tcpip\\_close> för att stänga kommunikationen. I detta projekt används de för uppkoppling mot nätverksanalysatorn med ett serieobjekt. Till serieobjektet skrivs "CALC1:PAR:SDEF" kommandon med <tcpip\\_write> för varje S-parameter.

Kommandot *MMEMory:STORe:TRACe:CHANnel <Channel>, <TraceFile>* exporterar sedan S-parametrarna till den specificerade platsen. Filnamnet skapas enligt Saabs specifikation: "AUTIntraSWR\_a\_b\_cT.dat". Där "a" är antennens serienummer, "b" är portparets namn och "c" är tilt-vinkeln gånger 10 representerat av tre siffror, t.ex. 5° är 050, 10.3° är 103 osv. När första tilt-vinkelns S-parametrar är mätta och sparade, mäter och sparar programmet S-parametrar för resterande tilt-vinklar.

Är det istället en inter-mätning, se figur [3.8,](#page-36-0) så sker en av två händelser: antingen sätts alla portar till sitt lägsta tilt-värde med funktionen <setTilt>, eller om ett värde anges i rutan vid ett portpar i "Select ports" sätts det angivna tilt-värdet istället för det lägsta. Därefter uppmanas användaren genom ett popupfönster att koppla in två portar enligt exempelmallen, se figur [3.9.](#page-36-1)
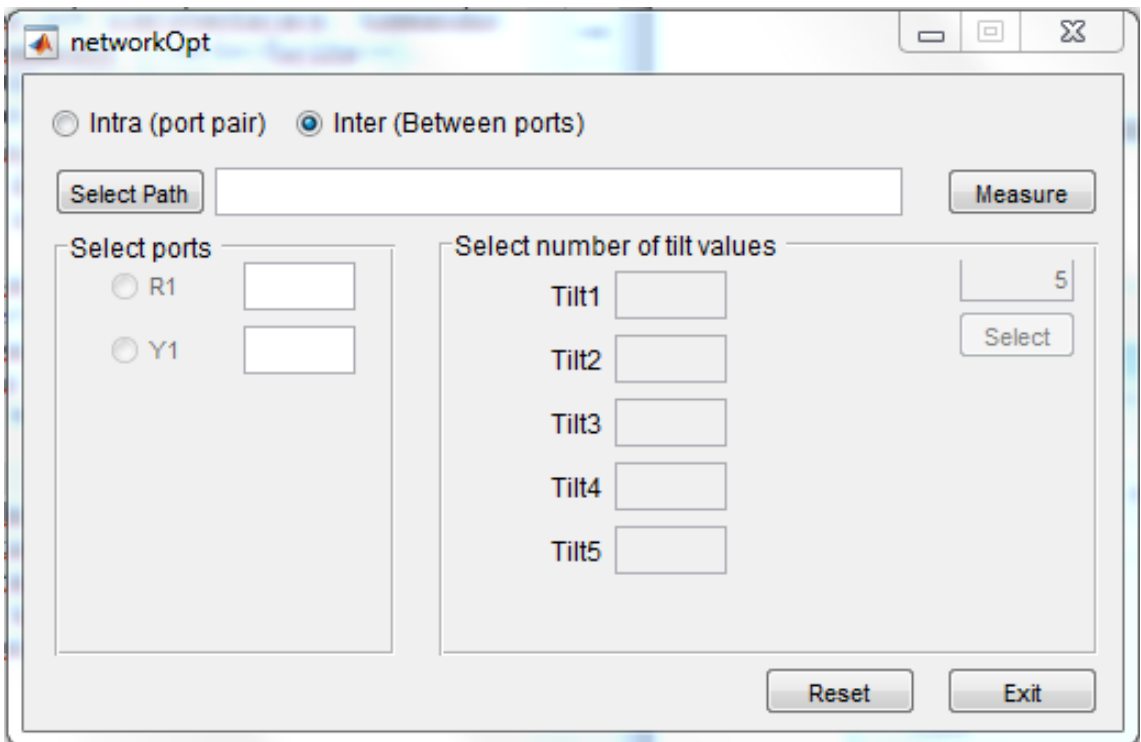

**Figure 3.8:** Visar val för Intermätning. De andra inställningarna vid intra-mätning är inaktiverade.

|            | $R1+$                   | $R1-$      | $R2+$        | $R2-$        | $B1+$        | $B1-$      | $B2+$        | <b>B2-</b>                | $Y1+$        | $Y1-$       | $Y2+$                     | Y2-              |
|------------|-------------------------|------------|--------------|--------------|--------------|------------|--------------|---------------------------|--------------|-------------|---------------------------|------------------|
| $R1+$      | <b>NAN</b>              | <b>NAN</b> | $\mathbf x$  | $\mathbf x$  | $\mathbf x$  | x          | x            | $\mathbf x$               | $\mathbf x$  | $\mathbf x$ | x                         | $\mathbf x$      |
| $R1-$      | <b>NAN</b>              | <b>NAN</b> | $\mathbf{x}$ | x            | x            | x          | x            | x                         | x            | x           | $\mathsf{x}$              | $\mathbf x$      |
| $R2+$      | x                       | x          | <b>NAN</b>   | <b>NAN</b>   | $\mathbf{x}$ | x          | x            | x                         | x            | x           | x                         | $\boldsymbol{x}$ |
| $R2-$      | X                       | x          | <b>NAN</b>   | <b>NAN</b>   | $\mathbf{x}$ | x          | X            | x                         | x            | x           | X                         | $\mathbf{x}$     |
| <b>B1+</b> | $\mathbf{x}$            | x          | $\mathbf{x}$ | <b>X</b>     | <b>NAN</b>   | <b>NAN</b> | $\mathbf{x}$ | $\boldsymbol{\mathsf{x}}$ | x            | x           | $\boldsymbol{\mathsf{x}}$ | $\mathbf x$      |
| <b>B1-</b> | X                       | x          | x            | x            | <b>NAN</b>   | <b>NAN</b> | x            | x                         | $\mathbf x$  | $\mathbf x$ | $\mathbf x$               | $\mathbf x$      |
| $B2+$      | $\mathbf x$             | x          | x            | x            | x            | x          | <b>NAN</b>   | <b>NAN</b>                | $\mathbf x$  | x           | $\mathbf{x}$              | $\mathbf{x}$     |
| <b>B2-</b> | $\mathsf{x}$            | x          | x            | $\mathbf x$  | x            | x          | <b>NAN</b>   | <b>NAN</b>                | $\mathbf{x}$ | x           | x                         | x                |
| $Y1+$      | $\mathbf x$             | x          | x            | $\mathbf{x}$ | x            | x          | x            | x                         | <b>NAN</b>   | <b>NAN</b>  | $\mathbf{x}$              | $\mathbf x$      |
| Y1-        | $\overline{\mathbf{x}}$ | x          | x            | $\mathbf x$  | x            | x          | x            | x                         | <b>NAN</b>   | <b>NAN</b>  | $\mathbf{x}$              | $\mathbf x$      |
| $Y2+$      | $\mathbf x$             | x          | x            | x            | x            | x          | x            | $\mathbf x$               | x            | x           | <b>NAN</b>                | <b>NAN</b>       |
| Y2-        | $\mathsf{x}$            | x          | x            | x            | x            | x          | x            | x                         | x            | x           | <b>NAN</b>                | <b>NAN</b>       |

**Figure 3.9:** Figur för hur mätning mellan portpar ska utföras. Endast det gröna fältet är intressant för att undvika att behöva göra dubbla mätningar.

Programmet är pausat med MATLAB <uiwait>-funktionen till dess att knappen "OK" trycks ned. När användaren trycker "OK", väntar programmet 10 sekunder som för intra, och sen utför programmet samma S-parametermätning som för intramätningen. Enda skillnaden är att filnamnet istället blir:

"AUTInterSWR\_a\_b1c1T\_b2c2T.dat". Där "a" är antennens serienummer, "b1" är första porten t.ex. R1+, "c1" är första portens tilt-vinkel. "b2c2" är motsvarande "b1c1" fast för den andra porten.

"Reset"-knappen i "networkOpt"-fönstret fungerar på samma sätt som "RETcontrol" fönstrets "Reset"-knapp. Det vill säga att den avbryter funktioner som körs och återställer sekvensnummer för både sändare och mottagare. "Exit"-knappen stänger fönstret och uppdaterar variabeln som gör det möjligt att öppna "networkOpt" fönstret igen.

4

## **Diskussion och slutsats**

Det tar relativt lång tid att upptäcka enheter och programmet behöver optimeras för att öka användarvänligheten. Inledningsvis krävdes det till exempel kommandon som nu skulle kunna rationaliseras bort. Anslutningstiden för en enhet är cirka 25 sekunder och för två enheter är den cirka 2 minuter. När en enhet ansluts skickas ca 24 HDLC-ramar med timeout-tiden *tout* emellan, vilket resulterar i en anslutningstid på ungefär 25 sekunder. Med *tout* = 1 sekund betyder detta att cirka 1 sekund av anslutningstiden är beräkningar. När flera enheter ansluts skickas cirka 66 + 23 ∗ *n* ramar, där *n* är antal enheter. Anledningen till att antalet ramar ökar med en bas på 66 stycken är att XID:s algoritm går igenom hela ASCII-tabellen för att hitta sista tecknet i enheternas serienummer. För två enheter skickas då 112 ramar, med *tout* = 1 sekund vilket blir en tid på 1 min och 52 sekunder. Där blir resterande tid, 8 sekunder, beräkningstid. Har man fler enheter kommer tiden att öka linjärt.

Eftersom man inte alltid vet hur mycket data som ska läsas, beror kommunikationstiden väldigt mycket av serieobjektets timeout-tid. Vid tester med en timeout-tid under 20 millisekunder måste programmet skicka om en hel del information eftersom det går för snabbt för att låta mottagarenheten svara. En timeout-tid på 20 millisekunder är något väl tilltagen men garanterar att flertalet ramar når fram. Dock skickades ramar inte snabbare med en timeout-tid under 1 sekund, vilket innebar att anslutningstiden inte förbättrades.

Projektet har varit en utmaning då majoriteten av dokumentationen om AISGstandarden är det 3GPP har skrivit. Det finns få diskussionstrådar om ämnet och därför varit svårare att skapa sig en förståelse för hur kommunikationsprocessen fungerar. Det har resulterat i att det tagit tid att färdigställa vissa delar, så som beräkning av rätt sorts CRC-kod och Device Scan. Bo Granstam från Ericsson har varit till stor hjälp med detta då han har expertis inom området.

AISG standarden har varit lätt att arbeta med när man väl förstått hur den fungerar. När kommandon väl är skapade är det inga större problem med att skriva funktioner som utför den styrning man är intresserad av. Det man måste tänka på vid kommunikationen är sekvensnummer, som håller reda på i vilken ordning information mellan sändare och mottagare skickas. De gånger programmet fastnat i en funktion beror på att rätt svar inte har erhållits. Detta på grund av att fel sekvensnummer har skickats. Lösningen på problemet har varit funktionerna RSET och SNRM.

Programmets funktioner har skapats med tanken att de ska kunna integreras i andra MATLAB-program. På grund av tidsbrist för att få RESET-knapparna att fungera, konstruerades en lösning med GUI-specifika objekt i funktionerna. Detta resulterade i att funktionerna inte kan användas direkt i andra program. För att underlätta vidareutveckling konstruerades en användarmanual för hur man snabbt kan få funktionerna att fungera utan GUI-objekt.

För att vidareutveckla programmet kan man till exempel försöka optimera Device Scan för att reducera anslutningstiden. Man kan även kunna utveckla GUI för att få det mer användarvänligt då programmet i sin nuvarande version är specifikt konstruerat för de anställda på A15. Trots programmets brister finns det nu en automatiserad lösning för Saab samt funktioner för kommunikation med RET-enheter att bygga vidare på.

### **Referenser**

- [1] *Datasheet 80010066V01*, Tyskland: Kathrein. [Online]. Tillgänglig: https://www.kathrein.com/en/solutions/mobile-communication/products/ antennas-accessories/outdoor-antennas/?tx\_solr%5Bq%5D=80010666v01& id=194&L=0 . Hämtad: 2017-05-04.
- [2] *USB-to-RS-422/485 Adapter User's Manual*, Titan Electronics Inc. [Online]. Tillgänglig: http://www.titan.tw/product/manual/TITAN\_USB-COMi-TB\_USB\_to\_RS-422\_RS-485\_with\_Terminal\_Block\_manual.pdf. Hämtad: 2017-04-18.
- [3] *Connecting Cable For Remote Electrical Tilt (RET) System*, Tyskland: Kathrein. [Online]. Tillgänglig: https://www.kathrein.de/svg/download/9364533.pdf. Hämtad: 2017-04- 18.
- [4] B+B SmartWorx, 'Basics of the RS-485 standard,' *bb-elec.com*, 2016. [Online]. Tillgänglig: http://www.bb-elec.com/Learning-Center/All-White-Papers/Serial/Basics-of-the-RS-485-Standard.aspx. Hämtad: 2017-04-07.
- [5] AISG, 'Welcome to the AISG Website,' *aisg.org.uk*, 2016. [Online]. Tillgänglig: http://www.aisg.org.uk/. Hämtad: 2017-04-07.
- [6] *Antenna Interface Standards Group Standard No. AISG v2.0: Control interface for antenna line devices*, AISG Ltd. 2006. [Online]. Tillgänglig: http://www.aisg.org.uk/IndexDocs/Specifications/AISG%20v2.0%20.pdf. Hämtad: 2017-03-29.
- [7] *3GPP TS 25.466 V14.1.0 (2017-01): 3rd Generation Partnership Project; Technical Specification Group Radio Access Network; UTRAN Iuant Interface: Application Part (Release 14)*, 3GPP, 2017. [Online]. Tillgänglig: https://portal.3gpp.org/desktopmodules/Specifications/SpecificationDetails .aspx?specificationId=1219. Hämtad: 2017-04-10.
- [8] *3GPP TS 25.461 V14.1.0 (2017-01): 3rd Generation Partnership Project; Technical Specification Group Radio Access Network; UTRAN Iuant interface: Layer 1 (Release 14),* 3GPP, 2017. [Online]. Tillgänglig: https://portal.3gpp.org/desktopmodules/Specifications/SpecificationDetails

.aspx?specificationId=1216. Hämtad: 2017-04-26.

- [9] *3GPP TS 25.462 V14.0.0 (2017-03): 3rd Generation Partnership Project; Technical Specification Group Radio Access Network; UTRAN Iuant interface: Signalling transport (Release 14),* 3GPP, 2017. [Online]. Tillgänglig: https://portal.3gpp.org/desktopmodules/Specifications/SpecificationDetails .aspx?specificationId=1217. Hämtad: 2017-04-26.
- [10] A. Leon-Gracia, I. Windjaja, *Communication Networks: Fundamental Concepts and Key Architectures*, Second Edition, McGraw-Hill, 2004.
- [11] 3GPP, 'About 3GPP,' *3gpp.org*, 2017. [Online]. Tillgänglig: http://www.3gpp.org/about-3gpp. Hämtad: 2017-04-26.
- [12] 'S-paramters,' *Mircowaves101.com*, 2017. [Online]. Tillgänglig: https://www.microwaves101.com/encyclopedias/438-s-parameters-microwaveencyclopedia-microwaves101-com. Hämtad: 2017-06-03.
- [13] *R&S® ZNB/ZNBT Vector Network Analyzers: User Manual,* Rohde & Scwarz, 2017. [Online]. Tillgänglig: https://www.rohde-schwarz.com/us/manual/r-sznb-znbt-user-manual-manuals-gb1\_78701-29151.html. Hämtad: 2017-05-12.
- [14] The MathWorks, Inc., 'MATLAB,' *mathworks.com*, [Online]. Tillgänglig: https://se.mathworks.com/products/matlab.html. Hämtad: 2017-04-18.
- [15] *GS25A series: 25W AC-DC Industrial Adaptor,* Mouser Eletronics, 2015. [Online]. Tillgänglig: http://www.mouser.com/ds/2/260/gs25a-spec-767496.pdf. Hämtad: 2017-04-26.
- [16] 'Inquiry About HDLC CRC,' *lammertbies.nl*, [Online]. Tillgänglig: https://www.lammertbies.nl/forum/viewtopic.php?t=607. Hämtad: 2017-04-28.
- [17] 'On-line CRC calculation and free library,' *lammertbies.nl*, [Online]. Tillgänglig: https://www.lammertbies.nl/comm/info/crccalculation.html?crc=00+80+80+FC&method=hex. Hämtad: 2017-04-28.

# A

## **Uppkopplingsloggar**

#### **A.1 Uppkopplingslogg Kathrein RET**

uppkopplingslogg\_RET.txt

07:59:28.303 7E FF BF 81 F0 04 01 00 03 00 A6 58 7E 07:59:28.316 U-Frame XID\_CMD 07:59:28.330 7E 00 BF 81 F0 15 01 0C 4B 41 53 41 4D 50 4C 45 36 2D 58 58 04 01 01 06 02 4B 41 4B 0B 7E 07:59:28.361 U-Frame XID\_RESP 07:59:37.146 7E FF BF 81 F0 11 01 0C 4B 41 53 41 4D 50 4C 45 36 2D 58 58 02 01 01 F7 47 7E 07:59:37.173 U-Frame XID\_CMD 07:59:37.176 7E 01 BF 81 F0 11 01 0C 4B 41 53 41 4D 50 4C 45 36 2D 58 58 04 01 01 9C 4D 7E 07:59:37.203 U-Frame XID\_RESP 07:59:45.370 7E 01 93 8D B0 7E 07:59:45.376 U-Frame SNRM\_CMD 07:59:45.386 7E 01 73 83 57 7E 07:59:45.392 U-Frame UA\_RESP 07:59:52.871 7E 01 11 97 17 7E 07:59:52.877 S-Frame NR=0 RR\_CMD 07:59:52.890 7E 01 11 97 17 7E 07:59:52.896 S-Frame NR=0 RR RESP 08:00:00.311 7E 01 10 33 02 00 00 00 7E A1 7E 08:00:00.323 I-Frame NS=0 NR=0 Set Tilt command 08:00:00.341 7E 01 31 95 36 7E 08:00:00.347 S-Frame NR=1 RR RESP 08:00:02.961 7E 01 11 97 17 7E 08:00:02.967 S-Frame NR=0 RR\_CMD 08:00:02.984 7E 01 30 33 01 00 00 96 14 7E 08:00:02.994 I-Frame NS=0 NR=1 Set Tilt response OK 08:00:03.055 7E 01 31 95 36 7E 08:00:03.061 S-Frame NR=1 RR\_CMD 08:00:03.086 7E 01 31 95 36 7E 08:00:03.092 S-Frame NR=1 RR RESP 08:00:13.042 7E 01 31 95 36 7E 08:00:13.048 S-Frame NR=1 RR\_CMD 08:00:13.059 7E 01 31 95 36 7E 08:00:13.065 S-Frame NR=1 RR RESP 08:00:13.304 7E 01 32 31 00 00 C5 6D 7E 08:00:13.313 I-Frame NS=1 NR=1 Calibrate command 08:00:13.329 7E 01 51 93 55 7E 08:00:13.335 S-Frame NR=2 RR\_RESP 08:00:23.135 7E 01 31 95 36 7E 08:00:23.141 S-Frame NR=1 RR\_CMD 08:00:23.152 7E 01 52 31 01 00 00 DB 9A 7E 08:00:23.162 I-Frame NS=1 NR=2 Calibrate response OK 08:00:23.226 7E 01 51 93 55 7E 08:00:23.232 S-Frame NR=2 RR\_CMD 08:00:23.262 7E 01 51 93 55 7E 08:00:23.268 S-Frame NR=2 RR\_RESP 08:00:33.228 7E 01 51 93 55 7E 08:00:33.234 S-Frame NR=2 RR\_CMD 08:00:33.250 7E 01 51 93 55 7E 08:00:33.256 S-Frame NR=2 RR\_RESP 08:00:43.305 7E 01 51 93 55 7E 08:00:43.311 S-Frame NR=2 RR\_CMD 08:00:43.313 7E 01 51 93 55 7E 08:00:43.319 S-Frame NR=2 RR\_RESP 08:00:53.414 7E 01 51 93 55 7E 08:00:53.420 S-Frame NR=2 RR\_CMD 08:00:53.451 7E 01 51 93 55 7E 08:00:53.457 S-Frame NR=2 RR\_RESP 08:01:03.492 7E 01 51 93 55 7E 08:01:03.498 S-Frame NR=2 RR\_CMD 08:01:03.515 7E 01 51 93 55 7E 08:01:03.521 S-Frame NR=2 RR\_RESP

08:01:13.585 7E 01 51 93 55 7E 08:01:13.591 S-Frame NR=2 RR\_CMD 08:01:13.605 7E 01 51 93 55 7E 08:01:13.611 S-Frame NR=2 RR\_RESP 08:01:23.695 7E 01 51 93 55 7E 08:01:23.701 S-Frame NR=2 RR\_CMD 08:01:23.702 7E 01 51 93 55 7E 08:01:23.708 S-Frame NR=2 RR\_RESP

#### **A.2 Uppkopplingslogg Comba RET**

uppkopplingslogg\_Comba\_RET.txt

09:34:58.269 7E FF BF 81 F0 04 01 00 03 00 A6 58 7E 09:34:58.282 U-Frame XID\_CMD 09:34:58.272 7E 00 BF 81 F0 1C 01 13 43 42 30 30 30 30 30 43 41 31 36 33 30 30 31 33 36 34 36 06 02 43 42 04 01 01 B6 A2 7E 09:34:58.310 U-Frame XID\_RESP 09:35:04.611 7E FF BF 81 F0 18 01 13 43 42 30 30 30 30 30 43 41 31 36 33 30 30 31 33 36 34 36 02 01 01 20 E8 7E 09:35:04.646 U-Frame XID\_CMD 09:35:04.651 7E 01 BF 81 F0 18 01 13 43 42 30 30 30 30 30 43 41 31 36 33 30 30 31 33 36 34 36 04 01 01 22 2D 7E 09:35:04.685 U-Frame XID\_RESP 09:35:07.352 7E 01 93 8D B0 7E 09:35:07.358 U-Frame SNRM\_CMD 09:35:07.362 7E 01 73 83 57 7E 09:35:07.368 U-Frame UA\_RESP 09:35:16.379 7E 01 11 97 17 7E 09:35:16.386 S-Frame NR=0 RR CMD 09:35:16.383 7E 01 11 97 17 7E 09:35:16.389 S-Frame NR=0 RR\_RESP 09:35:26.441 7E 01 11 97 17 7E 09:35:26.447 S-Frame NR=0 RR\_CMD 09:35:26.457 7E 01 11 97 17 7E 09:35:26.463 S-Frame NR=0 RR\_RESP 09:35:34.981 7E 01 10 05 00 00 2F 3E 7E 09:35:34.990 I-Frame NS=0, NR=0 Get Information command 09:35:34.996 7E 01 30 05 29 00 00 0B 52 43 55 2D 30 30 33 28 49 56 29 11 30 30 30 30 30 43 41 31 36 33 30 30 31 33 36 34 36 04 56 35 2E 30 04 56 35 2E 33 A1 21 7E 09:35:35.048 I-Frame NS=0, NR=1 Get Information response OK Prod nr : RCU-003IV SeNo : 00000CA1630013646 HW-Version : V5.0 SW-Version : V5.3 09:35:35.098 7E 01 31 95 36 7E 09:35:35.104 S-Frame NR=1 RR\_CMD 09:35:35.119 7E 01 31 95 36 7E 09:35:35.125 S-Frame NR=1 RR\_RESP 09:35:36.498 7E 01 31 95 36 7E 09:35:36.504 S-Frame NR=1 RR\_CMD 09:35:36.516 7E 01 31 95 36 7E 09:35:36.522 S-Frame NR=1 RR\_RESP 09:35:38.369 7E 01 32 31 00 00 C5 6D 7E 09:35:38.378 I-Frame NS=1, NR=1 Calibrate command 09:35:38.383 7E 01 51 93 55 7E 09:35:38.389 S-Frame NR=2 RR\_RESP 09:35:46.560 7E 01 31 95 36 7E 09:35:46.566 S-Frame NR=1 RR\_CMD 09:35:46.566 7E 01 51 93 55 7E 09:35:46.572 S-Frame NR=2 RR\_RESP 09:35:56.630 7E 01 31 95 36 7E 09:35:56.636 S-Frame NR=1 RR\_CMD 09:35:56.636 7E 01 51 93 55 7E 09:35:56.642 S-Frame NR=2 RR\_RESP 09:36:06.690 7E 01 31 95 36 7E 09:36:06.696 S-Frame NR=1 RR\_CMD 09:36:06.701 7E 01 51 93 55 7E 09:36:06.707 S-Frame NR=2 RR\_RESP 09:36:16.749 7E 01 31 95 36 7E 09:36:16.755 S-Frame NR=1 RR\_CMD 09:36:16.782 7E 01 51 93 55 7E 09:36:16.788 S-Frame NR=2 RR\_RESP 09:36:26.862 7E 01 31 95 36 7E 09:36:26.868 S-Frame NR=1 RR\_CMD 09:36:26.878 7E 01 51 93 55 7E 09:36:26.884 S-Frame NR=2 RR\_RESP 09:36:36.949 7E 01 31 95 36 7E 09:36:36.955 S-Frame NR=1 RR\_CMD 09:36:37.178 7E 01 51 93 55 7E 09:36:37.184 S-Frame NR=2 RR\_RESP 09:36:47.230 7E 01 31 95 36 7E 09:36:47.236 S-Frame NR=1 RR\_CMD 09:36:47.461 7E 01 51 93 55 7E 09:36:47.467 S-Frame NR=2 RR\_RESP 09:36:57.512 7E 01 31 95 36 7E 09:36:57.518 S-Frame NR=1 RR\_CMD 09:36:57.518 7E 01 51 93 55 7E 09:36:57.524 S-Frame NR=2 RR\_RESP 09:37:07.570 7E 01 31 95 36 7E 09:37:07.576 S-Frame NR=1 RR\_CMD

09:37:07.584 7E 01 51 93 55 7E 09:37:07.590 S-Frame NR=2 RR\_RESP 09:37:17.640 7E 01 31 95 36 7E 09:37:17.646 S-Frame NR=1 RR CMD 09:37:17.658 7E 01 51 93 55 7E 09:37:17.664 S-Frame NR=2 RR RESP 09:37:27.712 7E 01 31 95 36 7E 09:37:27.718 S-Frame NR=1 RR\_CMD 09:37:27.712 7E 01 52 31 01 00 00 DB 9A 7E 09:37:27.722 I-Frame NS=1, NR=2 Calibrate response OK 09:37:27.778 7E 01 51 93 55 7E 09:37:27.784 S-Frame NR=2 RR\_CMD 09:37:27.818 7E 01 51 93 55 7E 09:37:27.824 S-Frame NR=2 RR\_RESP 09:37:36.201 7E 01 54 33 02 00 0A 00 73 4E 7E 09:37:36.212 I-Frame NS=2, NR=2 Set Tilt command 09:37:36.222 7E 01 71 91 74 7E 09:37:36.228 S-Frame NR=3 RR RESP 09:37:37.779 7E 01 51 93 55 7E 09:37:37.785 S-Frame NR=2 RR\_CMD 09:37:37.799 7E 01 71 91 74 7E 09:37:37.805 S-Frame NR=3 RR\_RESP 09:37:47.851 7E 01 51 93 55 7E 09:37:47.858 S-Frame NR=2 RR\_CMD 09:37:47.863 7E 01 74 33 01 00 00 A4 F8 7E 09:37:47.873 I-Frame NS=2, NR=3 Set Tilt response OK 09:37:47.929 7E 01 71 91 74 7E 09:37:47.935 S-Frame NR=3 RR\_CMD 09:37:47.970 7E 01 71 91 74 7E 09:37:47.976 S-Frame NR=3 RR RESP 09:37:57.932 7E 01 71 91 74 7E 09:37:57.938 S-Frame NR=3 RR\_CMD 09:37:57.953 7E 01 71 91 74 7E 09:37:57.959 S-Frame NR=3 RR\_RESP 09:38:07.992 7E 01 71 91 74 7E 09:38:07.998 S-Frame NR=3 RR\_CMD 09:38:08.005 7E 01 71 91 74 7E 09:38:08.011 S-Frame NR=3 RR\_RESP 09:38:18.042 7E 01 71 91 74 7E 09:38:18.048 S-Frame NR=3 RR\_CMD 09:38:18.053 7E 01 71 91 74 7E 09:38:18.059 S-Frame NR=3 RR\_RESP

#### A. Uppkopplingsloggar

## B **MATLAB-kod**

#### Listing B.1: RETcontrol

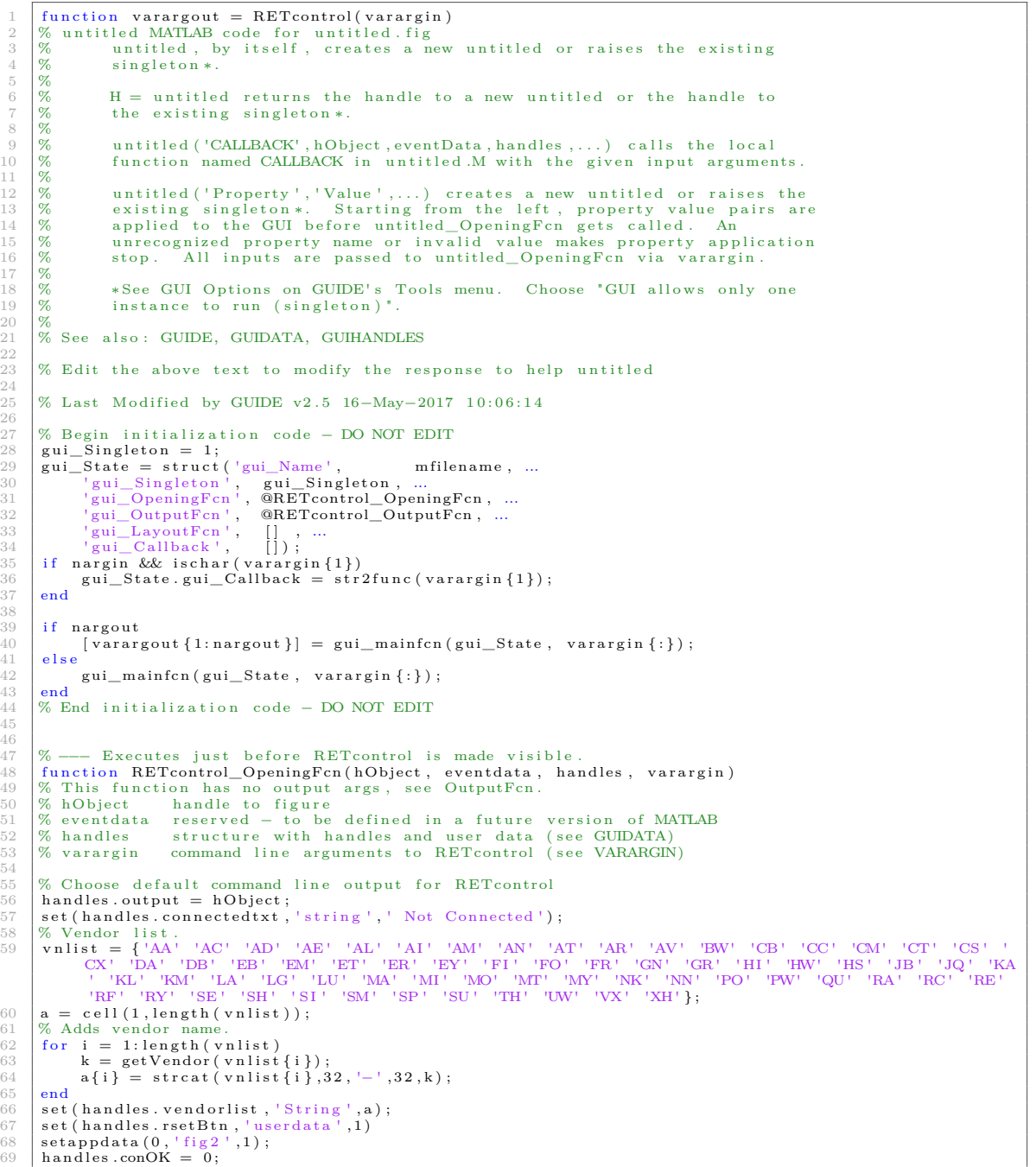

```
70 | % Update handles structure<br>71 | guidata(hObject, handles);
  72
  \frac{1}{73} % UIWAIT makes RETcontrol wait for user response (see UIRESUME)
            \% uiwait (handles. Gui1);
 ^{74}_{75}76 % --- Outputs from this function are returned to the command line.<br>
The function variageout = RETcontrol_OutputFen(hObject, eventdata, handles)<br>
78 % variageout cell array for returning output args (see VARARGOUT);<br>
79 
  82
  83 % Get default command line output from handles structure<br>84 varargout \{1\} = handles output:
             varargout{1} = handles . output;
  rac{85}{86}86 % −−− Executes on selection change in comList.<br>87 function comList Callback(hObiect, eventdata,
  \begin{array}{ll}\n 87 & \text{function } \text{comList\_Callback}(\text{hObject}, \text{ eventual}, \text{ handles}) \\
 88 & \text{W} \text{ object} \quad \text{handle to comList (see GCBO)} \\
 89 & \text{several data } \text{ reserved} - \text{to be defined in a future version of MATLAB} \\
 90 & \text{W} \text{ candidates } \text{ structure with handle} \text{ and less and user data (see GUIDATA)}\n\end{array}91<br>92
  92 % H in t s : c o n t e n t s = c e l l s t r ( g e t ( hOb ject , ' S t r i n g ' ) ) r e t u r n s comL ist c o n t e n t s a s c e l l a r r a y
93 % c o n t e n t s { g e t ( hOb ject , ' Value ' ) } r e t u r n s s e l e c t e d it em from comL ist
  94
  95
  96 % --- Executes during object creation, after setting all properties.<br>97 function comList CreateFcn(hObject, eventdata, handles)
97 function com List_CreateFcn (hObject, eventdata, handles)<br>98 % hObject handle to com List (see GCBO)<br>99 % eventdata reserved – to be defined in a future version of MATLAB<br>96 wentdata empty – handles not created until a
\frac{101}{102}102 | % Hint: popupmenu controls usually have a white background on Windows.<br>103 | % See ISPC and COMPUTER.
104 | if ispc && isequal(get(hObject,'BackgroundColor'), get(0,'defaultUicontrolBackgroundColor'))<br>105 | set(hObject,'BackgroundColor','white');<br>106 | end
107
108
\frac{109}{110}110 % −−− Executes on button press in connectBtn.<br>
111 function connectBtn_Callback(hObject, eventda<br>
112 % hObject – handle to connectBtn (see GCBO)
111 function connectBtn_Callback(hObject, eventdata, handles)<br>
112 % hObject handle to connectBtn (see GCBO)<br>
113 % eventdata reserved - to be defined in a future version of MATLAB<br>
114 % handles structure with handles an
115 | handles = guidata(hObject);<br>116 |% Checks if the RETs are allready connected.<br>117 | if ~handles.conOK
set(handles.connectedtxt,'string','Connecting... Takes some time (+2 min).');<br>119 set(handles.tiltinfo,'string','');<br>120 % Waiting animation of the pointer.
121 old pointer = get (handles. Guil, 'pointer');<br>122 set (handles. Guil, 'pointer', 'watch')
\overline{123} drawnow:
124
125 | % Extracts the selected COM port.<br>126 | allItems = get (handles.comList, 'string');
\begin{tabular}{ll} 127 & selectedIndex = get ( handles. comList, 'Value'); \\ 128 & selectedItem = allItems {selected Index }; \\ 129 & % Exactradius the selected Vendor code \\ aI = get ( handles. vendorlist, 'string'); \\ SIndex = get ( handles. vendorlist, 'Value'); \\ Vnfull = I {SIndex }; \\ Yn = Vnfull (1:2); \end{tabular}134 W. Tries to connect to the RET.<br>135 try
\begin{array}{c|c} 135 & \mathbf{try} \\ 136 & \end{array}set (handles.rsetBtn, 'userdata',1);<br>
36 Screats a serial Object and executes the XID command.<br>
38 set (handles.tiltinfo, 'string', 'Scaning for devices...');<br>
439 [Addr,SN,VnCd,DeTy, slast,RET] = openConnection (selectedI
[142] \begin{align*} \text{% Preallocation} \\ 143 \\ \text{ProdNr} = \text{cell}(1, \text{length}(\text{Addr})); \\ \text{ServRERT} = \text{cell}(1, \text{length}(\text{Addr})); \\ \text{HwVer} = \text{cell}(1, \text{length}(\text{Addr})); \\ 146 \\ \text{SwVer} = \text{cell}(1, \text{length}(\text{Addr})); \end{align*}147 p o r t = c e l l ( 1 , l e n g t h ( Addr ) ) ;
148 min = c e l l ( 1 , l e n g t h ( Addr ) ) ;
149 max = c e l l ( 1 , l e n g t h ( Addr ) ) ;
\begin{array}{lll} 150 & \text{minT = cell (1, length (Addr)) ;} \ 151 & \text{maxT = cell (1, length (Addr)) ;} \ 152 & \text{cval = cell (1, length (Addr)) ;} \end{array}\frac{153}{153}for i = 1: length (Addr)
155 % Checks i f r e s e t button i s p r e s s e d .
156 i f g e t ( h a n d l e s . r s e tB tn , ' u s e r d a t a ' )
157 % C a l l s th e G e t In f o rm a t i on command .
s = sprintf('Collecting information for device %d.',i);<br>
set(handles .tiltinfo, 'string',s);<br>
[ProdNr{i},SerNrRET{i},HwVer{i},Sever{i},port{i},slast{i}] = getInformation(Addr<br>
{i},slast{i},RET,handles.rsetBtn);<br>
% Calls th
```

```
\{\min\{\mathbf{i}\},\max\{\mathbf{i}\},\mathbf{s} \text{ last } \{\mathbf{i}\}\} = \text{getOperatingBand}( \text{Addr}\{\mathbf{i}\},\mathbf{s} \text{ last } \{\mathbf{i}\},\text{REF},\text{handles.} \text{ restBtn}) ;
165 % C a l l s th e Min/Max T i l t v a l u e command .
166 s = s p r i n t f ( ' C o l l e c t i n g min/max T i l t f o r d e v i c e %d . ' , i ) ;
167 s e t ( h a n d l e s . t i l t i n f o , ' s t r i n g ' , s ) ;
168 [ minT{ i } ,maxT{ i } , s l a s t { i } ] = getM inMaxT i lt ( Addr{ i } , s l a s t { i } ,RET, h a n d l e s . r s e tB t n )
                                                   % Gets the
% Gets the current tilt value.<br>
s = sprintf ('Collecting current Tilt for device %d.',i);<br>
set (handles.tiltinfo, 'string',s);<br>
[cval{i},slast{i}] = getTiltGui(Addr{i},slast{i},RET,handles.rsetBtn);<br>
% Gets the Antenna Ser
176<br>177 end<br>178 set
178 set (handles.tiltinfo, 'string', 'Finishing connection.');<br>179 end
\begin{array}{c|c}\n 179 \\
 \hline\n 180\n \end{array} end
\begin{array}{c|c}\n 180 \\
 181 \\
 181\n \end{array} k = 236;
181 % Checks i f r e s e t button i s p r e s s e d .
182 if get (handles.rsetBtn,<br>183 for i = 1:length (Ac
183 for i = 1:length (Addr)<br>184 % Controls if row is outside of the window.<br>185 if k−25∗i <= 65
\begin{array}{llll} \text{186} & k=k+25;\\ 188 & \text{% Move all} & \text{objects} \\ \text{188} & \text{a = get ( handles. Gui1, 'position ')};\\ \text{189} & \text{set ( handles. Gui1, 'Units', 'pixels', 'position', [a(1) a(2)-25 a(3) a(4)+25]);}\\ & \text{20} & \text{changepos ( handles. getCombin, 25);}\\ & \text{changepos ( handles. vendorlist, 25);}\\ & \text{changepos ( handles. vendorlist, 25);} \end{array}\begin{array}{c|c}\n \hline\n 193 \\
 \hline\n 194\n \end{array} changepos ( handles . connectBtn , 25 ) ;<br>
changepos ( handles . portTx . 25 ) :
194 chang epos ( h a n d l e s . portTx , 2 5 ) ;
195 chang epos ( h a n d l e s . c o n n e c t e d t x t , 2 5 ) ;
196 chang epos ( h a n d l e s . t e x t 3 3 , 2 5 ) ;
197 chang epos ( h a n d l e s . AnSer , 2 5 ) ;
198 chang epos ( h a n d l e s . saveBtn , 2 5 ) ;
\frac{\text{changepos}(\text{manless})}{\text{changepos}(\text{handles}. \text{text34}, 25)}200 chang epos ( h a n d l e s . t e x t 3 5 , 2 5 ) ;
201 chang epos ( h a n d l e s . t e x t 3 6 , 2 5 ) ;
202 chang epos ( h a n d l e s . t e x t 3 7 , 2 5 ) ;
203 changepos (handles . text 38, 25)
204<br>
205<br>
205<br>
205<br>
206<br>
207<br>
208<br>
207<br>
208<br>
209<br>
25<br>
25<br>
25<br>
25<br>
25\frac{1}{25} changepos (handles . tilt Allt x t , 25);
206 changepos (handles tiltall , 25);<br>207 changepos (handles Cal all 25);
\begin{tabular}{ll} 207 & \texttt{changepos} ( handles.\texttt{Cal\_all}, 25) \, ; \\ 208 & \texttt{for} \, ~ j = 1: i-1 \, \texttt{if} \\ 209 & \texttt{\% Move each row.} \\ 210 & \texttt{changepos} ( handles.\texttt{nr}(j), 25) \, ; \\ 211 & \texttt{changepos} ( handles.\texttt{veta} (j), 25) \, ; \\ 212 & \texttt{changepos} ( handles.\texttt{vendor}(j), 25) \, ; \end{tabular}213 changepos ( handles . portNa ( j ) , 25 ) ;<br>214 changepos ( handles . freqBand ( j ) , 25 ) ;<br>changepos ( handles . tilt Range ( j ) , 25 ) ;
216 changepos (handles.cTilt (j),25);<br>217 changepos (handles.setTilttxt (j),25);<br>changepos (handles.stiltbtn (j),25);
219 changepos ( handles . calibtn ( j ) , 25 ) ;<br>220 changepos ( handles . calitxt ( j ) , 25 ) ;
\begin{array}{c|c} 221 & \textbf{end} \\ 222 & \textbf{end} \end{array}end<br>
% Creates a row of information and tilt/calibrate button for each RET.<br>
223<br>
223<br>
handles.nr(i) = uicontrol('Style','text','HorizontalAlignment','right','FontSize<br>
',9.0,'FontWeight','bold',..<br>
225<br>
226<br>
handles.retSe
−25∗ i 29 2 2 ] ) ;
229 h a n d l e s . fr eqBand ( i ) = u i c o n t r o l ( ' S t y l e ' , ' e d i t ' , ' S t r i n g ' , s t r c a t ( s p r i n t f ( '%d ' , min{
i }) , 3 2 , '− ' , 3 2 , s p r i n t f ( '%d ' ,max{ i }) , 3 2 , 'Mhz ' ) , ' Enab le ' , ' i n a c t i v e ' , ' P o s i t i o n '
, [ 2 8 2 k−25∗ i 122 2 2 ] ) ;
handles.tiltRange(i) = uicontrol('Style','edit','String',strcat(sprintf('%1.1f',<br>minT{i}),32,'-',32,sprintf('%1.1f',maxT{i})),'Enable','inactive','Position'<br>handles.cTilt(i) = uicontrol('Style','edit','String',cval{i},'Ena
232<br>233
\label{eq:233} \begin{array}{ll} \texttt{ handles.setTiltxt(i)} = \texttt{uicontrol('Style', 'edit', 'String', '}', \\\\ \texttt{Horizontalligment}', \texttt{"Position', [584 k-25*i 51 22]);} \\ \texttt{Handles. stillbtn(i)} = \texttt{uicontrol('Style', 'pushbutton', 'String', 'Set Tilt', 'Tag', \\\ \texttt{springf, "Splitf('stillbtn%d', i)}, \texttt{'Position', [640 k-25*i 65 22], ...} \\ \texttt{``Callback', @(hobject, eventdata, B, "ETeontrol('setTiltBtn_Callback', hObject, \\\ \texttt{we239 end
240
```

```
\begin{array}{ll} 241 & \text{\%} \quad \text{Disable the counist and resets the pointer.} \\ 242 & \text{set (handles. vendorlist, 'Enable', 'off')}; \\ 243 & \text{set (handles.comList, 'Enable', 'off')}; \\ 244 & \text{set ( handles. connectedtxt, 'string', 'Connected')}; \\ 245 & \text{set (handles. Guil, 'bointer', oldpointer)} \\ 246 & \text{set (handles. Anser, 'string', SerNrAn)}; \end{array}\frac{247}{248}% Creates timer objects to keep the link established longer than 3
                                                    % min.
\frac{249}{250}\begin{array}{c|c}\n\text{251} \\
\text{252} \\
\text{253}\n\end{array} for i = 1: length (Addr)
 \begin{tabular}{ll} 252 & t(i) = timer;\ t(i). Except in Model & t(i) = time;\ t(i). Sketch the polling function every 120s (2 min). \end{tabular} \begin{tabular}{ll} 253 & t(i). Extend the polling function every 120s (2 min). \end{tabular} \end{tabular}259 end<br>260 % C
 260 % C r e a t e s appdata var w ith s e qu en c e number .
261 s e t appd a t a ( 0 , ' MyStruct ' , s l a s t ) ;
262 % Updates th e hOb j e c t s .
 263 handles.portN1 = port;<br>264 handles.SerNrAn = SerNrAn;
 265 h andles .SerNrRET = SerNrRET ;<br>266 h andles .DeTy = DeTy ;<br>267 h andles .min = min ;
 268 handles.max = max;<br>
269 handles.minT = minT;<br>
270 handles.maxT = maxT;<br>
271 handles.Addr = Addr;
 \begin{tabular}{ll} $272$ & handles .REF = RET; \\ $273$ & handles .slast = slast; \\ $274$ & handles .condK = 1; \\ $275$ & set (hObject, 'string', 'Disconnect') \\ $276$ & set (handes. tiltinfo, 'string', 'All devices connected.'); \\ \end{tabular}\begin{array}{c} 276 \\ 277 \\ 278 \end{array} e l s e
 278 set (handles.connectedtxt, 'string', 'Not connected');<br>279 set (handles.tiltinfo, 'string', 'Program stopped.');
 280 end<br>
281 catch
 %If not availble to connect, error message.<br>283 set (inalles.connectedtxt, 'stridor .','Error')<br>284 set (handles.connectedtxt, 'string', 'Not connected')<br>285 set (handles.Guil, 'pointer', oldpointer)
 286 end
287
 288 else<br>289 % If disconnect
 \begin{tabular}{ll} 290 & for $i=1:\operatorname{\texttt{length}}(\hbox{ handles.Addr})$ \\ 291 & \text{\hspace{3mm}\% Disconnect each device.} \\ 292 & \text{\hspace{3mm}SDC}(\hbox{ handles.Addr{i}}),\hbox{handles.RET})$ \\ 293 & \text{\hspace{3mm}stop(\hbox{ handles.Adfi})}, \hbox{handles.RET})$ \\ 294 & \text{\hspace{3mm}delete(\hbox{ handles.t(i)})$} \end{tabular}\begin{array}{c|c}\n 295 & \text{end} \\
 296 & \text{M} \quad \nabla\n\end{array}296 % Delete all rows of information.<br>
297 closeConnection(handles.RET);
297 close Connection (handles .RET);<br>298 delete (handles t) :
 298<br>
300 delete (handles.nr);<br>
300 delete (handles.nr);<br>
301 delete (handles.retSer);<br>
302 delete (handles.vendor);<br>
delete (handles.freqBand);<br>
delete (handles.frigBand);<br>
delete (handles.tiltRange);
 305 delete (handles.cTilt);<br>306 delete (handles.setTilttxt);<br>307 delete (handles.stiltbtn);
 308 delete (handles.calibtn);<br>310 set (holject, 'string', 'Connect')<br>311 set (holject, 'string', 'Connect')<br>311 set (handles.vendorlist, 'Enable', 'on');<br>312 set (handles.comList, 'Enable', 'on');
               \frac{1}{3} handles.conOK = 0;
\frac{313}{314}\frac{315}{316}guidata (hObject, handles);
317
\begin{array}{c} 318 \\ 319 \\ 320 \end{array}319 |% −−− Executes on button press in ExitBtn.<br>320 function ExitBtn_Callback(hObject, eventdata, handles)
 321 % hObject handle to ExitBtn (see GCBO)<br>323 % eventdata reserved – to be defined in a future version of MATLAB<br>323 % handles structure with handles and user data (see GUIDATA)<br>handles = guidata(hObject);
 325 % Question idalog for exiting program<br>326 selection = questdlg ('Exit program?',...<br>327 'Exit',...<br>"Yes', 'No', 'Yes');
\begin{array}{c|c}\n 329 & \text{switch selection} \\
 330 & \text{case 'Yes'}\n \end{array}\begin{array}{c|c}\n330 \\
331 \\
\end{array} case 'Yes
\begin{array}{c|c}\n 330 \\
 331 \\
 332\n\end{array} try<br>
\begin{array}{c}\n 8 \text{ If connected:} \\
 \text{* } \texttt{h} \texttt{andls.con} \\
 \end{array}332 % I f c onn e c t ed : d i s c o n n e c t .
333 i f h a n d l e s . conOK == 1
334 f o r i = 1 : l e n g t h ( h a n d l e s . Addr )
335 DISC ( h a n d l e s . Addr{ i } , h a n d l e s .RET) ;
```

```
\begin{array}{c|c} 336 & \text{stop} \text{ ( handles } \cdot \text{t ( i )}) \\ 337 & \text{delete} \text{ ( handles } \cdot \text{t ( i )}) \end{array}337 de lete (handles. t (i))<br>338338 end
\begin{array}{c} 339 \\ 339 \\ 340 \end{array} close Connection (handles .RET);<br>handles .conOk = 0;
\begin{array}{c|c} 340 & \text{handles.comOk} = \text{0}; \end{array}<br>341 delete (handles.t)
\frac{342}{343} end<br>\frac{942}{343}\begin{array}{c|c} 343 \overline{343} & \text{quidata(hObject, handles)}; \\ 344 & \text{close all}; \end{array}\begin{array}{c|c}\n 344 \overline{\smash{\big)}\n 345}\n \end{array} catch
\frac{345}{346} catch
                                      guidata (hObject, handles);
\begin{array}{c|c}\n 347 \\
 348\n \end{array} close all;
348 end<br>349 case 'No'
\begin{array}{c|c}\n349 \\
350\n\end{array} case
\begin{array}{c|c}\n 350 \quad \text{return} \\
 351 \quad \text{end}\n \end{array}351 end
352
353<br>354354 % --- Executes on button press in saveBtn.<br>
355 function saveBtn_Callback (hObject, eventdata, handles)<br>
356 % hObject handle to saveBtn (see GCBO)<br>
357 % eventdata reserved - to be defined in a future version of MATLA
% Gets the serial number.<br>
360 [SarNrAn = get(handles.AnSer,'string');<br>
362 string = sprintf('Antenna serial number: %s.\n',SerNrAn);<br>
363 [% Gets the information of each RET.<br>
365 [ortNr = get(handles.Addr),'string');<br>
3
369 \left| \text{string} = \text{strcat}(\text{string}, \text{string}1, \text{strong});\begin{array}{c|cc}\n 370 & \text{end} \\
 371 & \text{\% Creates the file path.} \\
 \end{array}371 | % Creates the file path.<br>
372 | [file, path] = uiputfile ('info.txt', 'Save information');<br>
373 | path_file = fullfile (path, file);<br>
374 | % Writes the infromation to the specified path.<br>
375 | fobj = fopen(path_fi
376 \quad \text{fprint}(\text{fobj}, \text{string});378
           guidata (hObject, handles);
380
381
382 % --- Executes on button press in Cal_all.<br>
383 function Cal_all_Callback (hObject, eventdata, handles)<br>
384 % hObject handle to Cal_all (see GCBO)<br>
385 % eventdata reserved - to be defined in a future version of MATLA
\begin{array}{|c|c|} \hline 388 & \text{try} \\ \hline 389 & \hline \end{array}\begin{array}{c} 389 \\ 389 \\ 390 \end{array} % Resets the reset var.
390 set (handles.rsetBtn, 'userdata',1);<br>391 % Calibrates each of the connected RETs.
392 for i = 1: length (handles . Addr)<br>393 for \frac{1}{2} for \frac{1}{2} feet (handles . rsetBtn , 'userdata')<br>394 a = getappdata (0, 'MyStruct');<br>396 handles . slast = a;
397
398 s = sprintf ('Calibrate device %d.',i);<br>399 set (handles.tiltinfo, 'string',s);
400<br>
\% Calibrate function.<br>
handles.slast{i}=calibrateGUI(handles.calitxt(i),handles.Guil,handles.conOK,<br>
handles.slast{i},handles.RET,handles.rsetBtn);<br>
s = sprintf('Updating device %d tilt value.',i);<br>
set(handles.ti
405 [g, handles . slast \{i\}] = getTiltGui( handles . Addr\{i\}, handles . slast \{i\}, handles . RET,
h andles . r set B t n ) ;<br>
406 set ( h an dles . c Tilt ( i ) , 's tring ' , g ) ;<br>
407 % Updates the sequence number .<br>
408 setappdata (0 , 'MyStruct' , handles . slast ) ;
409 end<br>410 end<br>411 set (handles.tiltinfo, 'string', 'All devices are calibrated.');<br>412 catch
413 set (handles.tiltinfo, 'string', 'Error: Not Calibrated.');<br>414 end
415 guidata (hObject, handles);
\frac{416}{417}417 % --- Executes on button press in calibrateBtn.<br>
418 function calibrateBtm_Callback (hObject, eventdata, handles)<br>
419 % hObject handle to calibrateBtn (see GCBO)<br>
420 % eventdata reserved - to be defined in a future 
423 try
424 \% Get which RET is going to be calibrated.<br>425 i = str2 double (hObject.Tag (end));426<br>427
                    s = sprintf ( 'Calibrate device %d. ', i):
```

```
428 set (handles. tiltinfo, 'string', s);<br>429 % Resets the reset button.
429 % Resets the reset button.<br>
431 \% Updates the sequence number.<br>
431 \% Updates the sequence number.<br>
432 a = getappdata (0, 'MyStruct');<br>
handles slast = a;
434<br>435435 \% Calls the calibrate command \frac{435}{436} handles slast \{i\} = calibrate GI
handles . slast {i } = calibrateGUI (handles . calitxt (i ) , handles . Guil , handles . conOK , handles . Addr {i } , handles . RET , handles . rsetBtn ) ;
s = sprintf('Updating device %d tilt value.',i);<br>438 set(handles.tiltinfo,'string',s);<br>439 % Get Tilt function.<br>440 [g,handles.slast{i}] = getTiltGui(handles.Addr{i},handles.slast{i},handles.RET,handles.
\begin{tabular}{ll} & \texttt{rsetBtn)};\\ 441 & \texttt{set} (handles.\,cTilt(i)\,,\,'\texttt{string}\,,\,g)\,;\\ 442 & \texttt{\% Updates the sequence number}.\\ 443 & \texttt{setappdata}(0\,,\,'\texttt{MyStruct}\,,\,handles.\,slast)\,;\\ 444 & \texttt{s} = \texttt{sprint}('Device\,\%d\,caliliptate\,d\,. \,,\,i\,);\\ 445 & \texttt{set} (handles.\,tiltiltinfo\,,\,'\texttt{string}\,,\,s)\,; \end{tabular}\begin{array}{c|c} 446 & \textbf{catch} \\ 447 & \textbf{s} \end{array}447 set (handles.tiltinfo, 'string', 'Error: Not Calibrated.');<br>448 end
\begin{array}{c|c} 448 & \text{end} \\ 449 & \text{gui} \end{array}\frac{1}{4} guidata (hObject, handles);
\frac{450}{451}451 % −−− Executes on button press in tiltall.<br>452 function tiltall_Callback(hObject, eventdata, handles)
452 function tiltall_Callback (hObject, eventdata, handles)<br>453 % hObject handle to tiltall (see GCBO)<br>454 % eventdata reserved - to be defined in a future version of MATLAB<br>455 % handles structure with handles and user da
457 value = get (handles.tiltAlltxt, 'string');<br>458 % Reset reset button.
458 | % Reset reset button.<br>459 | set (handles.rsetBtn, 'userdata',1);
460 try<br>461 % Check for value.<br>462 if ~isempty(value)
463 for i = 1:length (handles. Addr)<br>464 % Check if reset button is
464 96 464 % Check if reset button is pressed.<br>465 if get (handles rsetBtn, 'userdata')<br>466 % Updates the sequence number.
467 a = getappdata (0, 'MyStruct');<br>468 handles.slast = a;
\begin{tabular}{ll} 468 & handleles. slast = a; \\ 469 & set ( handles. setTiltxt(i), 'string', ')); \\ 470 & s = springrint('Setting device %d tilt value.' , i); \\ 471 & set (handles. tilting (evice %d tilt value.' , i); \\ 472 & % Set Tilt function \end{tabular}Anadles. slast {i} = set Tilt GUI (handles. tiltinfo, handles. cTilt (i), handles. Guil,<br>handles.cooo K, value, handles. Addr{i}, handles. slast {i}, handles. RET, handles.<br>minT{i}, handles. maxT{i}, handles. rsetBtn);<br>% 
\frac{478}{479} end
\begin{array}{c|c} 479 & \text{end} \end{array}end
480 else
481 for i = 1:length(handles.Addr)<br>482 % Check of reset button is pressed.<br>483 if get(handles.rsetBtn,'userdata')
484 % Updates the sequence number.<br>
485 a = getappdata (0, 'MyStruct');<br>
handles slast = a;
\begin{tabular}{ll} 487 & \text{\% Get the own tilt value. } \\ 488 & \text{value1 = get (handle. setTilttxt(i), 'string'); } \\ 489 & \text{s = sprintf('Setting device %d tilt value. ', i); } \\ 490 & \text{set (handles.tiltinfo, 'string',s)}; \\ 491 & \text{heades.dist(i) = setTiltGUI(handles.tilinfo, handles.cTilt(i), handles.Guil, handles.slast(ii), handles.slast(i), handles.marT(i), handles.marT(i), handles.rsetBtn); } \\ & \text{minT(i), handles.marT(i), handles.rsetBtn); } \\ & \text{set (handles.setTiltxt(i),'sstring', ')}; \\ 493 & \text{set (495 setappdata(0,'MyStruct',handles.slast);<br>s = sprintf('Device %d till value set.',i);<br>497 set(handles.tiltinfo,'string',s);
498 end
\begin{array}{c|c} 499 & \text{end} \end{array}\begin{array}{c|c} 500 & \text{end} \\ 501 & \text{set} \end{array}\begin{array}{c|c} 501 & \text{set (handles. tiltAlltxt, 'string', '')}; \\ 502 & \text{catch} \end{array}502 catch<br>503 set (handles.tiltinfo,'string','Error: Tilt not set.');<br>504 end
505 \quad \text{guidata} (\text{hObject}, \text{handles});
506<br>507
507 % −−− Ex e cu t e s on button p r e s s i n s e t T i l t B t n .
508 f u n c t i o n s e tT i l tB t n_C a l l b a c k ( hOb ject , ev entdata , h a n d l e s )
509 % hOb j e ct h and l e t o s e t T i l t B t n ( s e e GCBO)
510 % e v en td a t a r e s e r v e d − t o be d e f i n e d i n a f u t u r e v e r s i o n o f MATLAB
511 % h a n d l e s s t r u c t u r e w ith h a n d l e s and u s e r data ( s e e GUIDATA)
512 \quad \text{handles} = \text{guidata}(\text{hObject});\begin{array}{|c|c|c|}\n 513 & \text{try} \\
 514 & \end{array}514 set (handles tiltinfo, 'string', 'Setting tilt ...');<br>515 % Get the device number
515 \% Get the device number.<br>516 i = str2 double (hObject. Tag (end));
```

```
517 % Resets the reset button<br>518 set (handles.rsetBtn, 'user<br>519 % Updates the sequence nu
 518 set (handles.rsetBtn,'userdata',1);<br>519 % Updates the sequence number.<br>520 a = getappdata(0,'MyStruct');
521 handles slast = a;
522<br>523
 % Gets the desired tilt value.<br>
value = get(handles.setTiltxt(i),'string');<br>
526 % Calls the setTilt command.<br>
handles.slast{i} = setTiltGUI(handles.tiltinfo,handles.cTilt(i),handles.Guil,handles.conOK,<br>
value,handles.sla
 527 set(handles.setTilttxt(i),'string','');<br>528 % Updates the sequence number.<br>529 setappdata(0,'MyStruct',handles.slast);
\begin{array}{|c|c|c|}\n\hline\n530 & \text{catch} \\
531 & \text{s}\n\end{array}set (handles.tiltinfo, 'string', 'Error: Tilt not set.');<br>end
532
            guidata (hObject, handles);
\frac{533}{534}535
536<br>537
 537 function setTiltedit_Callback(hObject, eventdata, handles)<br>538 % hObject handle to setTiltedit (see GCBO)<br>549 % eventdata reserved - to be defined in a future version of MATLAB<br>540 % handles structure with handles and 
\frac{541}{542}542 | % Hints: get(hObject,'String') returns contents of setTiltedit as text<br>543 | % str2double(get(hObject,'String')) returns contents of setTiltedit as a double
544
\begin{array}{c} 545 \\ 546 \end{array}546 % --- Executes during object creation, after setting all properties.<br>
547 Munction setTiltedit_CreateFcn(hObject, eventdata, handles)<br>
548 % hObject handle to setTiltedit (see GCBO)<br>
560 % eventdata reserved - to be de
\frac{550}{551}552 % Hint: edit controls usually have a white background on Windows.<br>553 % See ISPC and COMPUTER.<br>554 if ispc && isequal(get(hObject,'BackgroundColor'), get(0,'defaultUicontrolBackgroundColor'))<br>555 set(hObject,'Backgroun
           556 end
556<br>557
558
 559 | % --- If Enable == 'on', executes on mouse press in 5 pixel border.<br>560 | % --- Otherwise, executes on mouse press in 5 pixel border or over comList.<br>561 | function comList_ButtonDownFcn(hObject, eventdata, handles)
 562 | % hObject handle to comList (see GCBO)<br>563 | % eventdata reserved – to be defined in a future version of MATLAB<br>564 | % handles structure with handles and user data (see GUIDATA)
565
566
\frac{567}{568}568 |% −−− Executes during object deletion, before destroying properties.<br>568 | function ExitBtn_DeleteFcn(hObject, eventdata, handles)
 569 | function ExitBtn_DeleteFcn(hObject, eventdata, handles)<br>570 | % hObject - handle to ExitBtn (see GCBO)<br>571 | % eventdata reserved – to be defined in a future version of MATLAB
           % both and the structure with handles and user data (see GUIDATA)
 573
574
 575 % --- Executes on button press in getCombtn.<br>576 % hObject handle to getCombtn (see GCBO)<br>577 % hObject handle to getCombtn (see GCBO)<br>578 % eventdata reserved - to be defined in a future version of MATLAB<br>579 % handle
 580 handles.output = hObject;<br>
581 if ~handles.conOK<br>
582 set(handles.portTx, 'string', 'Searching...')<br>
583 % Waiting animation of the pointer.<br>
584 oldpointer = get(handles.Guil, 'pointer');<br>
585 set(handles.Guil, 'point
 587 % Gets the availble COM ports and loads them into the popupmenu.<br>588 ports = getCOMs;
 589 set (handles.comList,'string',ports);<br>590 set (handles.Guil, 'pointer', oldpointer)<br>591 set (handles.portTx, 'string', '')
 592 end<br>593 % Update handles structure<br>594 guidata(hObject, handles);
595
596
597
\frac{598}{598} function retSer_Callback(hObject, eventdata, handles)<br>599 % hObject – handle to retSer (see GCBO)
 599 | % hObject handle to retSer (see GCBO)<br>600 | % eventdata reserved – to be defined in a future version of MATLAB<br>601 | % handles structure with handles and user data (see GUIDATA)
602603 | % Hints: get(hObject, 'String') returns contents of retSer as text<br>604 | % str2double(get(hObject, 'String')) returns contents of retSer as a double
605
606
 607 | % --- Executes during object creation, after setting all properties.<br>608 | function retSer_CreateFcn(hObject, eventdata, handles)<br>609 | % hObject | handle to retSer (see GCBO)
```

```
610 |% eventdata reserved – to be defined in a future version of MATLAB<br>611 |% handles     empty – handles not created until after all CreateFcns called
612
613 % Hint: edit controls usually have a white background on Windows.<br>614 % See ISPC and COMPUTER.<br>615 if ispc && isequal(get(hObject,'BackgroundColor'), get(0,'defaultUicontrolBackgroundColor'))<br>616 set(hObject,'Backgroun
618
619
620621 function AnSer_Callback (hObject, eventdata, handles)<br>622 % hObject handle to AnSer (see GCBO)<br>623 % eventdata reserved – to be defined in a future ve
622 |% hObject handle to AnSer (see GCBO)<br>623 |% eventdata reserved — to be defined in a future version of MATLAB
624 % handles structure with handles and user data (see GUIDATA)
625626 | % Hints: get(hObject,'String') returns contents of AnSer as text<br>627 | % str2double(get(hObject,'String')) returns contents of AnSer as a double
628
629<br>630
630 % --- Executes during object creation, after setting all properties.<br>631 function AnSer_CreateFon(hObject, eventdata, handles)<br>632 % hObject handle to AnSer (see GCBO)<br>633 % eventdata reserved - to be defined in a futu
634 | % handles empty - handles not created until after all CreateFcns called
635<br>636
\frac{636}{636} % Hint: edit controls usually have a white background on Windows.<br>637 % See ISPC and COMPUTER.
637 \begin{array}{|l|l|}\n\hline\n638 & \text{Set } \text{ISPC} \text{ and } \text{COMPUTER.}\n\end{array}638 | if ispc && isequal(get(hObject,'BackgroundColor'), get(0,'defaultUicontrolBackgroundColor'))<br>639 | set(hObject,'BackgroundColor','white');<br>640 | end
641
642<br>643
643 | % --- Executes on selection change in vendorlist.<br>644 | function vendorlist_Callback(hObject, eventdata, handles)<br>645 | % hObject | handle to vendorlist (see GCBO)<br>646 | % eventdata reserved - to be defined in a fu
647 % b contradicts in determined in a rattice version of hard capable of the structure with handles and user data (see GUIDATA)
648649 % H in t s : c o n t e n t s = c e l l s t r ( g e t ( hOb ject , ' S t r i n g ' ) ) r e t u r n s v e n d o r l i s t c o n t e n t s a s c e l l a r r a y
650 % c o n t e n t s { g e t ( hOb ject , ' Value ' ) } r e t u r n s s e l e c t e d it em from v e n d o r l i s t
651
652653 % --- Executes during object creation, after setting all properties.<br>
654 (unction vendorlist_CreateFcn(hObject, eventdata, handles)<br>
655 % hObject handle to vendorlist (see GCBO)<br>
656 % eventdata reserved - to be defi
658<br>659
659 \% Hint: popupmenu controls usually have a white background on Windows.<br>660 \% See ISPC and COMPUTER.
660 | % See ISPC and COMPUTER.<br>662 | if ispc && isequal(get(hObject, 'BackgroundColor'), get(0, 'defaultUicontrolBackgroundColor'))<br>662 | set(hObject, 'BackgroundColor', 'white');<br>663 | end
664<br>665
665 function tiltAlltxt_Callback(hObject, eventdata, handles)<br>666 % hObject handle to tiltAlltxt (see GCBO)<br>667 % eventdata reserved - to be defined in a future version of MATLAB<br>668 % handles structure with handles and u
669
670 | % Hints: get(hObject,'String') returns contents of tiltAlltxt as text<br>671 | % str2double(get(hObject,'String')) returns contents of tiltAlltxt as a double
672
673<br>674674 % --- Executes during object creation, after setting all properties.<br>
675 function tiltAlltxt_CreateFcn(hObject, eventdata, handles)<br>
676 % hObject handle to tiltAlltxt (see GCBO)<br>
677 % eventdata reserved - to be defi
679
680 | % Hint: edit controls usually have a white background on Windows.<br>682 | % | % | See ISPC and COMPUTER.<br>682 | if ispc && isequal(get(hObject,'BackgroundColor'), get(0,'defaultUicontrolBackgroundColor'))<br>683 | set(hObj
684 end
685
686
687 % −−− Ex e cu t e s on button p r e s s i n netBtn .
688 f u n c t i o n netBtn_Ca l lback ( hOb ject , ev entdata , h a n d l e s )
689 % hOb j e ct h and l e t o netBtn ( s e e GCBO)
690 % e v en td a t a r e s e r v e d − t o be d e f i n e d i n a f u t u r e v e r s i o n o f MATLAB
691 % h a n d l e s s t r u c t u r e w ith h a n d l e s and u s e r data ( s e e GUIDATA)
692 handles.output = hObject;<br>693 % Check if Connected
694 \mathbf{try}<br>695
cali = 0;<br>
cali = 0;<br>
colort = length(handles.Addr);<br>
% Check if all devices are calibrated and have port names.<br>
698 for i = 1:length(handles.Addr)<br>
cali = cali + strcmp(get(handles.calitxt(i),'string'),'Calibrated');<br>
70
703 if cali == length (handles. Addr)<br>704 % If all ports have names.
```

```
\begin{array}{lll} 705 & \text{if} & \text{okport} & == \text{length ( handles }.\text{Addr}) \\ 706 & & \text{\% check} & \text{if} & \text{networkOpt is } \text{runn} \\ 707 & & \text{hfigure2} & = \text{getappdata} \left(0\,,\,{}^{\text{f}}\text{fig}\,{}^{\text{2}}\right) \end{array}706 % ch e ck i f networkOpt i s runn in g .
707 h f i g u r e 2 = g e t appd a t a ( 0 , ' f i g 2 ' ) ;
708 % i f not open networkOpt .
709 if higure 2<br>
709 if higure 2<br>
711 stappd:<br>
712 end
                                                                     networkOpt
                                                                     {\tt setappendata(0,'fig2',0)};
\begin{array}{c|c} 712 & \text{end} \\ 713 & \text{else} \\ 714 & \text{msg} \end{array}e l s e
714 msgbox ('All ports needs to have a port name assigned.', 'Error')<br>715
                                          end
                             e l s e
                              msgbox ( ' All ports needs to be calibrated. ', 'Error ') end
716<br>716<br>717<br>718<br>719<br>720
                \operatorname{catch}msgbox ( 'Not connected. ', 'Error ')
 721 end
 722 | % Update handles structure<br>723 | guidata (hObject, handles);
 724
725
726
 727 function nrofPP_Callback(hObject, eventdata, handles)<br>728 % hObject handle to nrofPP (see GCBO)<br>729 % eventdata reserved - to be defined in a future version of MATLAB<br>730 % handles structure with handles and user data 
729<br>730<br>731732 | % Hints: get(hObject,'String') returns contents of nrofPP as text<br>733 | % str2double(get(hObject,'String')) returns contents of nrofPP as a double
 734
735
 736 % --- Executes during object creation, after setting all properties.<br>
737 % hObject handle to nrofPP_CreateFcn(hObject, eventdata, handles)<br>
738 % hObject handle to nrofPP (see GCBO)<br>
740 % eventdata reserved - to be d
\begin{array}{r} 739 \\ 739 \\ 741 \\ 742 \\ 743 \\ 745 \end{array}742 % Hint: edit controls usually have a white background on Windows.<br>743 % See ISPC and COMPUTER.<br>T44 if ispc && isequal(get(hObject,'BackgroundColor'), get(0,'defaultUicontrolBackgroundColor'))<br>745 set(hObject,'Backgroun
                746 end
746<br>747
748
 749 | % ---- Executes on button press in rsetBtn.<br>
750 | function rsetBtn. Callback (hObject, eventdata, handles)<br>
751 | % hObject handle to rsetBtn (see GCBO)<br>
752 | % eventdata reserved -- to be defined in a future versi
 \left.\begin{array}{ll} 760 & \text{if } \texttt{ handles.conOK} \ 761 & \text{for } \texttt{a = 1: length ( handles Addr)} \ 762 & \texttt{\% Research command} \ 763 & \texttt{RSET ( handles Addr{a}, handles .RET) ;} \ 764 & \texttt{doneSnrm = 1} ; \end{array}\right.\begin{tabular}{ll} 765 & \textcolor{red}{\textbf{\textit{76}}\textbf{\textit{76}}} & \textcolor{red}{\textbf{\textit{76}}\textbf{\textit{76}}} \\ 766 & \textcolor{red}{\textbf{\textit{snrm}}} = \textcolor{red}{\textbf{\textit{snrm}}}\textbf{CMD} \\ 767 & \textcolor{red}{\textbf{\textit{r}}\textbf{\textit{w}}\textbf{\textit{1e}}} & \textcolor{red}{\textbf{d} \textbf{\textit{ne}}} \\ 768 & \textcolor{red}{\textbf{while}} & \textcolor{red}{\textbf{d} \textbf{\textit{ne}}} \\ \end{tabular766 snrm = snrmCMD( h a n d l e s . Addr{a }) ;
767 f w r i t e ( h a n d l e s .RET, h ex2d e c ( snrm ) , ' u i n t 8 ' ) ;
\begin{tabular}{ll} 768 & \hspace{1.2cm} {\bf while}\hspace{1.2cm}{\bf doneSnrm<br>770 & \hspace{1.2cm}{\bf smrmAnw =1} \\ 7770 & \hspace{1.2cm}{\bf if}\hspace{1.2cm}{\it $\sim$} {\bf isna}\hspace{1.2cm} \\ 772 & \hspace{1.2cm}{\it checkSN} \\ 773 & \hspace{1.2cm}{\it if}\hspace{1.2cm}{\it be}\hspace{1.2cm} \\ 774 & \hspace{1.2cm}{\it if}\hspace{1.2cm}{\it be}\hspace{1.2cm} \\ 775 & \hspace{769 snrmAnw = fread (handles .RET);<br>
770 if ~isnan (snrmAnw)
                                                                     r_{\text{snam}} (smm\text{rmmm})<br>checkSNRM = convertAnswer (snrmAnw);
                                                                     b = \text{checkCrc}(\text{snrmAnw});
                                                                      if b
                                                                                  f w r it e ( h a n d l e s . RET, h e x 2 d e c ( snrm ) , ' u in t 8 ' ) ;
                                                                      e l s e
                                                                                 doneSnrm = 0:
                                                                     777 end
778<br>779 end<br>780 % Reset:
                                          779 end
 780 % R e s e t s s e qu en c e number .
781 h a n d l e s . s l a s t ( a ) = { ' 11 ' } ;
782 % Updates s e qu en c e number .
783 s e t appd a t a ( 0 , ' MyStruct ' , h a n d l e s . s l a s t ) ;
\begin{array}{c|c} 781\ 784\ 785\ 786\ 800\ 786\ 90\ 786\ 1786\ \end{array} end
                785 end
                guidata (hObject, handles);
 787
788
 789 % −−− Ex e cu t e s when u s e r a t t emp t s t o c l o s e Gui1 .
790 f u n c t i o n Gu i1_C loseRequestFcn ( hOb ject , ev en tda ta , h a n d l e s )
791 % hOb j e ct h and l e t o Gui1 ( s e e GCBO)
792 % e v en td a t a r e s e r v e d − t o be d e f i n e d i n a f u t u r e v e r s i o n o f MATLAB
793 % h a n d l e s s t r u c t u r e w ith h a n d l e s and u s e r data ( s e e GUIDATA)
793 \begin{array}{|l} \hline \text{% } handles st<br>
794 \end{array} delete (hObject)
```
**Listing B.2:** networkOpt

```
1 \int_2 function varargout = networkOpt (varargin)<br>2 % NEIWORKOPT MATLAB code for networkOpt.f
  2 | % NETWORKOPT MATLAB code for networkOpt fig<br>3 | % NETWORKOPT, by itself , creates a new NETWORKOPT or raises the existing
 \begin{array}{c|c}\n 3 & \% \\
 4 & \% \\
 5 & \% \n\end{array} singleton *.
  5 %
 6 \% H = NETWORKOPT returns the handle to a new NETWORKOPT or the handle to
 \begin{array}{c|c|c|c|c} \n7 & \times & \times & \times \\ \n7 & \times & \times & \times \\ \n8 & \times & \times & \times \n\end{array} the existing singleton *
  8 %
9 % NETWORKOPT ('CALLBACK', hObject, eventData, handles,...) calls the local<br>10 % function named CALLBACK in NETWORKOPT.M with the given input arguments.
\begin{array}{c|c} 9 & 8 \\ 10 & 8 \\ 11 & 12 \\ 13 & 8 \\ 14 & 8 \end{array}12 % NEIWORKOPT('Property','Value',...) creates a new NEIWORKOPT or raises the<br>13 % existing singleton *. Starting from the left , property value pairs are<br>14 % applied to the GUI before networkOpt_OpeningFcn gets called. 
15 | % unrecognized property name or invalid value makes property application<br>16 | % stop. All inputs are passed to networkOpt_OpeningFcn via varargin.
\begin{array}{c} 11 \\ 15 \\ 16 \\ 17 \\ 18 \\ 19 \\ \end{array}18 |% → See GUI Options on GUIDE's Tools menu. Choose "GUI allows only one<br>19 |% instance to run (singleton)".
20 | %<br>21 | % See also: GUIDE, GUIDATA, GUIHANDLES
\frac{22}{23}% Edit the above text to modify the response to help networkOpt
24
25 |% Last Modified by GUIDE v2.5 16-May-2017 12:46:32
\frac{26}{27}27 % Begin initialization code - DO NOT EDIT<br>
gui_Singleton = 1;<br>
gui_State = struct('gui_Name', mfilename, ...<br>
30 gui_State = struct('gui_Name', mfilename, ...<br>
30 gui_Singleton', @networkOpt_OpeningFcn, ...<br>
32 gui_Open
37 end
38
\begin{array}{c|c} 39 & \text{if } \text{nargout} \\ 40 & \text{fvar} \end{array}\begin{bmatrix} 1 & \text{if } 1 \\ 40 & \text{if } 1 \end{bmatrix} [varargout { 1 : n a r gout } ] = gui_main fcn (gui_State, varargin { : } ) ;
\begin{array}{c|c} 41 & \text{else} \\ 42 & \end{array}gui\_main for ( gui\_State , varargin {} {\; : \;} ) ;\begin{array}{c|c}\n43 & \text{end} \\
44 & \times \ \mathbf{E}\n\end{array}% End initialization code - DO NOT EDIT
45
rac{46}{47}\begin{array}{c|c|c|c|c|c|c|c} \hline 47 & \% & \text{---} & \text{Executes just before networkOpt is made visible.} \ \hline \end{array}48 function networkOpt_OpeningFcn(hObject, eventdata, handles, varargin)<br>
49 This function has no output args, see OutputFcn.<br>
50 % hObject handle to figure<br>
51 % eventdata reserved – to be defined in a future version of 
54
55 % Choose default command line output for networkOpt<br>56 handles.output = hObject;<br>57 handles.prevtiltnr = 0;
58 % Pixel value for creating TiltX boxes.<br>59 handles.kval = 181;<br>60 % Resets reset button.
61 \begin{array}{l} set ( handles . reset button , 'userdata', 1)<br>62 h = findobj ('Tag', 'Gui1');<br>64 h = findobj ('Tag', 'Gui1');<br>64 if ~isempty (h)
65 % Gets v a r i a b l e s from RETcontro l .
66 g1data = g u i d a t a ( h ) ;
67 % P i x e l v a l u e f o r c r e a t i n g PORT ch e ckb ox e s
68 l = 185;<br>
for i = 1:length (g1data. Addr)<br>
70 % If the new Object is outside of the panel.<br>
71 if l-29*i < 10<br>
l = l - 29;\begin{array}{ccc} 73 & \phantom{0} & \phantom{0}set (handles. Gui2, 'Units', 'pixels', 'position', [a(1) a(2)-29 a(3) a(4)+29]);<br>
a = get (handles. portpanel, 'position');<br>
set (handles. portpanel, 'Units', 'pixels', 'position', [a(1) a(2) a(3) a(4)+29]);<br>
a = get (hand
81<br>
81 changepos (handles . pathTxt , 29) ;<br>
83 changepos (handles . measureBtn , 29) ;<br>
changepos (handles . selectbtn , 29) ;
85 changepos ( handles . IntraBtn , 29 ) ;<br>86 changepos ( handles . InterBtn , 29 ) ;
87 % Moves the Checkboxes and satus texts.<br>88 for j = 1:length(g1data.Addr)
89 changepos ( handles . portnr ( j ) , 29 ) ;<br>90 changepos ( handles . portstatus ( j ) , 29 ) ;
\begin{array}{c|c} 91 & \textbf{end} \end{array}\begin{array}{c|c}\n 92 \\
 93\n \end{array} end
% Creates the Checkboxes and status texts for the ports.<br>94 handles.portnr(i) = uicontrol('parent',handles.portpanel,'Style','radiobutton',...<br>95 String',get(gldata.portNa(i),'string'),'Position',[24 1-29*i 45 23],...
```

```
96 | Callback ',@(hObject, eventdata)networkOpt ('portBtn_Callback ',hObject, eventdata,
   guidata(hObject)),'Tag',sprintf('port%d',i));<br>handles.portstatus(i) = uicontrol('parent',handles.portpanel,'Style','text','<br>HorizontalAlignment','left',...
  98 | Position', [67 (1+4)−29∗i 69 14]);
\begin{array}{c|c}\n 99 & \text{end} \\
 \hline\n 100 & \text{% S}\n \end{array}\frac{100}{101} % Save variables from RETcontrol into a handles object.<br>101 handles e1 = e1data:
101 handles.g1 = g1data;<br>102 \text{ end}end103 | % Update handles structure<br>104 | guidata (hObject, handles);
\frac{105}{106}106 |% UIWAIT makes networkOpt wait for user response (see UIRESUME)<br>107 |% uiwait(handles.Gui2);
108
\frac{109}{110}\begin{tabular}{c|c|c|c|c} \hline & $\%$ & -- & Outputs from this function are returned to the command line. \\\hline 111 & function varargout = networkOpt\_Output & \text{set, eventually for the input arg (hObject, even) data, handle to figure. \\\hline 2 & % hObject & handle to figure & \text{set, and the output arg (see VARAGOUT)}; \\\hline 113 & % e vendata & \text{reserved -- to be defined in a future version of MATLAB. \\\hline 9 & handles & structure with handles and user data (see GUDATA) \\\hline \end{tabular}\frac{116}{117}% Get default command line output from handles structure
            varargout{1} = handles output;
\frac{118}{119}\begin{array}{c} 120 \\ 121 \end{array}121 | % --- Executes on button press in measureBtn.<br>122 | function measureBtn_Callback(hObject, eventdata, handles)<br>123 | % hObject | handle to measureBtn (see GCBO)<br>124 | % eventdata reserved - to be defined in a future 
\frac{125}{6} % handles structure with handles and user data (see GUIDATA)<br>126 handles output = hObject:
 126 | handles output = hObject;<br>127 | set (handles resetbutton , 'userdata',1)<br>128 | set (handles textbox, 'string','');
 129
130 \% Check if filepath is specified.<br>131 if path = get (handles.pathTxt, 'str
 131 | ifpath = get(handles.pathTxt,'string');<br>
132 | if ~isnan(ifpath)<br>
9% Check if Intra or Inter checkboxes is checked.<br>
134 | if get(handles.IntraBtn, 'Value')
 135 \% if Intra.<br>136 h = \text{findobj('Tag', 'Gui1')};137 \left| i \right| \left| \right| \left| i \right| \left| \right| \left| \right| \left| \right| \left| \right| \left| \right| \left| \right| \left| \right| \left| \right| \left| \right| \left| \right| \left| \right| \left| \right| \left| \right| \left| \right| \left| \right| \left| \right| \left| \right| \left| \right| \left| \right| \left| \right| \left| \right|138 % Updates v a r i a b l e s form RETcontro l i f RETcontro l e x i s t s .
139 h a n d l e s . g1 = g u i d a t a ( h ) ;
\begin{array}{c|c}\n 140 & \text{end} \\
 141 & \text{% C}\n\end{array}141 % C l e a r a l l p o r t s t a t u s t e x t s .
142 f o r i = 1 : l e n g t h ( h a n d l e s . g1 . Addr )
\begin{array}{lll} \text{142} & \text{for} & \text{i = 1: length ( handles . g1. Addr)} \\ \text{143} & \text{set ( handles . portstatus (i) , 'string ', '')}; \\ \text{144} & \text{end} & \end{array}144<br>
145 for i = 1:length(handles.g1.Addr)<br>
146 checked = get(handles.portnr(i), 'Value');<br>
if checked
 148 % I f one checkbox i s checked , r e ad number o f t i l t v a l u e s .
149 n r o f t i l t = s t r 2 d o u b l e ( g e t ( h a n d l e s . n r o f t i l t , ' s t r i n g ' ) ) ;
150 i f n r o f t i l t > 0
 \begin{array}{l} 151 \ 152 \ 153 \end{array} \begin{array}{l} 96 \ \text{check that all tilt angles has a value.} \\ 152 \ \text{for o = 1:} \text{nr of tilt} \end{array}154<br>
set (handles.tiltstatus(o),'string','');<br>
okport = okport - isempty(get (handles.tilt(o),'string'));<br>
ch = str2double (get (handles.tilt(o),'string'));<br>
if (handles.g1.minT{i} <= ch)&&(ch <= handles.g1.maxT{i})
 158 else
159 \lambda okport = okport - 1;<br>160 \lambda end
 160 end
 161 end
 162 % I f a l l t i l t box es has v a l u e s .
163 i f okp o r t == n r o f t i l t
164 set (handles . portstatus (i), 'string ', 'In Progress . . ', 'ForegroundColor', '
 b l a c k ' ) ;
165 % S t a r t s e t t i l t .
166 f o r j = 1 : n r o f t i l t
167 % c h e c k s i f r e s e t button has been p r e s s e d .
168 i f g e t ( h a n d l e s . r e s e t b u t t o n , ' u s e r d a t a ' )
169 s = s p r i n t f ( ' S e t t i n g T i l t%d . . . ' , j ) ;
170 s e t ( h a n d l e s . t extbox , ' s t r i n g ' , s ) ;
171 v a l u e = g e t ( h a n d l e s . t i l t ( j ) , ' s t r i n g ' ) ;
172 % Update s e qu en c e number .
173 a = g e t appd a t a ( 0 , ' MyStruct ' ) ;
174 h a n d l e s . g1 . s l a s t = a ;
175 s e t ( h a n d l e s . t i l t s t a t u s ( j ) , ' s t r i n g ' , ' In P r o g r e s s . . ' , '
For egroundCo lor ' , ' b l a c k ' ) ;
176 % S e t t i l t .
177 h a n d l e s . g1 . s l a s t { i } = s e tT i l tGU I ( h a n d l e s . t extbox , h a n d l e s . g1 .
 cTilt(i), handles. Gui2, handles. g1. conOK, value, handles. g1. Addr<br>
{i}, handles. g1. slast(i}, handles. g1. minT{i},<br>
handles. g1. minT{i},<br>
\% Update sequence number.<br>
setappdata (0, 'MyStruct', handles. g1. slast);
```
 $184$  tilt S = tilt S (2: end);<br> $185$ 185 end  $\begin{array}{llll} 186 & \mathrm{sn} = \mathrm{ handles.g1.SerNrAn};\\ 187 & \mathrm{p} = \mathrm{get(handes.potnr(i)}, 'string');\\ 188 & \mathrm{% CREATE THE FILE NAME}.\\ 189 & \mathrm{file} = \mathrm{strcat}(\sqrt{\mathrm{AUTIntraSWR}}\_\text{,sn},\text{'}\_\text{,p},\text{'}\_\text{,} \mathrm{tiltS},\text{'T.dat'});\\ 96 & \mathrm{Wait 10} & \mathrm{seconds}.\\ 190 & \mathrm{set(handes. textbox, 'string'},\text{'Waiting for clean sweep (10s)}. \end{array}$  $\begin{array}{c} \text{p} \\ \text{p} \\ \text{$ 193 % Measures th e S−p a r am e t e r s . 194 s e t ( h a n d l e s . t extbox , ' s t r i n g ' , ' Measur ing S−p a r am e t e r s . ' ) ; 195 getSparam ( f i l e , h a n d l e s . path ) ;  $\frac{196}{197}$ set (handles.tiltstatus (j), 'string', 'OK', 'ForegroundColor', ' g reen ' );<br>  $\mathbf{s} = \textbf{sprint}(\text{'}\text{Tilt}\% \text{d} \cdot \text{one'}', \text{j});$ <br>  $\text{set}(\text{handle} \cdot \text{textbox}, \text{'string'}, \text{s});$ 200 end  $201$  e l s e 202 set (handles.textbox, 'string', 'Stopped.')<br>203 guidata (hObject, handles); 203 g u i d a t a ( hOb ject , h a n d l e s ) ;  $204$  return;<br> $205$  end 205 end  $206$  end 207 set ( handles . portstatus (i ) , 'string ' , 'OK' , ' ForegroundColor ' , ' green ' ) ;<br>208 set ( handles . textbox , 'string ' , ' Intra measurement done . ' ) ;  $209$  else 210 msgbox ('All downtilt angles needs values and the values needs to be within the downtilt range.'); 211 **end**  $\begin{array}{c|c}\n212 \\
213\n\end{array}$  end  $\begin{array}{c|c}\n 213 \overline{)214} & \text{end}\n \end{array}$  $\begin{array}{c|c}\n & 214 \\
215 & \end{array}$  end<br>  $\begin{array}{c}\n & 215 \\
\end{array}$  $\begin{array}{c|c}\n & \text{end}\n\end{array}$  215  $\begin{array}{c|c}\n\text{and} & \text{f} & \text{Inter}\n\end{array}$ <br>
216 elseif get (han 216 e l s e i f g e t ( h a n d l e s . In t e rB tn , ' Va lue ' ) 217 % C r e a t e s an a r r a y o f i . g R1+ , R1−, Y1+ , Y1− from R1 , Y1 218 gPort = g e t ( h a n d l e s . p o r t n r ( 1 : end ) , ' s t r i n g ' ) ; 219 gPort = r e s h a p e ( gPort , 1 , [ ] ) ; 220 A l l p o r t s = c e l l ( 1 , l e n g t h ( gPort ) ∗2 ) ;  $\frac{221}{222}$ for  $i = 1$ : length (handles. portnr)<br>
% Check if Reset button is  $r$ % Check if Reset button is pressed.<br>
223<br>
if get(handles.resetbutton, 'userdata')<br>
225<br>
226<br>
226<br>
Allports (i\*2-1) = strcat(gPort(i), '+');<br>
227<br>
227<br>
227  $\frac{228}{229}$ 229 other tilt = str2double (get (handles . porttilt (i), 'string '));<br>  $\begin{array}{c} \n\text{if } \text{signal (other tilt)}\n\end{array}$  $\begin{array}{c|c}\n 230 \\
 231 \\
 \hline\n 231\n \end{array}$  if ~ isnan (other tilt )<br>  $\begin{array}{c}\n 230 \\
 \hline\n 231\n \end{array}$  if a tilt value other than default selected % If a tilt value other than default selected.<br>
if (othertilt)  $\sim$  str2double (get(handles.g1.cTilt(i),'string'))<br>  $\%$  Check if value is within downtilt range.<br>
if (handles.g1.minT{i}  $\leq$  othertilt)&&(othertilt  $\leq$   $\begin{array}{rcl} \texttt{241} & & \texttt{handles.g1.slast} \{i\} = \texttt{setTiltGUI} \texttt{(handles.textbox, handles.g1.cTilt} \{i\}) \\ & & \texttt{, handles.Gui2, handle.s.g1.conOK, num2str} \texttt{(othertilt)}, handle.s.g1. \\ & & \texttt{Addr}\{i\}, handle.s.g1. slast} \{i\}, handle.s.g1. \texttt{BFT, handles.g1.minT}\{i\}, \\ & & \texttt{handles.g1.minT}\{i\}, handle.s.g1. \texttt{maxT}\{i\}, handle.s.e1. \texttt{maxT}\{i\} \} \end{array}$ 242 % Update s e qu en c e number . 243 s e t appd a t a ( 0 , ' MyStruct ' , h a n d l e s . g1 . s l a s t ) ;  $244$  e l s e 245 msgbox ('Tilt values needs to be within downtilt range.')<br>246 return;  $\begin{array}{|c|c|}\hline 247 & \textbf{end} \\ 248 & \textbf{end} \\ \hline \end{array}$  $\begin{array}{c|c}\n248 \\
249\n\end{array}$  end<br>else  $249$  e l s e l s e 250<br>
250<br>
261 (handles.gl.minTi}) ~= str2double(get(handles.gl.cTilt(i),'string'))<br>
262<br>
262<br>
263 (handles.textbox,'string',s);<br>
263  $\begin{array}{l} 254 \overline{256} \\ 255 \\ 256 \\ \overline{257} \\ 257 \end{array}$   $\begin{array}{l} \text{WyStart} \\ \text{and less\_g1}, \text{slast = a}; \\ \text{MyStart = a}; \\ \text{WyStart = a}; \\ \text{WyStart = a} \end{array}$ handles .g1 .slast { i } = setTiltGUI (handles .textbox , handles .g1 .cTilt ( i ) ,<br>handles .Gui2 , handles .g1 .conOK , num2str ( handles .g1 .minT{ i } ) , handles .g1<br>Addr { i }, handles .g1 .slast { i }, handles .g1 . 259 % Update s e qu en c e number . 260 s e t appd a t a ( 0 , ' MyStruct ' , h a n d l e s . g1 . s l a s t ) ; 261 **end**  $\begin{array}{c|c}\n 262 & \text{end}\n \end{array}$  $\begin{array}{c|c} 263 & \textbf{end} \end{array}$  $\begin{tabular}{ll} 264 & \textbf{end} & \textbf{8} & \textbf{Check} & \textbf{f reset button is pressed.} \\ 266 & \textbf{f get (handles. resetbutton, 'userdata')} \\ 267 & \textbf{set (handles.textbox, 'string', '')}; \\ 268 & \textbf{% Check if more than 1 port pair is connected.} \\ 268 & \textbf{if length (gPort)} > 1 & \textbf{if } \textbf{0} & \textbf{if } \textbf{f} & \textbf{if } \textbf{f} & \textbf{if } \textbf{f} & \textbf{if } \textbf{f} & \textbf{if } \textbf{f} & \textbf{$ 

```
\begin{array}{c|c} 270 \\ 271 \end{array} k = 1;
\begin{array}{c|c} 271 & \text{try} \\ 272 & \end{array}\begin{array}{c|c}\n 272 \\
 273 \\
 \hline\n 273\n \end{array} \begin{array}{c|c}\n 36 \\
 \hline\n 66 \\
 \hline\n 773\n \end{array} all of the possible combinations of R1+
273 % Y1− e t c .
274 f o r i = 1 : l e n g t h ( A l l p o r t s )−2
275 f o r j = 1+2∗k : l e n g t h ( A l l p o r t s )
276 s t r = [ s t r c a t ( ' Connect NWA p o r t 1 t o AP ' ,{ ' ' } , A l l p o r t s ( i ) , ' and NWA
p o r t 2 t o AP ' ,{ ' ' } , A l l p o r t s ( j ) , ' . ' ) ' Then p r e s s OK t o measure . '
] ;
277 u i w a i t ( msgbox ( s t r , ' Connect p o r t s ' ) ) ;
278 s e t ( h a n d l e s . t extbox , ' s t r i n g ' , ' Wa it ing f o r c l e a n sweep ( 1 0 s ) . ' ) ;
279 % Waits 10 seconds.<br>280 pause (10);<br>281 march 98 (Create the filename.
{\rm val}\left( 1 \right) \; = \; {\rm round}\left( \, {\rm i} \, / \, 2 \right); \nonumber \\ {\rm val}\left( 2 \right) \; = \; {\rm round}\left( \, {\rm j} \, / \, 2 \right); \nonumber284
\begin{array}{cc} 285 \ 286 \end{array} \hspace{2cm} \textbf{for} \hspace{2mm} \textbf{g} = 1 \, \textbf{:} 2 \hspace{2.5cm} \textbf{s} = \texttt{num2str} \big( \texttt{str2double} \big( \texttt{get} \big( \texttt{handles.g1.cTilt} \big( \texttt{val} \big( \texttt{g} \big) \big), \texttt{'string'} \big) \big) \end{array}287 *10;<br>
288 tilt S = strcat ('0',s);<br>
289 tilt S = tilt S (2:end);<br>
289 tilt S = tilt S (2:end);
290 end
291<br>292 a d<br>292 a d
292 end
293 \mathbf{sn} = \mathbf{handles} \cdot \mathbf{gl} \cdot \mathbf{SerNrAn};<br>294 \mathbf{p} = \mathbf{char}(\mathbf{Allports}(i));
p = char(Allports(i));<br>
p2 = char(Allports(j));<br>
p2 = char(Allports(i));<br>
% CREATE FILE NAME.<br>
(ile = strcat('AUTInterSWR_',sn,'_',p,values(1,:),'T',p2,values(2,:)
                                                                                              \mathtt{lat} ' ) \dot{.}298 set (handles.textbox, 'string', 'Measuring S−parameters.');<br>299 % Measures the S−parameters.
299 % Measures the S−parameters.<br>300 getSparam (file , handles .path);
301 end
\frac{302}{302} % Next in the list.<br>303 if \sim \text{mod}(i, 2)if \sim mod(i, 2)304 \quad k = k + 1;<br>305
305 end end
306 end<br>307 set (handles.textbox,'string','Inter measurement done.');<br>308 catch
309 msgbox ('Cant connect to the network analyzer.', 'Error');
310 end<br>311 else
\begin{array}{ccc} 311 & \text{else} \\ 312 & \end{array}312 msgbox ('Only one port pair connected', 'Error');<br>313 end
                                     313 end
\begin{array}{c|c}\n 314 & \text{end} \\
 315 & \text{else}\n \end{array}\begin{array}{c|c} 315 & \textbf{else} \\ 316 & \end{array}316 msgbox ('Select one: Intra or Inter.', 'Error');<br>317 end
\begin{array}{c|c} 317 \\ 318 \end{array} end
\begin{array}{|c|c|c|c|}\n \hline\n 318 & \text{else} \\
 319 & & \end{array}msgbox ( 'Save path needed . ', 'Error ');<br>end
\frac{320}{321}guidata (hObject, handles);
322
323 % −−− Ex e cu t e s on s e l e c t i o n change i n n r o f t i l t .
324 f u n c t i o n n r o f t i l t _ C a l l b a c k ( hOb ject , ev en tda ta , h a n d l e s )
325 % hOb j e ct h and l e t o n r o f t i l t ( s e e GCBO)
326 % e v en td a t a r e s e r v e d − t o be d e f i n e d i n a f u t u r e v e r s i o n o f MATLAB
327 % h a n d l e s s t r u c t u r e w ith h a n d l e s and u s e r data ( s e e GUIDATA)
328
329 % H in t s : c o n t e n t s = c e l l s t r ( g e t ( hOb ject , ' S t r i n g ' ) ) r e t u r n s n r o f t i l t c o n t e n t s a s c e l l a r r a y
330 % c o n t e n t s { g e t ( hOb ject , ' Value ' ) } r e t u r n s s e l e c t e d it em from n r o f t i l t
331
332
333 | % --- Executes during object creation, after setting all properties.<br>
334 | % hObject | handle to nroftilt (see GCBO)<br>
335 | % hObject | handle to nroftilt (see GCBO)<br>
336 | % eventdata reserved - to be defined in a 
338
\frac{339}{339} % Hint: popupmenu controls usually have a white background on Windows.<br>340 % See ISPC and COMPUTER.
340 % See ISPC and COMPUTER.
341 i f i s p c && i s e q u a l ( g e t ( hOb ject , ' BackgroundCo lor ' ) , g e t ( 0 , ' d e f a u l tU i c o n t r o l B a c k g r o u n d C o l o r ' ) )
342 s e t ( hOb ject , ' BackgroundCo lor ' , ' wh i t e ' ) ;
343 end
344
345 % −−− Executes on button press in pathbtn 346 function pathbtn_Callback(hObject, eventda
346 function pathbtn_Callback(hObject, eventdata, handles)<br>347 % hObject handle to pathbtn (see GCBO)<br>348 % eventdata reserved – to be defined in a future version of MATLAB<br>349 % handles structure with handles and user dat
\begin{array}{c|c}\n 350 & \text{handles } . \text{ output } = \text{hObject}; \\
 351 & \text{% Select folder path}. \n\end{array}351 % Select folder path.<br>
352 set (handles.pathTxt, 'Select Path');<br>
353 set (handles.pathTxt, 'string',path);<br>
handles.path = path;<br>
355 guidata (hObject, handles);
356
357 | % --- Executes on button press in Exitbtn.<br>358 | function Exitbtn_Callback(hObject, eventdata, handles)<br>359 | % hObject | handle to Exitbtn (see GCBO)<br>% eventdata reserved - to be defined in a future version of MATLA
```

```
361 \% handles structure with handles and user data (see GUIDATA) 362 \% Closes the window.
\begin{array}{c|c}\n 362 \ 363 \  \hline\n 363 \  \hline\n \end{array} Close;
          close;
364
365
\frac{356}{366} function pathTxt_Callback (hObject, eventdata, handles)<br>367 % hObject – handle to pathTxt (see GCBO)
367 | % hObject handle to pathTxt (see GCBO)<br>368 | % eventdata reserved – to be defined in a future version of MATLAB<br>369 | % handles structure with handles and user data (see GUIDATA)
\frac{370}{371}371 % H in t s : g e t ( hOb ject , ' S t r i n g ' ) r e t u r n s c o n t e n t s o f pathTxt a s t e x t
372 % s t r 2 d o u b l e ( g e t ( hOb ject , ' S t r i n g ' ) ) r e t u r n s c o n t e n t s o f pathTxt a s a d oub l e
373
374
375 % --- Executes during object creation, after setting all properties.<br>376 (inction pathTxt_CreateFcn(hObject, eventdata, handles)<br>377 % hObject handle to pathTxt (see GCBO)<br>378 % eventdata reserved - to be defined in a 
380<br>381
381 % Hint: edit controls usually have a white background on Windows.<br>382 % See ISPC and COMPUTER.<br>383 if ispc && isequal(get(hObject,'BackgroundColor'), get(0,'defaultUicontrolBackgroundColor'))<br>384 set(hObject,'Backgroun
386
387
388 % −−− Ex e cu t e s on button p r e s s i n s e l e c t b t n .
389 f u n c t i o n s e l e c t b t n _ C a l l b a c k ( hOb ject , ev en tda ta , h a n d l e s )
390 % hOb j e ct h and l e t o s e l e c t b t n ( s e e GCBO)
391 % e v en td a t a r e s e r v e d − t o be d e f i n e d i n a f u t u r e v e r s i o n o f MATLAB
\frac{392}{393} % handles structure with handles and user data (see GUIDATA)<br>\frac{393}{393} handles output = hObject:
393 | handles.output = hObject;<br>394 | % Gets the ammount of tilt values.<br>395 | tiltnr = str2double(get(handles.nroftilt,'string'));
396 try<br>397 % Controls number is less or equal to 30.
\begin{array}{lll} 398 & \quad \text{if } \text{tiltn} > = 31 \ \text{msg} & \quad \text{msgbox('Value needs to be 30 or less', 'Error')}; \end{array}400 else elses if the new value is different from the old one.<br>402 if (tiltnr ~= handles.prevtiltnr)
\begin{array}{lll} 403 & \textbf{k} & = \textbf{ handles.kval}; \ 404 & \textbf{\% If less values}. \end{array}405 if tilther andles prevtilther<br>
406 % Delete the excessive values
406 % D e l e t e th e e x c e s s i v e v a l u e s .
407 f o r i = t i l t n r + 1 : h a n d l e s . p r e v t i l t n r
408 delete (handles.tiltnr(i));<br>
409 delete (handles.tilt(i));
409 \det delete \begin{pmatrix} \text{handle } & \text{tilt} \\ \text{handle } & \text{tilt} \end{pmatrix};
410 delete (handles.tiltstatus (i ))<br>411 c = get (handles.tiltpanel, 'position');
412<br>
413 if c (4) > 215<br>
k = k - 29;<br>
\% Moves the GUI and Panels and buttons.
415 <br>a = get (handles. Gui2 , 'position ');<br>set (handles. Gui2 , 'Units ' , 'pixels ' , 'position ' ,[a(1) a(2)+29 a(3) a(4)
                                                                       \frac{1}{29});
417 a = get (handles.portpanel, 'position');<br>418 \qquad \qquad set (handles.portpanel, 'Units', 'pixels', 'position', [a(1) a(2) a(3) a(4)-29]) ;
419 a = get (handles. tiltpanel, 'position');<br>
420 -29);<br>
420 -29);
\begin{tabular}{c} 421 & changepos ( handles.\ nrofitilt , -29); \\ 422 & changepos ( handles.\ pathDrt, -29); \\ changepos ( handles.\ pathTrt, -29); \\ 424 & changepos ( handles.\ measurement, -29); \\ 425 & changepos ( handles.\ selectbtn, -29); \\ changepos ( handles.\ selectbtn, -29); \\ changepos ( handles.\ InternetBtn, -29); \\ 427 & changes ( handles.\ InternetBtn, -29); \\ \end{tabular}428 \begin{array}{cc} \text{{\%}\,\,} & \text{{\%}\,\,} & \text{{\%}\,\,} & \text{{\bf 1}} & \text{{\bf 29}} \\ \text{{\bf 429}} & \text{{\bf 6}} & \text{{\bf 7}} & \text{{\bf 8}} & \text{{\bf 8}} \\ \text{{\bf 1}} & \text{{\bf 1}} & \text{{\bf 1}} & \text{{\bf 1}} & \text{{\bf 1}} \\ \text{{\bf 1}} & \text{{\bf 1}} & \text{{\bf 1}} & \text{{\bf 1}} & \text{{\bf 1}} \\ \text{{\bf 1}} & \text{{\bf 1}} & \text{{\bf432 chang epos ( h a n d l e s . t i l t s t a t u s ( j ) , −29) ;
433 end
\begin{array}{c|c}\n433 \\
434\n\end{array} \begin{array}{c|c}\n434 \\
\end{array} Moves the Port objects.
435 for j = 1:length (handles.g1.Addr)<br>436 changepos (handles.portnr (j),−29);<br>changepos (handles.portstatus (j),−29);
438 end end
439 end<br>440 end
\begin{array}{c|c}\n440 & \text{end}\n\end{array}441 else
442 for i = handles.prevtiltnr+1:tiltnr<br>
443 % Checks if the boxes fits into the panel<br>
444 if k−29∗i < 5
\begin{array}{llll} 445 & \texttt{k} = \texttt{k} + 29; \ \% \ \texttt{Moves the GUI and Panels and buttons}. & \ \text{\% Moves the GUI and Panels and buttons}. & \ \texttt{a = get (handles.Gui2, 'position ')}; & \ \texttt{seet (handles.Gui2, 'Units', 'pixels', 'position', [a(1) a(2)-29 a(3) a(4))} \end{array}+29);
d a = get ( handles . portpanel , ' position ' ) ;<br>450 set ( handles . portpanel , ' Units ' , ' pixels ' , ' position ' , [a (1)  a (2)  a (3)  a (4)
                                                                        +29]) :
```

```
451 a = get (handles. tiltpanel, 'position');<br>452 set (handles.tiltpanel , 'Units' , 'pixels' , 'position' ,[a(1) a(2) a(3) a(4)
+29]);<br>
-453 changepos (handles . nroftilt , 29);
dangepos (handles . pathbtn , 29);<br>
changepos (handles . pathbtn , 29);<br>
changepos (handles . pathTxt , 29);
455 changepos ( handles . pathTxt , 29 ) ;<br>456 changepos ( handles . measureBtn , 29 ) ;<br>changepos ( handles . select btn , 29 ) ;
458 changepos (handles . IntraBtn , 29) ;<br>459 changepos (handles . InterBtn , 29) ;
460 % Moves the Tilt objects.<br>461 for j = 1:i-1462 changepos ( handles . tiltnr ( j ) , 29 ) ;<br>463 changepos ( handles . tilt ( j ) , 29 ) ;
\begin{array}{c} \texttt{changepos}(\texttt{halnc}:\texttt{firstatus}(j),29);\\ \texttt{changepos}(\texttt{halales}:\texttt{tilstatus}(j),29);\\ \texttt{465}\end{array}465 end
466 (a) Moves the Port objects.<br>466 (a) Moves the Port objects.
467 for j = 1: length (handles .g1 . Addr)<br>
changepos (handles . portnr (j) , 29) ;<br>
changepos (handles . portstatus (j) , 29) ;
470 end
\begin{tabular}{ll} $471$ & end &\\ $472$ & $8$ Createst the Tilt texts and editboxes.\\ $473$ & handles. tilltnr(i) = uicontrol('parent', handles. tillpanel, 'Style', 'text', '\\ & Horizontalalignment', 'right', 'FontSize', 9.0, ...\\ & 'String', sprint('Till%d',i), 'Position', [22 (k+4)-29*i 52 14]);\\ & handles. tillr475 & handles. tillpanel, 'Style', 'edit', ...\\ & 'String', '", 'HorizontalAligment', 'left', 'Position', [79 k-29*i 51 22]);\\ & handles. tilltstatus(i) = uicontrol('parent', handles. tillpanel, 'Style', 'text', \\ & !String', 'H orizontal Alignment','left',... (178)<br>178 | Position',[134 (k+4)−29∗i 69 14]);
479 end
480 end
481 handles . kval = k;<br>482 end
482 end<br>483 % U
483 \% Updates the previous tilt number.<br>484 handles.prevtiltnr = tiltnr;
485 end
486 catch
           msgbox ('Wrong input. Input shall be a number.', 'Error');<br>end
488guidata (hObject, handles);
\frac{489}{490}491
\begin{tabular}{ll} $492$ & $\%$----Executes on button press in IntraBtn. \\ \hline $493$ & function IntraBtn\_Callback(hObject, eventdata, handles) \\ $494$ & % hObject & handle to IntraBtn (see GCD) \\ $495$ & % eventdata respectively -- to be defined in a future version of MATLAB \\ $496$ & % handles structure with handles and user data (see GUDATA) \\ \end{tabular}497
497<br>498 | % Hint: get (hObject, 'Value ') returns toggle state of IntraBtn<br>499 | handles.output = hObject:
499 handles.output = hObject;<br>
500 set (handles.InterBtn, 'value',0);<br>
501 set (handles.nroftilt, 'Enable', 'on')<br>
set (handles.nroftilt, 'Enable', 'on')
503 % reenables the objects<br>504 a = str2double(get(hanc))504 a = str2double (get (handles. nroftilt, 'string '));<br>505 if ~isnan (a)<br>506 for i = 1:a505 i f ~ i s n a n ( a )
506 f o r i = 1 : a
507 s e t ( h a n d l e s . t i l t ( i ) , ' Enab le ' , ' on ' ) ;
508 s e t ( h a n d l e s . t i l t s t a t u s ( i ) , ' s t r i n g ' , ' ' , ' For egroundCo lor ' , ' b l a c k ' ) ;
\begin{array}{c|c}\n509 \\
510 \\
511\n\end{array} end<br>
\begin{array}{c|c}\n\text{end}<br>
\begin{array}{c}\n510 \\
511\n\end{array} for \begin{array}{c}\n\text{i} =\n\end{array}510 end
511 for i = 1: length (handles.g1. Addr)<br>512 fry
\begin{array}{c|c} 512 & \text{try} \\ 513 & \end{array}\begin{array}{c|c} 512 & 41 \end{array} delete (handles . porttilt (i));<br>514 catch
514 catch<br>515 end
515 end<br>516 set (
516     set (handles.portnr(i),'Enable','on');<br>517     set (handles.portstatus(i),'string','','ForegroundColor','black');
\begin{array}{|c|c|c|}\n\hline\n518 & \mathbf{end} \\
\hline\n519 & \mathbf{gui} \\
\hline\n\end{array}5111<br>guidata (hObject, handles);
\frac{520}{521}521 % −−− Executes on button press in InterBtn.<br>522 function InterBtn_Callback(hObject, eventda
522 function InterBtn_Callback(hObject, eventdata, handles)<br>524 % hObject handle to InterBtn (see GCBO)<br>524 % eventdata reserved – to be defined in a future version of MATLAB<br>525 % handles structure with handles and user d
\frac{526}{527}527 \over 528 M int: get (hObject, 'Value') returns toggle state of InterBtn 528 handles.output = hObject;<br>529 set (handles.IntraBtn, 'value',0);
528 | handles.output = hObject;<br>530 | set(handles.IntraBtn, 'value',0);<br>530 | set(handles.nroftilt, 'Enable', 'off')<br>531 | set(handles.selectbtn, 'Enable', 'off')
532 | a = str2double(get(handles.nroftilt ,'string'));<br>533 | % disables objects<br>534 | if ~isnan(a)
535 for i = 1:a<br>536 set(handles.tilt(i),'Enable','off');<br>537 set(handles.tiltstatus(i),'string','','ForegroundColor','black');
\begin{array}{c|c} 538 & \textbf{end} \\ 539 & \textbf{end} \end{array}\begin{array}{c|c} 539 & \text{end} \\ 540 & 1 = 185; \end{array}540 | 1 = 185;<br>541 | nroftilt = str2double(get(handles.nroftilt,'string'));<br>542 | if nroftilt > 6
```

```
543 \big| inc = (nroftilt -6)*29;<br>544 else
\begin{array}{|c|c|c|}\n\hline\n544 & \text{else} \\
545 & \end{array}545 in c = 0;<br>546 end
\begin{array}{c|c}\n546 \\
547 \\
\hline\n\end{array} end
547 | % Creates the port tilt boxes for Inter measure.<br>548 | for i = 1:length(handles.g1.Addr)<br>549 | handles.porttilt(i) = uicontrol('parent',handles.portpanel,'Style','edit','Tag',sprintf('
ptilt%d',i),...<br>550 set(handles.portnr(i),'Enable','off');<br>551 set(handles.portnr(i),'Enable','off');<br>552 set(handles.portstatus(i),'string','','ForegroundColor','black');
553 end
           guidata (hObject, handles);
\frac{554}{555}<br>\frac{556}{557}556 | % --- Executes on button press in portBtn.<br>557 | function portBtn_Callback(hObject, eventdata, handles)<br>558 | % hObject | handle to IntraBtn (see GCBO)<br>% eventdata reserved - to be defined in a future version of MATL
560 % b constants in the second that is a second to see GUIDATA)
561<br>562
\frac{562}{562} % Hint: get (hObject, 'Value ') returns toggle state of IntraBtn \frac{563}{563} handles.output = hObject;
563 | handles.output = hObject;<br>564 |% If one port checkbox is checked, disable the other ones.<br>565 | k = str2double(hObject.Tag(end));
566 \begin{array}{c|c} h = \text{findobj} (\text{ 'Tag ' }, \text{ 'Gui1'}) ; \\ \text{567} & \text{if } \sim \text{isempty} (\text{h}) \end{array}568 g1data = guidata (h);<br>569 if get (hObject, 'value')<br>570 for i = 1:length (g1data.Addr)<br>571 if i ~= k
571<br>
572<br>
573<br>
= if i \approx k<br>
= k<br>
= k<br>
= k<br>
= k<br>
= k<br>
= k<br>
= k<br>
= k<br>
= k<br>
= k<br>
= k<br>
= k<br>
= k<br>
= k<br>
= k<br>
= k<br>
= k<br>
= k<br>
= k<br>
= k<br>
=573 end
574 end
\begin{array}{c|c} 573 \\ 575 \\ 576 \end{array} end
576 | end
          guidata (hObject, handles);
578
579
580 % −−− Executes on button press in resetbutton 6581 function resetbutton Callback (bObject eventd
581 function resetbutton_Callback(hObject, eventdata, handles)<br>582 % hObject handle to resetbutton (see GCBO)<br>583 % eventdata reserved – to be defined in a future version of MATLAB<br>584 % handles structure with handles and 
585 handles.output = hObject;<br>
586 set (handles.Gui2, 'pointer', 'arrow');<br>
587 % Enable to interrupt running functions.<br>
588 set (gcbo, 'userdata',0);<br>
589 set (handles.textbox, 'string','')<br>
590 % Send RESET and SNRM to
\begin{array}{c|c} 593 & \text{RSET} (\text{ handles } . \text{g1}. \text{Address}), \text{ handles } . \text{g1}. \text{RET}) \; ; \ \text{doneSnrm} \, = \, 1 \, ; \end{array}\begin{array}{c|c}\n594 & \text{doneSnrm} = 1; \\
595 & \text{% SNRM} \text{comm} \n\end{array}595 % SNRM command<br>596 595 snrm = snrmCMD
596 snrm = snrmCMD(handles .g1. Addr{a});<br>597 fwrite(handles \sigma1 RET hex2dec(snrm)
597 fwrite (handles.g1.RET, hex2dec (snrm), 'uint8');<br>598 while doneSnrm
599 snrmAnw = fread (handles.g1.RET);<br>
600 if ~isnan (snrmAnw)
601 checkSNRM = convertAnswer (snrmAnw);<br>
602 b = checkCrc (snrmAnw);
602 b = checkCrc (snrmAnw);<br>603 if b
603 if b 604
                                      \frac{6}{160} f w rite (handles .g1 .RET, hex2dec (snrm), 'uint8');
605 else<br>
606 doneSnrm = 0;<br>
607 end
608 end<br>609 end
609 end<br>610 % R
610 % Resets sequence number.<br>611 handles.gl.slast(a) = {'11'};<br>612 % Updates sequence number.<br>613 setappdata(0,'MyStruct',handles.gl.slast);
\begin{array}{c|c} 614 & \text{end} \\ 615 & \text{gui.} \end{array}guidata (hObject, handles);
616
617618 \% --- Executes when user attempts to close Gui2.<br>619 function Gui2 CloseRequestFcn(hObject, eventdata
619 | function Gui2_CloseRequestFcn(hObject, eventdata, handles)<br>620 | % hObject | handle to Gui2 (see GCBO)<br>621 | % eventdata reserved — to be defined in a future version of MATLAB
622 % handles structure with handles and user data (see GUIDATA)
623624 | % Hint: delete (hObject) closes the figure<br>625 | % Indicates networkOpt is closed.
626 \begin{array}{c|c} 626 & \text{setappdata} (0, 'fig2', 1); \\ 627 & \text{delete} (hObject); \end{array}
```
#### **Listing B.3:** Add space between octets

```
1 function [b] = addSpace(input)<br>3 %ADDSPACE Addspaces between octets (hexadecimal).<br>3 % Input: String of hexadecimal numbers.<br>4 % Output: String of hexadecimal numbers devided into pairs of two.
```

```
\begin{array}{l} 6 \end{array} a = mat2cell(input, 1, 2*ones(1,numel(input)/2));<br>7 b = strjoin(a, ' ');
     b = \frac{\text{matrix}}{\text{left}}<br>\frac{b}{\text{end}}
```
#### **Listing B.4:** Byte Inversion

5

6

 $\frac{10}{11}$ 

 $\begin{array}{c} 13 \\ 14 \\ 15 \end{array}$ 

 $\frac{17}{18}$ 

 $\frac{21}{22}$ 

 $\frac{23}{24}$ 

10

 $\frac{28}{29}$ 

 $rac{41}{42}$ 

```
1 function [invOut] = byteInversion (input)<br>
2 %ByteInversion: Invert the bytes of the input.<br>
4 % Input: Hexadecimal char string with no spaces.<br>
4 % Ex. FFBF 81 F0 04 is 'FFBF81F004'<br>
5 % Output: The bytewise inversion 
  7 | xor = ones(length(input),4);<br>8 | invOut = zeros(1,length(input));<br>9 | octets = zeros(1,length(input));
11 \begin{array}{|l|l|} \hline 11 & \hline 11 & \hline 11 & \hline 11 & \hline 12 & \hline 11 & \hline 12 & \hline 11 & \hline 12 & \hline 11 & \hline 12 & \hline 13 & \hline 14 & \hline 15 & \hline 16 & \hline 16 & \hline 17 & \hline 18 & \hline 18 & \hline 19 & \hline 19 & \hline 19 & \hline 10 & \hline 11 & \hline 10 & \hline 11 & \hline 12 & \hline 13 & \hline 14 & \hlinebin = dec2bin(hex2dec(input));<br>
bin = bin-'0';while length (bin) < (length (input) * 4)<br>bin = [0 \; bin];
\begin{array}{ll}\n & \text{where} \text{ length} \\
 15 \text{ bin} = \begin{bmatrix} 0 & \text{bin} \end{bmatrix}; \\
 & \text{bin} = \begin{bmatrix} 0 & \text{bin} \end{bmatrix}; \\
 & \text{bin} = \begin{bmatrix} 0 & \text{bin} \end{bmatrix}; \\
 & \text{bin} = \begin{bmatrix} 0 & \text{bin} \end{bmatrix}; \\
 & \text{in} \end{array}% had noted in the segmanng in the segman of \frac{1}{2}\begin{array}{c|c} 18 & \text{for } i = 1 \colon \text{length}(\text{input}) \\ 19 & \text{octets} (i, :) = \text{bin} (i) \end{array}19 \begin{array}{|l} 19 \ 20 \end{array} octets (i, i) = bin (i*4-3:i*4);
                                                                                                                                      % Sorts the binary vectors,<br>% one symbol on each row.
          inv = \text{bitxor}(\text{octets}, \text{xor}); % Inverts the bytes.
24 for m = 1: length (input) % Converts back to hexadecimal.<br>25 invOut (m) = dec2hex (bin2dec (num2str (inv (m, : ) )));
\begin{array}{c|c}\n 26 \\
 27 \\
 \hline\n \end{array} end
27 \quad \text{invOut} = \text{reshape}(\text{invOut}, 1, []);<br>
28 \quad \text{invOut} = \text{char}(\text{invOut}):28 \quad \text{invOut} = \text{char}(\text{invOut});
          end
```
#### **Listing B.5:** Bytewise Reflection

```
\frac{1}{1} function [byteref] = bytewiseReflection(input)
   2 %BytewiseReflection Bytewise Reflection:<br>3 % Input: Hexadecimal char string with no spaces.<br>4 % Ex. FFBF 81 F0 04 is 'FFBF81F004'
 \frac{1}{5} \frac{1}{20} Output: The bytewise reflection of the input.
  6
           b = zeros (length (input), 4); % Preallocation.
   8 \quad \text{bin} = \text{zeros} \left( 1 \,, \text{length} \left( \text{input} \right) * 4 \right) ;<br>9 refhex = zeros(1,length(input));
\begin{array}{c|c} 11 & \text{for } n = 1 \text{: length (input)} \\ 12 & \text{g} = \text{dec}2 \text{bin} (\text{hex}2 \text{dec}) \end{array}\begin{array}{llllll} \text{12} & \text{g} & = \text{dec2bin}(\text{hex2dec}(\text{input}(n)))\;; & \text{\hspace{1cm}}\ \text{\hspace{1cm}\tiny{18}} & \text{\hspace{1cm}\tiny{26}} & \text{Createst a binary vector from} \; \\ \text{while } \text{length(g)} < \text{(4)} & \text{\hspace{1cm}\tiny{8}} & \text{the hexadecimal string.} \end{array}16 \t\t\t for \t\t\t o=1:4<br>17 \t\t\t bin(\t\t\t o=117<br>
18 b in (o+(n-1)*4) = g(o) - '0';<br>
19 end
                      18 end
\begin{array}{c|c} 19 & \text{end} \\ 20 & \text{bin} \end{array}bin = logical(bin);\frac{21}{22}<br>\frac{22}{23}22 while length(bin)<(length(input)*4)<br>
23 bin = [0 bin];<br>
24 end % if nessesary.
 \begin{array}{lll} \text{25} & \text{for } \text{i = 1} : \text{length} \text{(input)} \ \text{octets (i, :)} & = \text{bin} \text{(i} * 4 - 3 \text{i} * 4); & \text{\$Sorts the binary vectors,} \ \text{27} & \text{end} & \text{\$Sorts the binary vectors,} \end{array}29 \begin{array}{ll} \text{for } j = 1 \colon \text{length}(\text{input}) \\ \text{k}(j,:) = \text{fliplr}(\text{octets}(j,:)); \end{array} % Reflects each symbol.
 \begin{array}{c} 31 \ 32 \end{array} for n = 1: (length (input)/2)
                                                                                                                                                     % Swich the place of the 2 bytes.
 34 b (n * 2, : ) = k(n * 2 - 1, :);\begin{array}{c|c} 35 & \text{end} \\ 36 & \text{for} \end{array}36 \quad \text{for} \quad l = 1 \colon \text{length}(\text{input}) % Converts back to hexadecimal.<br>37 refhex(1) = dec2hex(bin2dec(num2str(b(1,:))));
\begin{array}{c|c}\n 38 \\
 39 \\
 40\n \end{array} end<br>
\begin{array}{c|c}\n 38 \\
 \text{refl} \\
 \text{byt}\n \end{array}39 \mathbf{r} = \mathbf{r} = \mathbf{r} \times \mathbf{r} = \mathbf{r} \times \mathbf{r} \times \mathbf{42 end
```
#### **Listing B.6:** Calculate Control Frame

```
1 function [ctrlFrame] = calculateControlF (prevCtrlf, frameType)<br>2 % calculateControlF Calculates the control field of the HDLC frame<br>3 % Input: prevCtrlf: recived control frame in hexadecimal.<br>4 % frameType: if it shoul
```

```
5 \mid \% Output: The new control frame.
6
  7 \mid \% Convets the control frame into a binary string.<br>8 prevCtrlf = dec2bin(hex2dec(prevCtrlf),8);
9 % Extracts the next expected frame number in decimal.<br>10 \ln r = \frac{bin2dec(\text{prevCtrl}(1:3))}{r};
11 | % Extracts the sequence number in decimal.<br>
12 | ns = bin2dec(prevCtrlf(5:7));
13 |% Updates the new sequence number and next expected frame number.<br>14 | if (nr > 0)
\begin{array}{c|c}\n 15 & \mathbf{ns} = \mathbf{nr};\n 16 & \mathbf{else}\n \end{array}\begin{array}{ccc} 17 & \textbf{ns} = 0; \\ 18 & \textbf{nr} = 0; \end{array}19 end
\frac{20}{21}ns = dec2bin(ns, 3):
22 | nr = dec2bin(nr,3);<br>23 |% Control frame looks different depending if it is an I-frame or S-frame.
\begin{array}{c|c}\n 24 & \text{switch frameType} \\
 25 & \text{case 11}\n \end{array}\begin{array}{ccc} 25 & \text{case} \\ 26 & \text{} \end{array}26 ctrlFrame=[nr '1' ns '0'];<br>27 case 'S'
\begin{array}{c|c} 27 & \text{case} & \text{'S'} \\ 28 & \text{ns} = '000' \, ; \end{array}29 ctrlFrame=[nr '1' ns '1'];<br>30 otherwise
\begin{array}{c|c} 30 & \text{otherwise} \ \hline 31 & \text{error} ( 'Wrong frame type ' ) ; \end{array}\begin{array}{c|c} 32 & \text{end} \\ 33 & \text{ctr} \end{array}\text{ctrlFrame} = \text{dec2hex}(\text{bin2dec}(\text{ctrlFrame})).end
```
#### **Listing B.7:** Calculate CRC

```
\begin{tabular}{ll} 1 & function & finalCrc & = calculateCRC (string) \\ 2 & \% calculateCRC & CalculateCRC & Calculate the cyclic redundancy check of type CRC-CCITT(0xFFFF) \\ 3 & \% & Input: String of the HDLC frame, in hexadecimal, without the flags. \\ 4 & \% & Output: The 16-bit CRC code. \end{tabular}5
         reflout = bytewiseReflection (string);7 b = addSpace(reflout);<br>8 % Spits the octets into seperate elements.<br>9 crcIn = strsplit(b);
10 c = zeros(1,length(crcIn));<br>11 % Converts the octets into decimal number.<br>12 for i = 1:length(crcIn)
13 c (i) = hex2dec (crcIn(i));<br>14 end
15 crcOut = crc_ccitt(\text{uint16(c)}, length(c), 'FFFF');<br>16 % Invert - string without spaces.
16 % Invert - string without spaces.<br>17 invOut = byteInversion(crcOut);
18 |% Reflect - String without spaces.<br>19 finalCrc = bytewiseReflection(invOut);
\frac{20}{21}end
```
#### **Listing B.8:** Create Calibrate Command

```
\frac{1}{2} function \left[ cali\right] = calibrateCMD (Addr, sqNr) \frac{1}{2} constructs the Calibrate component
   %calibrateCMD Constructs the Calibrate command.<br>3 % Input: Addr: the HDLC address of the RET.<br>4 % Output: The whole HDLC frame of the latest recieved frame.<br>5 % Output: The whole HDLC frame with the calibrate command.
  6
\begin{array}{llllll} 7 & \text{Flag} & = & '7\text{E}'; & \text{\% HDLC flag.} \\ 8 & \text{crt1} & = \text{calculatedControlF (sqNr, 'I')}; & \text{\# HDLC flag.} \\ 9 & \text{cmd} & = & '31'; & \text{\% Calibrate code.}} \\ 10 & \text{cmdData} & = & '0000'; & \text{\% No data is send.}} \\ 11 & \text{torc} & = \text{strcat(Addr, ctr1, cmd, cmdData)}; & \text{\% Calculate CRC.}} \\ 13 & \text{car1} & = \text{strcat(Flag, tocer, 'r, Flag)}; & \text{\% Assemble the string.} \\ \end14 cali = strsplit (addSpace (cali));
                                                                                                                                                                                \% Splits the string in pairs \% of two.
16 end
```
#### **Listing B.9:** Calibrate for GUI

```
1 | function [slast] = calibrateGUI(txt,fig,conOK,Addr,slast,RET,stop)<br>2 |%CALIBRATEGUI Calls the Calibrate command with some error handling.
   \begin{array}{llllll} 3 & \%\ 4 & \text{Input: } \text{txt: } & \text{Text element for calibration.} \\ 4 & \%\ 5 & \text{fig: } & \text{Element for the pointer.} \\ 5 & \%\ 6 & \text{coOK: } & \text{If connected.} \\ 6 & \%\ 4 & \text{Adr: } & \text{HDLC Address of the RET.} \\ 7 & \%\ 8 & \text{slast: } & \text{Sequence Number of the RET.} \\ 8 & \%\ 8 & \text{REF: } & \text{Serial element.} \end{array}9 \mid % \text{Output: } slast : \text{ New sequence number of the RET.}\frac{10}{11}\begin{array}{c|cc}\n 11 & \times \\
 12 & \text{if} & \text{con} \\
 \end{array}if conOK
```

```
13 set(txt,'string','In progress...','ForegroundColor','black');<br>14 oldpointer = get(fig, 'pointer');<br>set(fig, 'pointer', 'watch')
15 set (fig.,<br>16 drawnow;<br>17 % Tries t
\frac{17}{17} W Tries to call the Calibrate command.<br>
\frac{18}{18}\begin{array}{c|c}\n 18 & \text{try} \\
 \hline\n 19 & \n \end{array}19 [\n\begin{array}{ccc}\n\text{ok, slast} \\
\text{ok, slast}\n\end{array}]=\n\text{exeCalibrate}(\n\text{Addr, slast,}\n\text{REF,}(\text{stop})\n);\begin{array}{ccc} 20 & \text{if} & \text{ok} \\ 21 & & \text{s} \\ 22 & & \text{else} \end{array}set (txt, 'string', 'Calibrated', 'ForegroundColor', 'green');
\begin{array}{c|c}\n 22 & \text{else} \\
 23 & \text{else}\n \end{array}set (txt, 'string', 'Error: Not calibrated.', 'ForegroundColor', 'red');
\begin{array}{c|c} 24 & \textbf{end} \\ 25 & \textbf{catch} \\ 26 & \textbf{set} \end{array}catch
26 set (txt, 'string', 'Error', 'ForegroundColor', 'red');<br>27 end
                  27 end
\begin{array}{c|c} 28 \overline{28} & \overline{\text{set}} \text{ (fig , ' pointer', old pointer)} \\ 29 & \overline{\text{else}} \end{array}\begin{array}{c|c} 29 & \textbf{else} \\ 30 & \textbf{else} \end{array}30 set (txt, 'string', 'Error: Not connected.', 'ForegroundColor', 'red ');<br>31 end
         31 end
32
         33 end
```
#### **Listing B.10:** Delay from callback

```
1 | function callbackDelay( obj, event, Addr, slast, RET )<br>2 | %CALLBACKDELAY Adds a small delay between commands.
1 | Tunction carrows exactly adds a small delay<br>3 | % Detailed explanation goes here
4 f o r i = 1 : 2
5 cmd = receiverReadyCMD ( Addr , s l a s t ) ;
6 f write (RET, hex2dec (cmd), 'uint8');
     end
     8 end
```
#### **Listing B.11:** XID:Device scan and Address Assignment

```
1 function [Addr,SN,VnCd,DeTy] = callXID (RET,Vn,stop)<br>2 %CALLXID Executes the Exchange Identification command.<br>4 % Input: RET: Serial port object.<br>4 % Un: Vendor code.<br>5 % Output: Addr: Address of the secondary device.
  6 % SN : S e r i a l Number .
    7 % VnCd: Vendor cod e .
8 % DeTy : D ev i c e typ e .
\begin{smallmatrix} 9 \\ 10 \end{smallmatrix}10 % List of HDLC addresses.<br>
11 address = {'01' '02' '03' '04' '05' '06' '07' '08' '09' '10'};<br>
22 % List of the last two bytes in the Unique ID of the RET.<br>
13 m = {'0001' '0000' '0000' '0008' '0000' '0200' '0000' '0800
\frac{17}{18} Addr = cell (1,1);<br>\frac{18}{18} SN = cell (1,1).
 18 \begin{cases} SN = \text{cell}(1,1); \\ \text{VnCd} = \text{cell}(1,1); \\ \text{DeTy} = \text{cell}(1,1); \\ \text{done} = 1; \end{cases}\begin{array}{c|c}\n 22 & \text{done2} = 1; \\
 23 & \text{i} = 1;\n \end{array}23 \quad j = 1;<br>24 \quad \text{count}\text{count} = 1;
 25
\begin{array}{l|l}\n\hline\n26 & \text{\%} \text{ Device scan ALL, Mask length = 0 and Unique ID length = 0.}\n\hline\n27 & \text{cmd1 = XID('01', '', '03', '')};\n\end{array}\begin{array}{ll} 27 & \text{cmd1 = XID('01', '', '03', '')};\ 28 & \text{while (done)} \&4 \&4 \&9 \end{array} , 'userdata')<br>29 & \text{fwrite (REF, hex2dec (cmd1), 'uint8')};30 anw = fread (RET);<br>31 % Response OK or Corrupted.<br>32 if ~isnan (anw)
 33 check1 = convertAnswer (anw);<br>
34 a = checkCrc (anw);<br>
35 % If response OK.
\begin{array}{c|cc} 36 & \text{if} & \sim \textbf{a} \\ 37 & & \text{i} \\ 38 & & & \end{array}\begin{array}{ll} \begin{array}{l} \text{37} \ \text{38} \end{array} & \begin{array}{l} \text{if } \begin{array}{l} \text{(check1(7:8)} == \text{``81'} \ \text{)} \end{array} \end{array} \end{array} \begin{array}{ll} \text{38} \ \text{39} \end{array} & \begin{array}{l} \text{Addr} \begin{array}{l} \text{[Add1]}\end{array} & \begin{array}{l} \text{[Add1]}\end{array} & \begin{array}{l} \text{[Add1]}\end{array} & \begin{array}{l} \text{[Aut1]}\end{array} \end{array} \end{array} \begin40 (address assignment Command.<br>
40 (address assignment Command.<br>
41 (address and A = XID(^{\circ}01), SN{count}, ^{\circ}02<br>
42 (address)
 41 cmdA = XID('01',SN{count},'02',address{count});<br>
while(adone)
43 fwrite (RET, hex2dec (cmdA), 'uint8');<br>44 anwA = fread (RET);
 44 anwA = \text{freq (RET)};<br>
45 if ~isnan (anwA)
 \begin{array}{ll} \text{checkA} = \text{convertAnswer}(\text{anw})\,;\\ \text{if }\,(\,\text{checkA}\,(\,7\,;8)\,)=\, \,81\,)\\ 48 & \text{for }\,(\,\text{checkA}\,(\,7\,;8)\,)=\, 81\,)\\ 49 & \text{for }\,(\,\text{y}\,,\text{u}\,,\text{o}\,,\text{p}\,]=\, \text{getXID}(\,\text{anwA})\,;\\ \text{Add}\{\text{count}\}\,=\,\text{u}\,;\\ 51 & \text{Mddr}\{\text{count}\}\,=\,\text{u}\,;\\ 52 & \text{DerY}\{\text{count}\}\
```

```
57 DeTy{count} = 'Single-Antenna RET Device';<br>5858 case '11'
 \text{DeTy}\{\text{count}\} = \text{ 'Multi-Antenna RET Device'};<br>
\text{case} \quad 02 \text{ '}60 case '02'
 \text{Der}_{\mathbf{Y}}\{\text{count}\} = \text{``Tower mounted amplitude (TMA)}';62 end
  63 \text{ } \text{adone} = 0;<br>
64 \text{ } \text{done2} = 0;\begin{array}{l} 65 \ 65 \ 66 \ 66 \ 67 \end{array} \begin{array}{l} \text{done = 0;} \\ \text{So point to the next column of the list.} \end{array}\begin{array}{c|c} 68 & \hspace{1.1cm} \textbf{end} \end{array}<br>
\begin{array}{c} 68 \hspace{1.5cm} \textbf{else} \end{array}<br>
\begin{array}{c} 70 \hspace{1.5cm} \textbf{blue} \end{array}else \n  break;\n\begin{array}{c|c} 70 & \text{break;} \ \hline 71 & \text{end} \end{array}<br>\begin{array}{c} 72 & \text{end} \end{array}73 end
  The correction of the Marketter of the Marketter of the Marketter of the Marketter of the Marketter of the Marketter of the Marketter of the Marketter of the Marketter of the Marketter of the Marketter of the Marketter of 
  81 anw = fread (RET);<br>82 % Response OK or Corrupted.<br>83 if ~isnan (anw)
  84 ch e ck2 = conv ertAnsw er ( anw ) ;
85 a = ch e ckCr c ( anw ) ;
86 % I f r e s p o n s e OK.
 \begin{array}{c|c}\n 886 \\
 87 \\
 88 \\
 88\n\end{array}
\begin{array}{c|c}\n 366 \\
 87 \\
 16 \\
 17 \\
 18 \\
 18\n\end{array}
\begin{array}{c|c}\n 366 \\
 88 \\
 18 \\
 19 \\
 10 \\
 11 \\
 16\n\end{array}\begin{array}{rcl} 88 & \mathrm{if} & \mathrm{(check2(7:8)} == \mathrm{``81'}')\ & \mathrm{[Adof}\{\mathrm{count}\}\mathrm{,SN}\{\mathrm{count}\}\mathrm{,VnCd}\{\mathrm{count}\}\mathrm{,DeTy}\{\mathrm{count}\}\mathrm{] =}\mathrm{getXID}\left(\mathrm{anw}\right)\ ;\ \end{array}\begin{array}{ll} 91 \ 92 \ 93 \end{array} cmdA=\texttt{CMO}^1(101^1,\text{SN}\{\texttt{count}\},\mathsf{102}^1,\texttt{address}\{\texttt{count}\})\,;\begin{array}{c} 94 \\ 94 \\ 95 \end{array} f w rite (RET, hex2dec (cmdA), 'uint8');<br>\begin{array}{c} \text{anwA} = \text{freq} \text{ (RET)}; \end{array}95 \begin{array}{c|c} 95 & \mathbf{anwA} = \mathbf{freqd} \ (\text{RET}) \; ; & \mathbf{if} \sim \mathbf{isnan} \ (\mathbf{anwA}) & \mathbf{or} \ \mathbf{elseA} = \mathbf{conveA} \end{array}96 if \sim is nan (anwA)<br>97 checkA = convertAnswer (anw);
98<br>
99<br>
99<br>
100 \begin{aligned} \text{if } (\text{checkA}(7:8) == '81')\\ \text{[y, u, o, p]} = \text{getXID}(\text{anwA});\\ \text{Add} \{\text{count} \} = \text{y};\\ \text{SN}\{\text{count} \} = \text{p};\\ \text{DSV}\{\text{count} \} = \text{hex2char}(\text{SN}\{\text{count} \}); \end{aligned}\text{UnCd}\{\text{count}\} = \text{hex2char}\left(\text{UnCd}\{\text{count}\}\right);<br>
\text{switch}\ \text{DeTy}\{\text{count}\}106 case '01'
107 \text{DeTy}\{\text{count}\} = \text{``Single-Antenna RET Device''};<br>
108 \text{case '11'}<br>
109 \text{DeTy}\{\text{count}\} = \text{``Multi-Antenna RET Device'};108 case '11'<br>
109 DeTy{count} = 'Multi−Antenna RET Device';<br>
110 case '02'
\text{DeTy}\{\text{count}\} = \text{ 'Tower mounted amplitude in (TMA)}';112 end
113<br>
113<br>
114<br>
115<br>
115<br>
115<br>
115<br>
115<br>
116<br>
116<br>
116<br>
116<br>
116<br>
116<br>
116<br>
116<br>
116<br>
116<br>
116<br>
116<br>
116<br>
116<br>
116<br>
116<br>
116<br>
116<br>
116<br>
116<br>
116<br>
116<br>
116<br>
116114 = 114<br>
115 = 0;<br>
116 = 0;<br>
116 = 16<br>
116 = 16<br>
116 = 16<br>
116 = 16<br>
116 = 16<br>
116 = 16<br>
116 = 16<br>
116 = 16<br>
116 = 16<br>
116 = 16<br>
116 = 16<br>
116 = 16<br>
116 = 16<br>
116 = 16<br>
116 = 16<br>
116 = 16<br>
116 = 16<br>

end else end<br>118 else else break;<br>119 break;
120 end
\begin{array}{c|c} 121 & \text{end} \end{array} end
122 end
123 % I f r e s p o n s e Corrupt ed . Try XID w ith Vendor cod e and
124 % th e l a s t two b y t e s o f th e s e r i a l number .
125 else for 1 = 1:8<br>
126 for v = 1:8<br>
127 for v = 1:8\begin{array}{ll} \text{mask3} & = \text{strcat}\left(\text{char2hex}\left(\text{Vn}\right), \cdot \cdot, \mathsf{n}\left\{\mathsf{v}\right\}\right); \\ \text{mask3} & = 2 = \text{strcat}\left(\text{`FFFF}', \mathsf{m}\left\{\right\}\right); \\ \text{mask3} & = 2 = \text{strcat}\left(\text{`FFFF}', \mathsf{m}\left\{\right\}\right); \\ \text{131} & \text{cmals3} & \text{132} \\ \text{133} & \text{few} & = \text{freq}\left(\text{RET}\right); \\ \text{134} & \text{135} & \text{if } \sim135 a = ch e ckCr c ( anw ) ;
136 % I f r e s p o n s e OK.
\begin{array}{c|c} 137 & \text{if } \sim \textbf{a} \ 138 & \text{if } (\text{check3 (7:8)} \implies \text{ } 181') \end{array}139 [Addr{count},SN{count},VnCd{count},DeTy{count}]=
\begin{array}{lll} 140 & \text{adone} & = & 1; \ 141 & & \text{\textcircled{\char'41}}\\ 142 & & \text{\textcircled{\char'41}}\\ 142 & & \text{cmdA=XID} \ (\ '01 \ ' , \text{SN} \{ \text{count} \} \, , \ '02 \ ' \, , \text{address} \{ \text{count} \} \} \, ; \end{array}144<br>
\begin{array}{rcl} \text{fwrite (RET}, \text{hex2dec} \, (\text{cmdA}), \, ' \, \text{uint8'}) \, ; \\ 146 & \text{inwa} = \text{tread (RET)} \, ; \\ 147 & \text{if } \, \text{``isnan (amwA)} \\ 148 & \text{else} \, \text{theckA} = \, \text{convertAnswer (anw)} \, ; \\ 148 & \text{if } \, (\text{checkA} \, (7.8) \, == \, '81') \\ 149 & \text{if } \, (\text{v}, \, \text{n}) = \text{getXID} \, (\text{anwA}) \, ; \\ 150 & \text
```
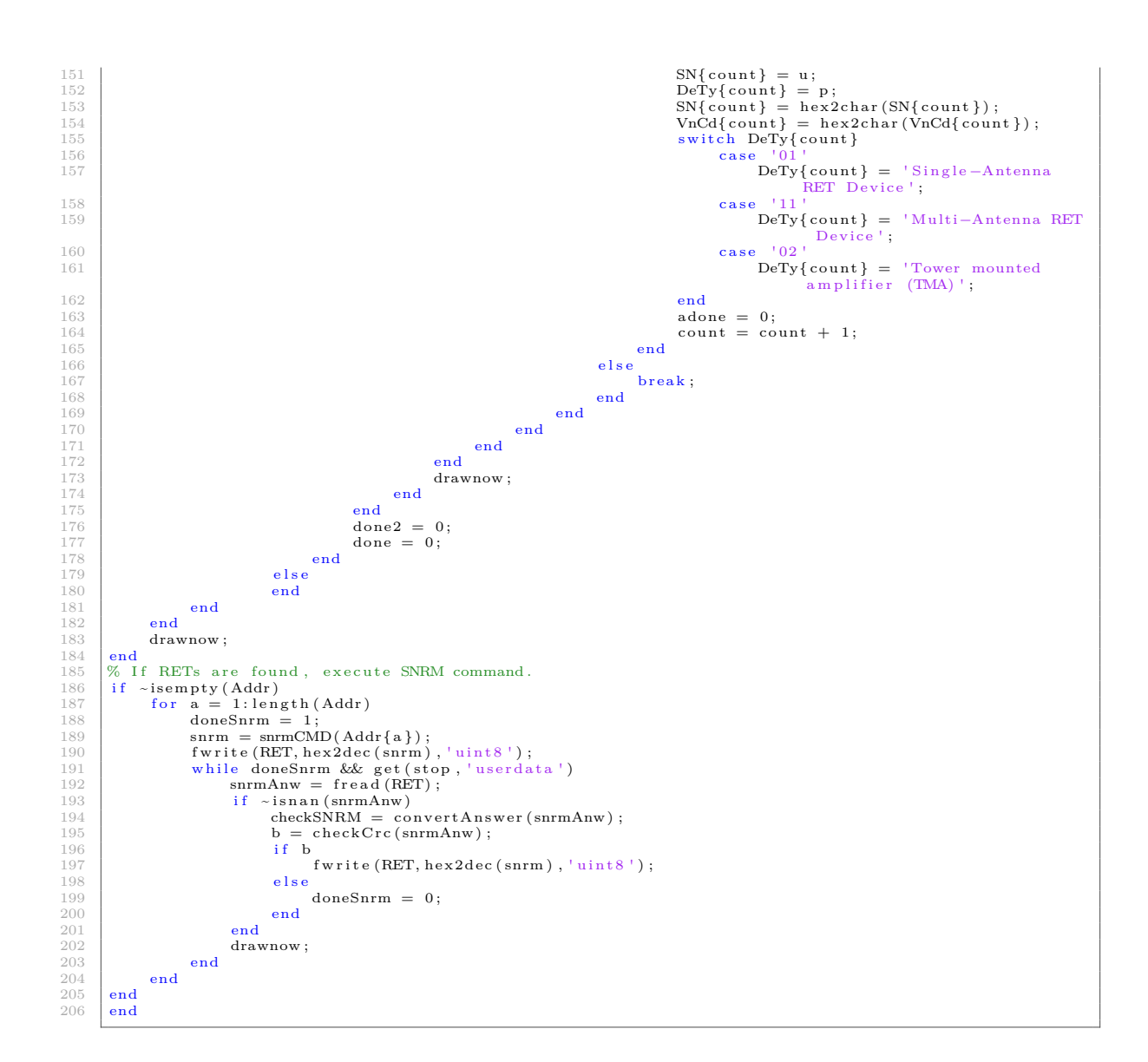

#### **Listing B.12:** Change position of GUI object

```
I function [] = changepos(obj,len)<br>
2 % CHANGEPOS Change vertical position of elemnts in the GUI.<br>
3 % Input: obj:<br>
4 % Input: obj:<br>
5 a = get(obj,'Units','pixels','position',[a(1) a(2)+len a(3) a(4)]);
         8 end
```
#### **Listing B.13:** Char to hexadecimal conversion

```
1 f u n c t i o n [ hx ] = char2h ex ( c )
2 %CHAR2HEX Conv erts a s t r i n g i n t o h ex ad e c im a l .
3 hx = s p r i n t f ( '%x ' , c ) ;
4 end
```
#### **Listing B.14:** Check CRC code

```
1 f u n c t i o n [ e r r o r ] = ch e ckCr c ( i n )
2 %CHECKCRC C o n t r o l s th e r e c i v e d f r am e s CRC cod e .
3 % Input : The r e c i v e d frame .
3 % Input: The recive<br>
\frac{4}{\text{in=convertAnswer (in)}};<br>
\frac{5}{\text{if length (in, '7E')}};<br>
\frac{6}{\text{if length (k)} >= 2}<br>
\frac{1}{\text{if length (k)}}5 k = strfind (in , '7E');<br>
if length (k) >= 2<br>
newin = in (k(1):k(2)+1); % Control the flags.<br>
s newin = flagrep (newin);
```

```
9 echeck = newin (3:length (newin) -6); % Extracts the Frame.<br>
10 a = mod(length (echeck), 2);
10 a = \text{mod}(\text{length} \mid \text{echeck}), 2);<br>
11 if a<br>
error = 1;
                           if a
\begin{array}{c|c}\n 12 \\
 13 \\
 13\n \end{array} error = 1;
\begin{array}{c|c}\n 13 & \text{else} \\
 14 & \text{else}\n \end{array}14 b = length (echeck);<br>
if b \leq 0
 \begin{array}{ccc} 15 & \text{if } \mathbf{b} \leq 0 \\ 16 & \text{error } = 1; \end{array}\begin{array}{c|c}\n 17 \\
 18\n \end{array} e l s e
\begin{array}{c|c} \n & \text{if } \text{c} \text{ is } c \text{ is } c19 if crc == newin (length (newin ) −5: length (newin ) −2)<br>
20 error = 0;
\begin{array}{c} 21 \\ 22 \end{array} e l s e
\begin{array}{c|c}\n 22 \\
 23 \\
 24 \\
 \end{array} error = 1;<br>
24 end
                                                     \mathbf{end}end
\frac{25}{26}end
27
\begin{array}{c|c} 28 & \text{else} \end{array}\begin{array}{c|c}\n 29 \\
 30 \\
 \end{array} error = 1;
\begin{array}{c|c}\n30 & \text{end}\n\end{array}end
```
**Listing B.15:** Check return code

```
1 | function [] = checkReturnCode(input)<br>2 | %CHECKRETURNCODE Function that checks the return code from the secondary
 3 | %device.<br>4 | input = convertAnswer(input);
     returnCode = struct(input(13), input(14));6
     switch returnCode
\begin{array}{c|c} 8 & \textbf{case} & '00 \end{array} % OK. Normal response.<br>10 case '02'
11 error ('Motor Jam') % Motor cannot move.<br>
12 case '03'
\begin{array}{c|c} 12 & \text{case} & 03 \\ 13 & \text{error}('ActualorJam') \end{array}error ('ActuatorJam ') % Actuator jam has been detected. No movement of<br>the actuator, but movement of the motor was detected.<br>case '05'
error ('Busy')<br>procedure until an ongoing activity is completed.<br>16 case '06'
error ('ChecksumError') % Checksum incorrect for otherwise valid data.<br>
18 case '0B'
18 case '0B'
19 error ('FAIL') % Abnormal response. Indicates that a procedure
has not been executed successfully.<br>20 case '0E'
error ('NotCalibrated') % The device has not completed a calibration<br>
operation, or calibration has been lost.<br>
case '0F'
23 error ('NotConfigured') % Actuator configuration data is missing.<br>24 example 11'
\begin{array}{c|c}\n 24 & \text{case} & 11 \\
 \hline\n 25 & \text{error}\n \end{array}error ('HardwareError ') % Any hardware error which cannot be classified.<br>May not be reported as an alarm until the fault is likely to be persistent.
26 case '13'<br>27 error ('OutOfRange')
error ('OutOfRange')<br>
28 case '19'<br>
28 case '19'
29 error ( 'UnknownProcedure ' ) % Received procedure code is not defined.<br>30 case '1D'
\begin{array}{c|c}\n\text{30} & \text{case} & \text{'1D'} \\
\text{31} & \text{error}(\text{'ReadOnly'})\n\end{array}31 error ('ReadOnly') % Invalid device data parameter usage.<br>32 case '1E'
\begin{array}{c|c} 32 & \text{case} & '1E' \\ 33 & \text{error}('UnknownParameter') \end{array}% Specified parameter is not supported for the
\begin{array}{c|c} \text{used procedure.} \end{array}error ('WorkingSoftwareMissing') % The unit is inDownloadMode state. Returned<br>upon unsupported procedure when in DownloadMode state.<br>case '22'
37 error ('Invalid File Content') % The data being downloaded is detected to be of
                         wrong format or size.
\begin{array}{c|c}\n 38 & \text{case} & 24 \\
 \hline\n 39 & \text{error}\n \end{array}39 e r r o r ( ' FormatError ' ) % P ro c edu r e message i s i n c o n s i s t e n t o r i f an
a d d r e s s e d f i e l d o r antenna i s i n v a l i d o r th e data param et er f i e l d l e n g t h i s
i n c o n s i s t e n t w ith th e c o r r e s p o n d i n g f i e l d l e n g t h param et er .
\begin{array}{c|c}\n40 & \text{case} & 25 \\
\hline\n41 & \text{error}\n\end{array}41 error ('UnsupportedProcedure') % The procedure is optional and not supported or<br>the procedure does not apply to this device type.
de different case \frac{126}{43} case \frac{126}{43} error ('InvalidProcedureSequence')
error ('Invalid Procedure Sequence') % Procedure sequence as described in annex C is<br>expected but not experienced by the secondary device.<br>case '27'
error ('Actuator Interference') % An actuator movement outside the control of<br>the RET unit has been detected. Probable cause is manual interference.<br>case '1A'
error ('MinorTMAFault') % A fault in the TMA subunit is detected which<br>reduces the gain performance but maintains its function.<br>case '1B'
error ('MajorTMAFault')<br>
f and the TMA subunit is detected. The<br>
case '1C'
51 error ('UnsupportedValue') % The requested value is not supported.
```
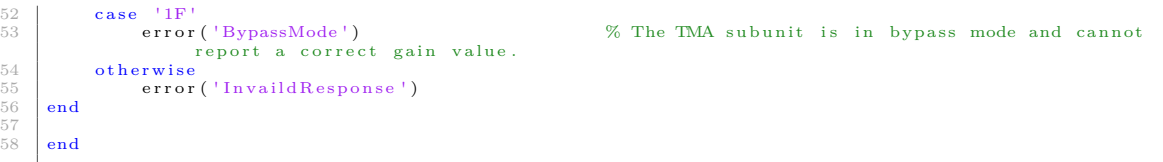

#### **Listing B.16:** Close connection

```
1 | function [] = closeConnection(RET)<br>2 | %COLSECONNECTION Closes the connection to the Serial element and delete it.
3 \sqrt{8} Input: Serial element.
      fc lose (RET)
\begin{array}{c|c} 5 & \text{delete (RET)}; \\ \hline 6 & \text{clear RET}; \end{array}clear RET;
      7 end
```
#### **Listing B.17:** Command to binary string

```
1 function [binstr] = cmd2binstr(string)<br>2 %UNTITLED Converts the hexadecimal command into a binary string.<br>3 input = regexprep(string, '[^\w'']','');<br>bin=zeros(1,length(input)*4);
 5 \quad for n=1:length (input)<br>6 \qquad g=dec2bin (hex2dec(input(n)));
 7 while length (g) < (4)8 g=s t r c a t ( ' 0 ' , g ) ; %Add z e r o s i n th e b e g i n n i n g
 9 end \% if nesses ary.
\begin{array}{c|c}\n 10 & \text{for } o=1:4 \\
 \hline\n 11 & \text{bin} (o;\n \end{array}11 b in (o+(n-1)*4)=g(o)-'0;<br>12 end
             12 end
\begin{array}{c|c} 13 & \text{end} \\ 14 & \text{bin} \end{array}\frac{14}{15} binstr=bin;
      end.
```
#### **Listing B.18:** Compare tilt values

```
1 function [value,ok] = compareTilt(desired, current)<br>2 %COMPARETILT Compare two tilt values.<br>3 % Input: The desired value and the current tilt value.<br>4 % Output: ok: if desired value and current value are equal. 1 = yes, 
  \frac{3}{4} \frac{2}{8} \frac{2}{8} Output: ok: if desired value and current value<br>
\frac{5}{8} \frac{9}{8} \frac{10}{8} value: returns the current tilt value.
  \begin{array}{c|c} 8 & d = \text{hex2dec} \left( \text{strcat} \left( \text{desired} \left( 1 \right), \text{desired} \left( 2 \right) \right) \right) * 0.1; \text{if } d == \text{current} \end{array}\begin{array}{c|c}\n9 & \text{if } d == \text{current} \\
10 & \text{ok } = 1;\n\end{array}\begin{array}{c|c} 11 & \textbf{else} \\ 12 & \end{array}\begin{array}{c|c}\n 12 \\
 13 \\
 \end{array} ok = 0;
\begin{array}{c} 13 \\ 13 \\ 14 \end{array} end
\begin{array}{c|c}\n 14 & \text{value} = \text{current} ; \\
 15 & \text{end}\n \end{array}15 end
```
#### **Listing B.19:** Convert Answer

```
function [out] = convertAnswer(anw)
2 | %convertAnswer Converts the answer from the RET to the right form.<br>3 |% Input: RET answer in form of decimal numbers in one column.<br>4 |% Output: RET anwser in form of hexadecimal numbers in one row.
5 anw = dec2hex (anw);<br>
6 out = reshape (anw. ', 1, []);
      8 end
```
#### **Listing B.20:** CRC CCITT (0xFFFF)

```
1 f u n c t i o n [ c r c ] = c r c _ c c i t t ( inpu t_ s t r , num_bytes , s t a r t _ v a l u e )
  2 %CRC_CCITT Does the computation of the CRC code.<br>
4 % Input: input_str: Hexadecimal string.<br>
4 % start_value: The length of the string.<br>
5 % start_value: According to CRC-CCITT(0xFFFF) this value is<br>
6 % 0xFFFF.<br>
7 % Ou
9 crc_tabccitt_init = 0;<br>
\begin{array}{c} \n\text{or} \\ \n\text{or} \\ \n\text{or} \\ \n\text{or} \\ \n\end{array} abccitt = uint16(aex2dec(start_value));
13 if \sim crc_tabccitt_init<br>14 for i = 1:256
15 \quad \text{arc } 2 = 0;
```
7

7

8

 $\begin{array}{c} 12 \\ 13 \end{array}$ 

```
16 c = bitshift (i-1,8);<br>17 for j = 8:-1:117 for j = 8:−1:1<br>
18 for if bitand(bitxor(crc2,c),hex2dec('8000'))<br>
crc2 = bitxor(bitshift(crc2, 1),hex2dec('1021'));
\begin{array}{c|c}\n 20 \\
 21\n \end{array} else
\begin{array}{c} 21 \\ 22 \\ 23 \\ 23 \end{array} end<br>
\begin{array}{c} \text{cr 21} \\ \text{end} end<br>
\begin{array}{c} \text{cr 22} \\ \text{end} end<br>
\begin{array}{c} \text{cr 23} \\ \text{end}end.
\begin{array}{c|c}\n\text{23} & \text{c} & \text{bitshift}(c,1); \\
\text{24} & \text{end} \\
\text{25} & \text{c} = \text{bitshift}(c,1); \\
\text{26} & \text{c} = \text{bitshift}(i) = \text{bitail} \\
\end{array}24 end
\begin{array}{c|c} 25 & \text{cr} \text{cr} \text{cr} \end{array} crc_tabccitt(i) = bitand(crc2, hex2dec('FFFF'));
\begin{array}{c|c}\n26 & \text{end} \\
27 & \text{crc}\n\end{array}\text{crc\_tabccitt\_init} = 1;end
\frac{28}{29}<br>30<br>31
 30 for a=1:num_bytes<br>31 https://www.bitand(hex2dec('00FF'),bitxor(bitshift(crc,-8),input_str(a)),'uint16');<br>32 crc = bitxor(bitshift(crc,8),crc_tabccitt(tmp+1));
\begin{array}{c|c}\n 33 \\
 34 \\
 35 \\
 \hline\n \text{crc}\n \end{array}34 crc = uint16((bitand(bitxor(crc,hex2dec('0000')),hex2dec('FFFF'))));<br>35 crc = dec2hex(crc);<br>if length(crc)<4
 37 \begin{cases} \text{for } i = \text{length}(\text{crc}): 3 \\ \text{arc } = \text{strcat}(\ ^10 \degree, \text{crc}); \end{cases}\begin{array}{c|c}\n 39 \\
 40\n \end{array} end
           40 end
           \frac{1}{1} end
```
**Listing B.21:** Delay between commands

```
1 function delayBetweenCMD(Addr,slast,RET)<br>2 %DELAYBETWEENCMD Adds a small delay between commands.<br>3 % Input: Addr: HDLC address.
 4 % Input: Addr: HDLC address.<br>4 % slast: Sequence number.<br>5 % RET: Serial object.
                                                                   Serial object.
 \begin{bmatrix} 6 & 6 \\ 6 & 1 \end{bmatrix} for i = 1: 2\begin{array}{c} \n\overline{7} \\
\overline{8} \\
\overline{8}\n\end{array} cmd = receiverReadyCMD (Addr, slast);<br>
\begin{array}{c} \n\text{fwrite (RET, hex2dec (cmd), 'uint8')};\n\end{array}8 f write (RET, hex2dec (cmd), 'uint8');<br>f = frac{d (BET, 13)}.
\begin{array}{c|c} 9 \ 10 \end{array} f = fread (RET, 12);
\begin{array}{c|c} 10 & \textbf{end} \\ 11 & \textbf{end} \end{array}end
```
**Listing B.22:** Disconnect

```
1 function [] = DISC(Addr,RET)<br>2 %DISC Sends the DISC command to the secondary station indicating to<br>3 % disconnect the connection.<br>4 % Input: Addr: HDLC address.<br>5 % RET: Serial object.
  6
   \begin{array}{c} 7 \\ 8 \end{array} donedisc = 1;<br>8 % Creates the command.
 9 disc = discCMD(Addr);<br>10 % Writes the command to the serial object.<br>11 fwrite(RET, hex2dec(disc),'uint8');
 12 while donedisc<br>
13 discAnw = fread (RET);
 14 if ~isnan(discAnw)<br>15 % Check if answer is corrupt.
16<br>
16<br>
16<br>
17<br>
17<br>
18<br>
18<br>
19<br>
19<br>
16<br>
19<br>
19<br>
18<br>
19<br>
19<br>
19<br>
19<br>
19<br>
19<br>
19<br>
19<br>
19<br>
19<br>
19<br>
19<br>
19<br>
19<br>
19<br>
19<br>
19<br>
19<br>
19<br>
19<br>
19<br>
19<br>
19<br>
19<br>
\begin{array}{ccc} 17 & \textbf{if} & \textbf{b} \\ 18 & \textbf{if} & \textbf{b} \end{array}\begin{array}{c} 18 \\ 18 \\ 19 \end{array} fwrite (RET, hex2dec (disc), 'uint8');
\begin{array}{c|c}\n 19 \\
 20\n \end{array} else
\begin{array}{c|c}\n 20 \\
 21 \\
 \end{array} donedisc = 0;
\begin{array}{c|c}\n 21 \\
 22 \\
 \end{array} end
\begin{array}{c|c} 22 \\ 23 \\ \hline \end{array} end
            23 end
            end
```
#### **Listing B.23:** Create Disconnect command

```
\frac{\text{function}}{\text{MdiscCMD}} [DISC_CMD] = discCMD (Addr)
  % discOMD Disconnect. This command is used to disconnect the<br>3 % Input: Addr: the HDLC address of the RET.<br>5 % Output: The whole HDLC frame with the DISC command.
7 DISC = '53';<br>
8 crc = calculateCRC(strcat(Addr,DISC));<br>
9 DISC_CMD = strcat('7E',Addr,DISC,crc,'7E');<br>
10 DISC_CMD = strsplit(addSpace(DISC_CMD));
11 end
```
**Listing B.24:** Check for error

```
function errorCheck( input, SERIAL, len)2 %ERRORCHECK Cecks f o r e r r o r , i f e r r o r , r e r e a d .
```

```
XXVIII
```
6

```
\frac{3}{4} \frac{8}{26} \frac{1}{26} \frac{1}{26} \frac{1}{26} \frac{1}{26} \frac{1}{26} \frac{1}{26} \frac{1}{26} \frac{1}{26} \frac{1}{26} \frac{1}{26} \frac{1}{26} \frac{1}{26} \frac{1}{26} \frac{1}{26} \frac{1}{26} \frac{1}{26} \frac{1}{26} \frac{1}{26} \4 % SERIAL: The serial element created for the COM port.<br>5 % len: The length fread is going to read. 0 if unknown.
  6
    7 \mid \% Checks for error in the frame.<br>8 e = checkCrc(input);
 \begin{array}{c|c} 9 & \text{if } \text{len} == 0 \\ 10 & \text{while } \text{e} \end{array}\begin{array}{c|c} 11 & \text{input} = \text{fred (SERIAL)}; \\ 12 & \text{e} = \text{checkCre}(\text{input}); \end{array}\overline{13} end
\begin{array}{c|c} 14 & \textbf{else} \\ 15 & \\ 16 & \end{array}which is a\begin{array}{c|c} \n16 & \text{input} = \text{fred (SERIAL, len)}; \\
\hline\n17 & \text{e} = \text{checkCrc (input)}; \n\end{array}\begin{array}{c|c} 17 & \text{e} & = \text{checkC}(\text{input}) \, ; \end{array}\begin{array}{c|c}\n 18 & \text{end}\n \end{array}19 end
20 end
```
**Listing B.25:** exeCalibrate

```
function [ok, slast] = execalibrate(Addr, slast, RET, stop)2 | %EXECALIBRATE Executes the calibration of the RET<br>3 | %   Input: Addr:   Address of the secondary device.<br>4 | %
  5 % RET: Serial port object.<br>6 % Output: ok: 1 indicates that the calibration was successful.<br>7 % slast: The next sequence number.
9 ok = 0;<br>
10 % Creates the calibrate command.<br>
11 cmd1 = calibrateCMD(Addr, slast);
12 \% Writes the calibrate command to the serial port.<br>13 fwrite(RET, hex2dec(cmd1), 'uint8');
14 \quad t = \text{tic};
15 % Continuously reads the serial port untill the right response is received 16 % or untill t = 4 min or if user presses the reset button.<br>17 while (toc(t) < 240) & get(stop, 'userdata')
16 |% or untill t = 4 min or if user presses the reset button.<br>17 while (toc(t) < 240) && get(stop, 'userdata')<br>returncode=fread(RET,24);
19 if ~ isnan (returncode)<br>
20 if ~ isnan (returncode)<br>
21 % Checks if the r
20 check = convertAnswer (returncode);<br>21 % Checks if the response is the calibrate resposne.
\begin{array}{cc} 22 \ 23 \ \end{array} if (check (7:8) == '31')<br>
\begin{array}{cc} 23 \ \end{array} if ~checkCrc (returncode)
24 checkReturnCode (returncode);<br>
25 % Updates the sequence numbe
\begin{array}{c} 25 \ 26 \end{array} \begin{array}{c} 25 \ 26 \end{array} \begin{array}{c} 26 \ 26 \end{array} \begin{array}{c} 26 \ 26 \end{array} \begin{array}{c} 26 \ 26 \end{array}26<br>
27 \begin{aligned}\n &\text{slast} = \text{ok} = 1; \\
 &\text{ok} = 1; \\
 &\text{% Pollin} = \text{N} \text{O} = 1; \\
 &\text{delayRet}\n \end{aligned}28 % Polling with Receiver Ready commands.<br>29 delayBetweenCMD(Addr,slast,RET);
\begin{array}{c|c} 30 & \text{return;} \\ 31 & \text{else} \end{array}\begin{array}{c|c}\n 31 \\
 32\n \end{array} e l s e
\begin{array}{c|c} 32 \overline{32} \\ 33 \\ 34 \\ 34 \end{array} end end \begin{array}{c} 2100 \\ 2100 \\ 34 \end{array} end
                           33 end
end<br>
25 else<br>
26 % Polling with Receiver Ready commands.<br>
37 cmd = receiverReadyCMD (Addr, slast);<br>
38 fwrite (RET, hex2dec (cmd), 'uint8');
\begin{array}{c|c}\n 39 & \text{end} \\
 40 & \text{draw}\n \end{array}\frac{40}{41} drawnow;
          41 end
42 end
```
**Listing B.26:** Flag representation

```
1 function [newStr] = flagrep(string)<br>
2 %FLAGREP If Anwser contains 7D5E convert it into 7E and if anwser<br>
3 % contains 7D5D convert into 7D.<br>
1 newStr = strrep(string, '7D5E', '7E');<br>
5 newStr = strrep(newStr, '7D5D', '7
         6 end
```
#### **Listing B.27:** getAserial

```
1 \int_{\mathcal{A}} function [serNr, slast] = getA serial (Addr, slast, RET, stop)
  %GETASERIAL Function that returns the Minimum and Maximum supported<br>3 % Input: Addr: Address of the secondary device.<br>5 % Input: Addr: Address of the secondary device.
 8 % Alexandre and Salast: Sequence number.<br>
6 % RET: Serial port object.<br>
7 % Output: min: Minimum electrical<br>
8 % max: Maximum electrical<br>
9 % slast: The next sequence n
  7 % Output: min: Minimum electrical tilt value in degrees.<br>8 % max: Maximum electrical tilt value in degrees.<br>9 % slast: The next sequence number.
10 done = 1;
11 |k = 1;<br>12 |% Creates the GetDeviceData command with get Antenna Serial Number.<br>13 cmd = getBandwidthCMD(Addr,slast,'02');
```
XXIX

#### B. MATLAB-kod

```
14 \% Writes the GetDeviceData command to the serial port.<br>15 \frac{1}{\text{twrite}}(REF, hex2dec(md), 'units');
          fwrite(RET, hex2dec (cmd), 'uint8');
16
<sup>17</sup> % Continously reads the serial port untill the right response is received.<br>
<sup>18</sup> % or user presses the reset button.<br>
<sup>19</sup> while (done) & get(stop, 'userdata')
18 % or user presses the reset button.<br>
20 while (done) && get(stop, 'userdata')<br>
20 getser=fread (RET, 54);<br>
if ~isnan (getser)
22 check = convertAnswer(getser);<br>23 % Checks if the response is the GetDeviceData resposne.<br>24 if (check(7:8) == '0F')
25 if \sim check Crc (getser)<br>
26 check Return Code (<br>
27 ser Nr = check (13
26 checkReturnCode ( getser ) ;<br>
27 serNr = check (13:end −6) ;<br>
for i = 1:17*2
28<br>
29 i f s erN r ( i ) = \frac{1}{1}<br>
30 i f s erN r ( i ) = \frac{1}{k}<br>
k = k + 1:
k = k + 1;<br>31 k = k + 1;\begin{tabular}{ll} 31 & \textcolor{red}{\textbf{else}} \\ 32 & \textcolor{red}{\textbf{else}} \\ 33 & \textcolor{red}{\textbf{end}} \\ \end{tabular}break;
\begin{array}{c|c}\n 33 & \text{end} \\
 34 & \text{end}\n \end{array}\begin{array}{c|c}\n 33 \\
 34 \\
 35\n \end{array} end<br>
serl
35<br>
s \in \text{N} \text{serNr} = \text{hex2char}(\text{k:end});<br>
37 \% \text{Updates the sequence number}.<br>
38 \text{slast} = \text{Slast}(\text{getser});<br>
\text{done} = 0;<br>
\text{done} = 0;<br>
\text{doline} = 0;<br>
\% \text{ Polling with Receiver Ready commands}.41 delayBetweenCMD (Addr, slast, RET);<br>42\begin{array}{c|c} 42 & \text{return;} \\ 43 & \text{end} \\ 44 & \text{end} \end{array}43 end
end<br>
44<br>
45 else<br>
26 % Polling with Receiver Ready commands.<br>
26 cmd = receiverReadyCMD (Addr, slast);<br>
48 fwrite (RET, hex2dec (cmd), 'uint8');
49 end
\begin{array}{c|c} 50 & \text{drawnow ;} \\ 51 & \text{end} \end{array}51 end
52<br>53
          53 end
```
**Listing B.28:** Get Device Data: 0x03 response

```
1 function [r,min,max] = getBand3(input)<br>2 %GETBAND3 Gets the operating bands from the command getBandwidthCMD<br>3 % Returns the bandwidths within the 0x03 field and if field 0x08 and/or
  4 | % field 0x09 is defined.<br>5 | % Input: input: Anwser from the RET.
  6 % Output: r: If field 0x08 (8) or 0x09 (9) or both (98) is defined.<br>7 % Otherwise (0).<br>8 % min: Maximum frequency.<br>9 % max: Maximum frequency.
\begin{array}{c} 10 \\ 11 \end{array}11 % Converts the awser (input);<br>
12 Fesp = convertAnswer (input);<br>
3 % Codes for the row in frequnecy bands matrix.<br>
14 opBandCode3 = [-1 -2 14 13 12 11 10 9 8 7 1 2 3 4 5 6];<br>
FreqBands = [1920 2170;1850 1990;1710 1880;
24 \, % Extracts the input value from the answer (little endian)
25 inte = dec2bin(hex2dec(strcat(resp(end-7),resp(end-6),resp(end-9),...<br>
26 inte = dec2bin(hex2dec(strcat(resp(end-7),resp(end-6),resp(end-9),...<br>
26 while length (inte) < 16<br>
29 inte = [0 inte];
30 end<br>
32 = 1;<br>
32 % Preallocating.<br>
33 band = zeros(1,length(find(inte=='1')));<br>
33 % Coverts the input value into code words.<br>
35 for i = 1:length(inte)<br>
if inte(i) = 1<br>
band(j) = opBandCode3(i);<br>
37 band(j) = opBandCo
\begin{array}{c|c} 40 & \text{end} \\ 41 & \% & C \end{array}41 % Checks if 0 \times 08 and/ or 0 \times 09 is defined.<br>42 if band(1) = -1
42 \begin{array}{c} 41 \\ 42 \\ 43 \end{array} if band (1) = -1\begin{array}{cc} 43 & \text{r = 9;} \ 44 & \text{bw = band (2:end)}; \end{array}45 if band (2) = -2<br>46 r = 98;
47 bw = band (3:end);
\begin{array}{c|c}\n48 \\
49 \\
\end{array} end
          els \text{e} if band (1) = -2
                  r = 8;
```
```
\begin{array}{c|c} 51 & \text{bw} = \text{band} (2 \text{ : end}) ; \\ 52 & \text{else} \end{array}\begin{array}{c} 52 \\ 53 \\ 54 \end{array} else
                            r = 0;
\begin{array}{c|c}\n54 \\
55 \\
56\n\end{array} bw = band;<br>
\begin{array}{c|c}\n54 \\
56\n\end{array} end
              55 end
56 % Compares the code words with the frequency band list and takes the 57 % absolute min and max values.<br>58 for k = 1: length (bw)
 57 % absolute min and max values.<br>
for \mathbf{k} = 1: length (bw)<br>
n = FreqBands (bw(k), 1);<br>
\mathbf{x} = \text{FreqBands}(\text{bw}(\mathbf{k}), 2);
 61 i f k == 1
62 min = n ;
\begin{array}{c|c}\n63 \\
64\n\end{array} max = x;
\begin{array}{c|cc} 64 & & \textbf{end} \\ 65 & & \textbf{if} \end{array}if n < min\begin{array}{c|c}\n66 & \text{min} = \text{n}; \\
67 & \text{end}\n\end{array}\begin{array}{c|c} 67 & \textbf{end} \\ 68 & \textbf{if x} > \textbf{max} \\ 69 & \textbf{max} =: \\ 71 & \textbf{end} \end{array}max = x;70 end
             71 end
rac{72}{73}73 end
```
**Listing B.29:** Get Device Data: 0x08 response

```
\{function \{min, max\} = getBand8 (input) \}<br>
KGETBAND8 Returns the operating band
   2 \frac{\%GETBAND8 \ Returns \ the \ operating \ bands \ if \ the \ field \ 0x08 \ is \ defined \ 3 \ \ \% \ Returns \ the \ minimum \ maximum \ bandwidth \ in \ the \ 0x08 \ field \ .4 % Input: input: Anwser from the RET.<br>5 % Output: min: Minimum frequency.
  4 % Input: input: Anwser from the R<br>5 % Output: min: Minimum frequency<br>6 % max: Maximum frequency
  \overline{a}8 \text{ resp } = \text{convertAnswer}(\text{input});<br>9 % Codes for the row in frequnecy bands matrix.
 [10 \begin{array}{c} {\rm opBandCode8=}~~[30~~29~~28~~27~~26~~25~~24~~23~~22~~21~~20~~19~~18~~17~~0~~0\,];\\ {\rm FreqBandSo~1900;2800~9800;1749.9~~1879.9;1710~~2157.8;824~~894;830~~885;\\ 12~~2500~~2690;880~~960;1749.9~~1879.9;1710~~2170;1427.9~~1495.9;699~~746;\\ 777~~756;758~~798;21 inte = dec 2b in ( hex2dec (streat (resp (end −7), resp (end −6), resp (end −9),...<br>
22 \quad \text{resp (end -8)}))) – '0':
 22 resp(end-8)))) − '0';<br>23 % Makes sure it is 2 byte long.<br>24 while length(inte) < 16<br>25 inte = [0 inte];
\begin{array}{c|c} 25 \\ 26 \\ 27 \\ 1 \end{array} end
 \begin{array}{c} 27 \\ 28 \end{array} \begin{array}{c} \textbf{j=1;} \\ \text{\%} \end{array} Preallocating.
 29 \vert bw = zeros (1, length (find (inte=='1')));<br>30 % Coverts the input value into code words.
 31 for i = 1: length (inte)<br>32 if inte (i) = = 1<br>33 bw(j) = opBandCode8(i);
34 \quad j=j+1;<br>35 end
\begin{array}{c|c} 35 & \textbf{end} \\ 36 & \textbf{end} \end{array}\begin{array}{c|c} 36 & \textbf{end} \\ 37 & \text{\%} & \textbf{C} \\ 38 & \text{\%} & \textbf{a} \end{array}37 \frac{\%}{8} Compares the code words with the frequency band list and takes the \frac{38}{8} absolute min and max values.
39 for k = 1: length (bw)<br>40 n = FreqBands (bw)
40 n = \text{FreqBands}(bw(k), 1);<br>
41 x = \text{FreqBands}(bw(k), 2);<br>
42 if k == 141 x = \text{FreqBands}(\text{bw}(k), 2);<br>
43 if k == 1<br>
min = n;
\begin{array}{c|c}\n44 \\
45 \\
46\n\end{array} max = x;<br>
\begin{array}{c}\n45 \\
46\n\end{array} end<br>
\begin{array}{c}\n46 \\
46\n\end{array}\begin{array}{c} \mathbf{end} \\ \mathbf{if} \quad \mathbf{n} \ < \ \min \end{array}\begin{array}{cc} 46 & \text{if } n < \min \\ 47 & \min = n \, ; \\ 48 & \text{end} \end{array}49 if x > max<br>50 max = 3
\begin{array}{c|c}\n50 & \text{max} = \mathbf{x};\n\end{array}51 end
            52 end
53 end
```
**Listing B.30:** Get Device Data: 0x09 response

```
1 function [r, min, max] = getBand9(input)<br>2 %GETBAND9 Returns the operating bands if the field 0x09 is defined<br>3 % Returns the minimum mand maximum bandwidth in the 0x09 field.
 4 % Input: input: Anwser from the RET.<br>5 % Output: min: Minimum frequency.
     % Input: Input: Anwser from the R<br>
% Output: min: Minimum frequency<br>
% max: Maximum frequency
\begin{array}{c} 6 \\ 7 \\ 8 \end{array}resp = convertAnswer(input):
     % Codes for the row in frequnecy bands matrix.
```

```
\begin{array}{c|cccccccccccc} 10 & \texttt{opBandCode9} & = {\begin{bmatrix} -1 & 65 & 32 & 31 & 44 & 43 & 42 & 41 & 40 & 39 & 38 & 37 & 36 & 35 & 34 & 33 \end{bmatrix}}; \\ 11 & \texttt{FreqBandS} & = {\begin{bmatrix} 1920 & 2170; 1850 & 1990; 1710 & 1880; 1710 & 2155; 824 & 894; 830 & 885; \\ 2800 & 2690; 880 & 960; 1749.914 3410 3 5 9 0 ; 2 0 0 0 2 2 0 0 ; 1 6 2 6 . 5 1 5 5 9 ; 1 8 5 0 1 9 9 5 ; 8 1 4 8 9 4 ; 8 0 7 8 6 9 ; 7 0 3 8 0 3 ; 0 0 ;
15 2305 2 3 6 0 ; 4 5 2 . 5 4 6 7 . 5 ; 0 0 ; 1 9 0 0 1 9 2 0 ; 2 0 1 0 2 0 2 5 ; 1 8 5 0 1 9 1 0 ; 1 9 3 0 1 9 9 0 ;
16 1910 1 9 3 0 ; 2 5 7 0 2 6 2 0 ; 1 8 8 0 1 9 2 0 ; 2 3 0 0 2 4 0 0 ; 2 4 9 6 2 6 9 0 ; 3 4 0 0 3 6 0 0 ; 3 6 0 0 3 8 0 0 ;
17 703 8 0 3 ; 1 4 4 7 1 4 6 7 ; 5 1 5 0 5 9 2 5 ; 0 0 ; 3 5 5 0 3 7 0 0 ; 0 0 ; 0 0 ; 0 0 ; 0 0 ; 0 0 ; 0 0 ; 0 0 ;
18 0 0 ; 0 0 ; 0 0 ; 0 0 ; 0 0 ; 0 0 ; 0 0 ; 0 0 ; 0 0 ; 1 9 2 0 2 2 0 0 ; 1 7 1 0 2 2 0 0 ; 0 0 ; 6 9 8 7 8 3 ;
19 0 0 ; 1 6 9 5 2 0 2 0 ] ;
 20 % Extracts the input value from the answer (little endian).<br>
<sup>21</sup> inte = dec2bin (hex2dec(strcat(resp(end-7),resp(end-6),resp(end-9),...<br>
<sup>22</sup> resp(end-8))) - '0';<br>
23 % Makes sure it is 2 byte long.
 \begin{array}{c|c} 24 & \text{while length (inte)} < 16 \ 25 & \text{inte} = \lceil 0 \text{ inte} \rceil; \end{array}\begin{array}{c} 26 \\ 27 \end{array} end<br>27 i=1
 27 j=1;<br>
28 \% Preallocating.<br>
30 band = zeros (1, length (find (inte=='1')));<br>
30 \% Coverts the input value into code words.<br>
31 for i = 1:length (inte)
 \begin{array}{ccc} 32 & \text{if} & \text{inte} \ ( \, \text{i} \, ) \end{array} \hspace{.08cm} \begin{array}{c} \text{is} \\ \text{band} \ ( \, \text{j} \, ) \end{array} \hspace{.08cm} \begin{array}{c} \text{is} \\ \text{in} \ \text{rad} \ \text{c} \ \text{d} \ \text{c} \ \text{d} \ \text{d} \ \text{d} \ \text{d} \ \text{d} \ \text{d} \ \text{d} \ \text{d} \ \text{d} \ \text{d} \ \text{d} \ \text{d} \ \text{d} \ \text{d} \ \text{34 \quad j=j+1;<br>35 end
\begin{array}{c|c}\n 36 & \text{end} \\
 37 & \text{\%} & C\n\end{array}37 % Checks if 0 \times 08 and/ or 0 \times 09 is defined.<br>39 if \text{band} (1) == -1<br>39 r = 10;<br>bw = band (2: end);
\begin{array}{c|c} 41 & \textbf{else} \\ 42 & \end{array}\begin{array}{c|c}\n42 & \mathbf{r} = \mathbf{0};\n\end{array}<br>
\begin{array}{c}\n43 \\
\mathbf{bw} = \mathbf{b}\n\end{array}43 bw = band;
\begin{array}{c|c} 44 & \text{end} \\ 45 & \% \end{array}45 \begin{array}{l} \hbox{\%} Compares the code words with the frequency band list and takes the 46 \begin{array}{l} \hbox{\%} absolute min and max values.
 47 for k = 1: length (bw)<br>48 n = FreqBands (bw(k),1);
\begin{aligned} \text{49} & \text{x} = \text{FreqBands}(\text{bw(k)}, 2); \\ \text{50} & \text{if } \text{k} == 1 \end{aligned}\begin{array}{ccc} 50 & \text{if } k == 1 \\ 51 & \text{if } m = 1 \\ 52 & \text{max } = \end{array}51 min = n;<br>52 max = x;
\begin{array}{c|c}\n53 & \text{end} \\
54 & \text{if } n < \text{min}\n\end{array}\begin{array}{ccc} 54 & \text{if } n < \text{min} \\ 55 & \text{min} = n \\ 56 & \text{end} \end{array}57 if x > max58 \text{ max} = \textbf{x};
\begin{array}{c|c} 59 & \textbf{end} \end{array} end
\begin{array}{c|c}\n60 & \text{end}\n\end{array}61 end
```
#### **Listing B.31:** Get Device Data: 0x0A response

```
\frac{1}{2} function [min, max] = getBandA (input)
   2 | %GETBANDA Returns the operating bands if the field 0x08 is defined<br>3 |% Returns the minimum mand maximum bandwidth in the 0x08 field.<br>4 |% Input: input: Anwser from the RET.
   5 % Output: min: Minimum frequency.<br>6 % max: Maximum frequency.
   7
8 r e s p = conv ertAnsw er ( inp u t ) ;
9 % Codes f o r th e row i n f r e q u n e c y bands matr ix .
10 opBandCodeA = [ 0 0 0 0 0 0 0 0 0 0 0 46 68 45 67 6 6 ] ;
11 FreqBands = [ 1 9 2 0 2 1 7 0 ; 1 8 5 0 1 9 9 0 ; 1 7 1 0 1 8 8 0 ; 1 7 1 0 2 1 5 5 ; 8 2 4 8 9 4 ; 8 3 0 8 8 5 ;
12 2500 2 6 9 0 ; 8 8 0 9 6 0 ; 1 7 4 9 . 9 1 8 7 9 . 9 ; 1 7 1 0 2 1 7 0 ; 1 4 2 7 . 9 1 4 9 5 . 9 ; 6 9 9 7 4 6 ;
13 777 7 5 6 ; 7 5 8 7 9 8 ; 0 0 ; 0 0 ; 7 0 4 7 4 6 ; 8 1 5 8 7 5 ; 8 3 0 8 9 0 ; 7 9 1 8 6 2 ; 1 4 4 7 . 9 1 5 1 0 . 9 ;
14 3410 3 5 9 0 ; 2 0 0 0 2 2 0 0 ; 1 6 2 6 . 5 1 5 5 9 ; 1 8 5 0 1 9 9 5 ; 8 1 4 8 9 4 ; 8 0 7 8 6 9 ; 7 0 3 8 0 3 ; 0 0 ;
15 2305 2 3 6 0 ; 4 5 2 . 5 4 6 7 . 5 ; 0 0 ; 1 9 0 0 1 9 2 0 ; 2 0 1 0 2 0 2 5 ; 1 8 5 0 1 9 1 0 ; 1 9 3 0 1 9 9 0 ;
16 1910 1 9 3 0 ; 2 5 7 0 2 6 2 0 ; 1 8 8 0 1 9 2 0 ; 2 3 0 0 2 4 0 0 ; 2 4 9 6 2 6 9 0 ; 3 4 0 0 3 6 0 0 ; 3 6 0 0 3 8 0 0 ;
17 703 8 0 3 ; 1 4 4 7 1 4 6 7 ; 5 1 5 0 5 9 2 5 ; 0 0 ; 3 5 5 0 3 7 0 0 ; 0 0 ; 0 0 ; 0 0 ; 0 0 ; 0 0 ; 0 0 ; 0 0 ;
18 0 0 ; 0 0 ; 0 0 ; 0 0 ; 0 0 ; 0 0 ; 0 0 ; 0 0 ; 0 0 ; 1 9 2 0 2 2 0 0 ; 1 7 1 0 2 2 0 0 ; 0 0 ; 6 9 8 7 8 3 ;
\begin{bmatrix} 19 \\ 19 \\ 20 \end{bmatrix} \begin{bmatrix} 0 & 0 \\ 0 & 0 \\ 0 & 0 \\ 0 \end{bmatrix} is \begin{bmatrix} 0 & 0 \\ 0 & 0 \\ 0 & 0 \\ 0 \end{bmatrix} is \begin{bmatrix} 0 & 0 \\ 0 & 0 \\ 0 & 0 \\ 0 \end{bmatrix}20 % Extracts the input value from the answer (little endian)<br>21 inte = dec2bin (hex2dec(strcat(resp(end -7) resp(end -6) resp
              21 i n t e = d e c 2b in ( h ex2d e c ( s t r c a t ( r e s p ( end −7) , r e s p ( end −6) , r e s p ( end −9) ,...
22 resp(end-8)))) − '0';<br>23 % Makes sure it is 2 byte long.<br>24 while length(inte) < 16
25 \begin{array}{|l} inte = [0 inte];<br>26 \end{array} end
\begin{array}{c} 27 \\ 28 \end{array} \begin{array}{c} j=1 \\ \% \end{array} Preallocating.
29 bw = zeros (1, length (find (inte=='1')));<br>30 % Coverts the input value into code wo
30 | % C overts the input value into code words.<br>31 | for i = 1:length(inte)
32 if \text{int } e(i) = 1<br>
bw(j) = opBandCodeA(i);<br>
35 end
36 end<br>37 % Compares the code words with the frequency band list and takes the
            \% absolute min and max values.
```
XXXII

```
\begin{array}{c|c} 39 & \text{for } k = 1 : \text{length (bw)} \\ 40 & n = \text{FreqBands (bw)} \end{array}40 \mathbf{n} = \text{FreqBands}(\text{bw}(\mathbf{k}), 1);<br>
\mathbf{x} = \text{FreqBands}(\text{bw}(\mathbf{k}), 2);<br>
\text{if } \mathbf{k} == 1<br>
\text{min} = \mathbf{n};
43 min = n;<br>44 max = x;<br>45 end
45 end<br>46 if n
46 if n < \min<br>47 if n = 1<br>48 end
 \begin{array}{c|c}\n 47 \\
 48 \\
 49 \\
 \text{if } \mathbf{x} > \max\n \end{array}\begin{array}{c|c}\n50 & \text{max} = \mathbf{x};\n\end{array}\begin{array}{c|c} 51 & \text{end} \\ 52 & \text{end} \end{array}\begin{array}{|c|c|c|}\n 52 & \text{end} \\
 53 & \text{end} \n\end{array}53 end
```
6

3

 $\begin{array}{c} 15 \\ 16 \end{array}$ 

 $\frac{25}{26}$ 

32

# **Listing B.32:** Create Get Device Data command

```
I function [cmd] = getBandwidthCMD(Addr,sqNr,code)<br>2 %GETBANDWIDTHCMD The secondary device shall return the Bandwidth span.<br>3 % Input: Addr: the HDLC address of the RET.<br>4 % Input: Addr: Control frame of the latest recieve
 5 % Output: The whole HDLC frame with the Get Bandwidth command
 \begin{array}{c} 7 \\ 8 \end{array} Flag = '7E';
8 c t r l = c a l c u l a t e C o n t r o l F ( sqNr , ' I ' ) ;
9 cmd = ' 0F ' ; % Get d e v i c e data cod e .
10 cmdData = s t r c a t ( ' 0100 ' , cod e ) ; % Antenna o p e r a t i n g band .
11 t o c r c = s t r c a t ( Addr , c t r l , cmd , cmdData ) ;
12 c r c = ca l cu lat eCRC ( t o c r c ) ;
\begin{bmatrix} 13 \\ \text{cmd} = \text{strsplit} \left( \text{addSpace}(\text{strcat}(\text{Flag}, \text{tocr}, \text{crc}, \text{Flag})) \right); \end{bmatrix}14 end
```
# **Listing B.33:** Get COM ports

```
1 | function [text] = getCOMs()<br>2 | %GETCOMS Gets a list of all the COM ports available.
  % Runs the mode in the system cmd to get all info of avaiable COM-ports<br>
5 [~, res] = system ('mode');<br>
% Extracts just the COMX ports.<br>
7 ports = regexp(res, 'COMX q-|, 'match')';<br>
a text = reshape(ports, 1, []);
9 if is empty (text)<br>10 text = 'NaN';
\begin{array}{c|c} 11 & \text{end} \\ 12 & \text{end} \end{array}12 end
```
# **Listing B.34:** Get Information response

```
1 function [ProdNr, SerNr, HwVer, SwVer, port] = getInfo(info)<br>2 %GETINFO Handels the resopnse of getInformation command.<br>3 % Input: The resopnse form the RET (string).<br>4 % Output: Product number, Serial number, Hardware v
 3 % Input: Ine resport<br>4 % Output: Product nu<br>5 % version (Strings).
 6
  7 \text{ } \left| \begin{array}{l l} \text{info} = \text{convertAnswer}(\text{info}); \ \text{port} = \text{ } ^{++}; \end{array} \right.\begin{smallmatrix} 9 \\ 10 \end{smallmatrix}10 |% Extracts the length of the product number.<br>
11 | proLen = hex2dec(strcat(info(15),info(16)));
12 % Extracts the product number.<br>
13 a = info (17:16+ proLen *2);<br>
14 ProdNr = hex2char(a);
16 |% Extracts the length of the serial number.<br>17 | serLen = hex2dec(strcat(info(17+proLen*2),info(18+proLen*2)));
<sup>18</sup> \% Extracts the serial number.<br>
<sup>19</sup> b = info(19+proLen*2:18+proLen*2+serLen*2);<br>
<sup>20</sup> SerNr = hex2char(b);<br>
<sup>21</sup> % If the serial number contains the port name, extract it.<br>
<sup>22</sup> if SerNr(end-2) == '-'<br>
port = SerN
26 | % Extracts the length if the hardware version.<br>27 hwLen = hex2dec(strcat(info(19+proLen*2+serLen*2),...
28 info (20+ proLen∗2+ ser Len∗2)));<br>29 % Exracts the hardware version.
29 |% Exracts the hardware version.<br>30 c = info(21+proLen*2+serLen*2:20+proLen*2+serLen*2+hwLen*2);<br>31 HwVer = hex2char(c);
\frac{33}{34} % Extracts the length if the software version<br>34 swLen = hex2dec(strcat(info(21+proLen*2+serLen
34 swLen = h ex2dec (strcat (info (21+ proLen*2+ serLen*2+hwLen*2),...<br>35 info (22+ proLen*2+serLen*2+hwLen*2)) :
35 \left( \begin{array}{c} \text{info}(22 + \text{proLen} * 2 + \text{serLen} * 2 + \text{hwLen} * 2) \\ \text{% Exracts the software version.} \end{array} \right)36 |% Exracts the software version.<br>37 | d = info(23+proLen∗2+serLen*2+hwLen*2:22+proLen*2+serLen*2+hwLen*2+swLen*2);<br>| SwVer = hex2char(d);
39 end
```
### **Listing B.35:** Create Get Information command

```
\frac{1}{2} function [getInfo] = getInfoCMD(Addr, sqNr)<br>
\frac{1}{2} \frac{1}{2} \frac{1}{2} \frac{1}{2} \frac{1}{2} \frac{1}{2} \frac{1}{2} \frac{1}{2} \frac{1}{2} \frac{1}{2} \frac{1}{2} \frac{1}{2} \frac{1}{2} \frac{1}{2} \frac{1}{2} \frac{1}{2} \frac{1}{2} \frac{1}{2} \frac% getInfoCMD Returns product and serial number.<br>
3 % If known also hardware and software version<br>
4 % Input: Addr: the HDLC address of the RET.<br>
5 % Output: The whole HDLC frame of the latest recieved frame.<br>
6 % Output: T
 \begin{array}{ll} \text{8} & \text{Flag} = \text{ }^{17}\text{E}^{\intercal}; \\ \text{9} & \text{ctr1} = \text{calculatedControlF (sqNr, }^{11})\text{;} \\ \text{10} & \text{cmd} = \text{ }^{10}\text{S}^{\intercal}; \\ \text{11} & \text{cmdData} = \text{ }^{10000}\text{'}; \\ \text{12} & \text{torc} = \text{strcat(Addr, ctr1, cmd, cmdData)}\text{;} \\ \text{13} & \text{crc} = \text{calulatedRC (torc)}; \\ \text{14} & \text{getInfo} = \text{strsplit(addSpace(str15 \mid end
```
### **Listing B.36:** getInformation

```
1 | function [ProdNr,SerNr,HwVer,SwVer,port,slast] = getInformation(Addr,slast,RET,stop)<br>2 | %GETINFORMATION Returns product and serial number. If known also hardware
   3 % and software version.<br>4 % Input: Addr: Address of the secondary device.<br>5 % slast: Sequence number.
 \begin{array}{llllll} 6 & \text{\%} & \text{REF:} & \text{Serial port object.} \ \text{7} & \text{\%} & \text{Output: } \text{Product number.} \ \text{8} & \text{\%} & \text{Servlet number.} \ \text{9} & \text{\%} & \text{HwVer: } \text{Berial number.} \ \text{1} & \text{\%} & \text{SwVer: } \text{Software version.} \ \text{11} & \text{\%} & \text{SwVer: } \text{Sofware version.} \ \text{11} & \text{\%} & \text{slast: } \text{The next sequence number.} \end{array}\begin{array}{c|c}\n 12 & \text{done} = 1; \\
 13 & \text{port} = \n \end{array}14 |% Creates the GetInformation command.<br>15 cmd = getInfoCMD(Addr, slast);<br>16 |% Writes the GetInformation command to the serial port.
17 \frac{1}{2} fwrite (RET, hex2dec (cmd), 'uint8');
18
19 % Continously reads the serial port untill the right response is received.<br>20 % or user presses the reset button.<br>21 while (done) & & get(stop, 'userdata')
 20 % or user presses the reset button.<br>
21 while (done) && get(stop,'userdata')<br>
22 info=fread(RET);
23 if \sim isnan (info)<br>
24 check = con
 24<br>
25 checks if the response is the GetInformation resposne.<br>
26 if (check (7:8) == '05')<br>
27 if ~checkCrc (info)
28 checkReturnCode (info);<br>29 % Updates the sequence number.
 29 % Updates the sequence number.<br>30 slast = Slast(info);
 31 done = 0 ;
32 % E x t r a c t s th e Product number , S e r i a l number , hardware
33 % v e r s i o n and s o fw a r e v e r s i o n from th e r e s p o n s e .
34 [ ProdNr , SerNr , HwVer , SwVer , p o r t ] = g e t I n f o ( i n f o ) ;
35 % P o l l i n g w ith R e c e i v e r Ready commands .
36 delayBetweenCMD ( Addr , s l a s t ,RET) ;
37 return;
\begin{array}{c|c}\n 38 & \text{end}\n \end{array}\begin{array}{c|c}\n 39 & \text{else}\n \end{array}40 else<br>
42 % Polling with Receiver Ready commands.<br>
24 cmd = receiverReadyCMD (Addr, slast);<br>
43 fwrite (RET, hex2dec (cmd), 'uint8');
\begin{array}{c|c}\n 43 \\
 44 \\
 45\n \end{array} end
                      drawnow:
46 end
           end
```
## **Listing B.37:** getMinMaxTilt

```
1 f u n c t i o n [ min , max , s l a s t ] = getM inMaxT i lt ( Addr , s l a s t ,RET, s t o p )
2 %GETMINMAXTILT Fun ct ion t h a t r e t u r n s th e Minimum and Maximum supp o r t ed
3 % e l e c t r i c a l t i l t i n d e g r e e s .
4 % Input : Addr : Addr ess o f th e s e c ond a r y d e v i c e .
 5 % s l a s t : S equ en c e number .
  \begin{array}{llll} 6 & \text{\%} & \text{REF:} & \text{Serial port object.} \\ 7 & \text{\%} & \text{Output: min:} & \text{Minimum electrical tilt value in degrees.} \\ 8 & \text{max:} & \text{Maximum electrical tilt value in degrees.} \\ 9 & \text{\%} & \text{slast:} & \text{The next sequence number.} \end{array}10 done = 1;
11 % Creates the GetDeviceData command with get Maximum electrical tilt.<br>12 cmd = getBandwidthCMD(Addr slast '06').
12 cmd = getBandwidthCMD(Addr,slast,'06');<br>13 % Writes the GetDeviceData command to the serial port.<br>14 fwrite(RET,hex2dec(cmd),'uint8');
15
\frac{17}{18} while (done) && get (stop, 'userdata')<br>
\frac{18}{18} maxi=fread (RET.24):
\begin{array}{c|c} 18 & \text{maxi=fread (RET, 24)}; \ \hline & \text{if } \sim \text{isnan (maxi)} \end{array}20 check = convertAnswer (maxi);<br>21 % Checks if the response is the GetDeviceData resposne.
```
16

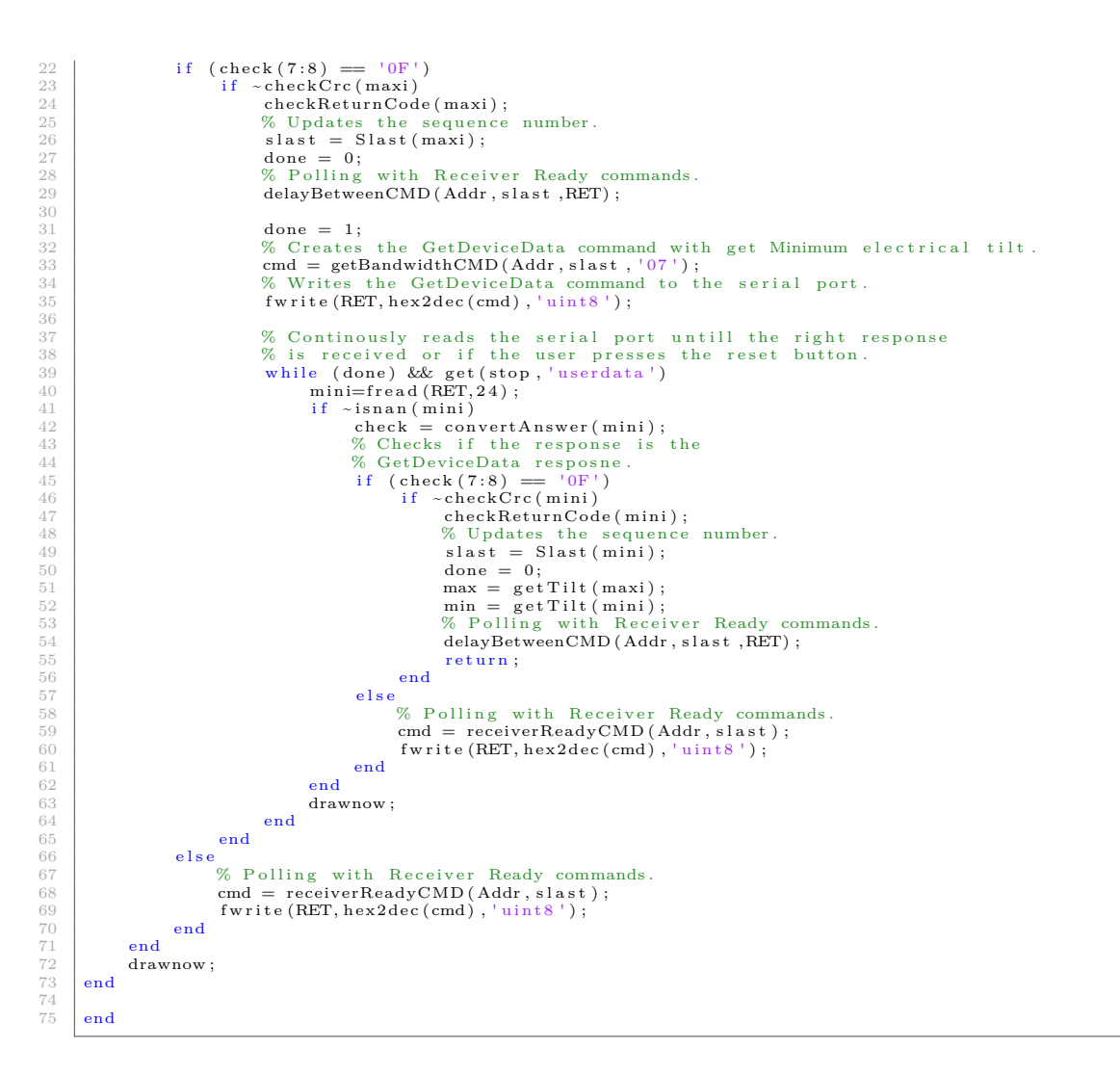

# **Listing B.38:** getOperatingBand

```
1 function [min,max,slast] = getOperatingBand(Addr,sqNr,RET,stop)<br>2 %GETOPERATINGBAND Function that returnes the antennas operating bands.<br>3 % Input: Addr: Address of the secondary device.
   4 % slast: Sequence number.<br>5 % RET: Serial port object.<br>6 % Output: min: The lowest frequency band.
   7 \mid \% max: The highest frequency band.<br>8 % slast: The next sequence number.
\begin{array}{c} 9 \\ 10 \end{array} done = 1;
10 % Creates the GetDeviceData command with Antenna operating band selected.<br>11 cmd = getBandwidthCMD(Addr,sqNr,'03');<br>12 % Writes the GetDeviceData command to the serial port.
13 \frac{1}{2} fwrite (RET, hex2dec (cmd), 'uint8');
\frac{14}{15}15 \% Continously reads the serial port untill the right response is received.<br>16 \% or if the user presses the reset button.
16 |% or if the user presses the reset button.<br>17 while (done) && get(stop, 'userdata')<br>18 bw=fread(RET,24);
19 \left| \begin{array}{c} \text{if } \text{sinan}(\text{bw}) \\ \text{if } \text{sinan}(\text{bw}) \end{array} \right|20 check = convertAnswer (bw);<br>
21 if (check (7:8) = ^10F^1)<br>
22 if ~check Crc (bw)
\begin{array}{cc} 21 \\ 22 \end{array} if (\text{check}(7.8) == '0F')<br>\begin{array}{cc} \text{if } ~\sim \text{checkCrc}(\text{bw}) \end{array}23 checkReturnCode (bw);<br>24 % Updates the sequen
\begin{array}{c} 24 \ 25 \end{array} \begin{array}{c} 24 \ 25 \end{array} \begin{array}{c} 24 \ 25 \end{array} \begin{array}{c} 25 \ 25 \end{array} \begin{array}{c} 25 \ 25 \end{array} \begin{array}{c} 25 \ 25 \end{array}done = 0;<br>
% Gets the operating bands and if there are additional operating bands.<br>
[1, min, max] = getBand3(bw);<br>
[7, min, max] = getBand3(bw);<br>
% Polling with Receiver Ready commands.<br>
delayBetweenCMD(Addr, slast, RET);
\begin{array}{c|c}\n 31 & \text{end} \\
 32 & \text{else}\n \end{array}\begin{array}{ccc} 32 \\ 33 \\ 33 \\ 34 \end{array} else
33 [33] % Polling with Receiver Ready commands.<br>34 cmd = receiverReadyCMD (Addr, sqNr);
\begin{array}{c|c}\n 35 & \text{fwrite (RET, hex2dec (cmd), 'uint8')}\n \end{array}36 end
```

```
\frac{37}{38}\begin{array}{ccc} 38 & \textbf{end} \\ 39 & \textbf{draw} \end{array}\begin{array}{c|c}\n 39 \\
 40\n \end{array} drawnow;
 \begin{array}{c|c} 40 & \textbf{end} \\ 41 & \textbf{if} \end{array}41 if get(\text{stop, 'userdata'})<br>
42 % If bit 15 where set in the first response, field 0x09 is defined.<br>
44 done = 1;<br>
44 done = 1;
  <sup>45</sup> % C reates the GetDeviceData command with Antenna operating band selected with the 0x09<br>field defined.
 46 cmd = getBandwidthCMD (Addr, slast, '09');<br>
\frac{47}{47} fwrite (RET, hex2dec (cmd), 'uint8');
  \begin{array}{ll} 47 & \text{fwrite (REF, hex2dec (cmd), 'uint8')};\ & \% \text{ Continuously reads the serial port until the right response is received.}\ 49 & \% \text{ or if the user presents the reset button.} \end{array}50 while (done) && get(stop, 'userdata')<br>51 bw2=fread(RET,24);
 \begin{array}{c|c}\n52 & \text{if } -\text{is nan}(\text{bw2}) \\
53 & \text{check} = \text{co}\n\end{array}53 check = convertAnswer (bw2);<br>
55 if (check (7:8) = ^10F')<br>
55 if ~checkCrc (bw2)
  54 if (check (7:8) == ^{10}F')<br>55 if ~check Crc (bw2)
 56 checkReturnCode (bw2);<br>57 % Updates the sequence
 \frac{6}{57}<br>
\frac{6}{58} Whenever the sequence number.<br>
\frac{1}{58} slast = Slast (bw2).
  58 = 58 s last = S last (bw2);<br>
59 = 0;
 60 % Gets the operating bands and if there are an additional operating band
  61 \begin{bmatrix} \text{r2}, \text{min2}, \text{max2} \end{bmatrix} = \text{getBand9(bw2)}; % Compares the new minimum and maximum values and select the highest and lowest of them.
  63 if \text{min2} \leq \text{min}<br>
65 end and \text{min3};
  \begin{array}{c|c}\n 66 & \text{if } \max 2 > \max \\
 67 & \text{max} = \max 2;\n\end{array}68 end<br>69 end<br>70 else
  71 % P o l l i n g w ith R e c e i v e r Ready commands .
72 cmd = receiverReadyCMD ( Addr , sqNr ) ;
73 f w r i t e (RET, h ex2d e c ( cmd) , ' u i n t 8 ' ) ;
 \begin{tabular}{ccccc} $\tau_1$ & $\tau_2$ & $\tau_3$ \\ $\tau_4$ & $\tau_6$ & $\tau_7$ \\ $\tau_7$ & $\tau_8$ & $\tau_8$ \\ $\tau_7$ & $\tau_8$ & $\tau_8$ \\ $\tau_8$ & $\tau_9$ & $\tau_8$ \\ $\tau_9$ & $\tau_8$ & $\tau_9$ & $\tau_8$ \\ $\tau_9$ & $\tau_8$ & $\tau_9$ & $\tau_8$ \\ $\tau_9$ & $\tau_8$ & $\tau_9$ & $\tau_8$ \\ $\tau_9$ & $\tau_8$ & $\tau_9$ & $\tau_8$ \\ $\tau_9$ & $\tau_8$ & $\tau_8$ & $\tau_8$ \\ $\75 end
                       drawnow ;
  end<br>
if get(stop, 'userdata')<br>
79 % If bit 15 where set in the first and second response, field 0x0A is defined.<br>
80 f r2 == 10<br>
98 f Delling with Receiver Ready commands.<br>
82 delayBetweenCMD(Addr, slast,RET);
 83
 \begin{array}{c|c}\n 84 & \text{done} = 1; \\
 85 & \text{V creates} \\
 \end{array}% Creates the GetDeviceData command with Antenna operating band selected with<br>the 0x0A field defined.<br>end = getBandwidthCMD(Addr, slast, '0A');<br>fwrite(RET, hex2dec(cmd), 'uint8');
 88
 \begin{array}{ll}\n 89 \\
 89 \\
 90 \\
 91\n \end{array}
\begin{array}{ll}\n 89 \\
 80 \text{ or if the user presses the reset button.} \\
 91 \\
 \text{while (done) & \&\&\ get(\text{stop, 'userdata')}\n \end{array}% or if the user presses the reset button.<br>
91 while (done) && get(stop,'userdata')<br>
bw3=fread(RET,24);
 93 if \simisnan (bw3)<br>94 check = co
 94 ch e ck = conv ertAnsw er ( bw3 ) ;
  95 if (\text{check}(7:8) == '0F')<br>96 if ~checkCrc(bw3)
 97 checkReturnCode (bw3);<br>98 checkReturnCode (bw3);<br>98 vhotates the sequence
98 \% Updates the sequence number.<br>
99 slast = Slast (bw3);<br>
done = 0;
101
[min4, max4] = getBandA(resp4);<br>
% Compares the new minimum and maximum values and select the<br>
highest and lowest of them.
104 if \min 4 < \min<br>\min = \min 4;
106 end
106 \begin{array}{ccc} 106 \\ 107 \end{array} if \begin{array}{ccc} \text{and} \\ \text{in } \mathbf{m} \times \mathbf{4} \end{array} max = \begin{array}{ccc} \text{max } 4 > \text{max} \\ \text{max } 108 \end{array}max = max4 ;109 end
110 end
111<br>
112 else<br>
2000 else<br>
2000 else<br>
2000 else<br>
2000 end<br>
2015 fwrite (RET, hex2dec (cmd), 'uint8' );<br>
2015 end<br>
2016 end
117 drawnow;<br>
118 end
118 end<br>
119 end<br>
120 end
121 % If bit 14 where set in the first response, field 0x08 is defined.<br>122 elseif r1 = 8 || r1 = 98\begin{array}{|l|c|c|c|c|}\n \hline\n 122 & \text{else if } r1 \!\!:= 8 & || & r1 \!\!:= 98 \\
 \hline\n 123 & \text{done = 1};\n \hline\n \end{array}124 % C r e a t e s th e GetDev iceData command w ith Antenna o p e r a t i n g band s e l e c t e d w ith th e 0x08
f i e l d d e f i n e d .
125 cmd = getBandwidthCMD (Addr, slast, '08');
```
XXXVII

```
126 fwrite (RET, hex2dec (cmd), 'uint8');<br>
127 % Continously reads the serial po
127 % C o n t i n o u s l y r e a d s th e s e r i a l p o r t u n t i l l th e r i g h t r e s p o n s e i s r e c e i v e d .
128 % o r i f th e u s e r p r e s s e s th e r e s e t button .
129 w h i l e ( done ) && g e t ( stop , ' u s e r d a t a ' )
h = \frac{130}{b} bw2=fread (RET, 24);
131 if \simisnan (bw2)<br>
check = convertAnswer (bw2);<br>
if (check (7:8) == '0F')<br>
if \simcheckCrc (bw2)<br>
checkReturnCode (bw2);
136 % Updates the sequence number.<br>
137 slast = Slast (bw2);<br>
138 done = 0;<br>
200 % Gets the operating bands.
140 [min3,max3] = getBand8 (bw2);<br>% Compares the new minimum and maximum values and select the highest and<br>lowest of them.
\begin{array}{ccc} 142 & \text{if } \min 3 \leq \min \\ 143 & \min = \min 3 \end{array};
144 end
145 \qquad if max3 > max<br>146 \qquad max = max
\begin{array}{r}\n 146 \\
 \hline\n 147 \\
 \end{array} max = max3;
\begin{array}{c|c} 147 & \textbf{end} \end{array}\begin{array}{c|c}\n 148 \\
 149\n \end{array} end<br>
else
\begin{array}{c|c}\n 149 \\
 150\n \end{array} e l s e
150 76 Polling with Receiver Ready commands.<br>
151 cmd = receiverReadyCMD (Addr, sqNr);
\begin{array}{c|c}\n 152 & \text{fwrite (RET, hex2dec (cmd), 'uint8')};\n\end{array}153 end
\begin{array}{c|c}\n 154 \\
 155\n \end{array} end<br>
draw
\begin{tabular}{c} 155 \\ 156 \end{tabular} \qquad \qquad \begin{tabular}{c} \bf{drawnow}\, ; \end{tabular}\begin{array}{c|c} 156 & \text{end} \end{array}\begin{array}{c|c} 157 & \text{end} \\ 158 & \text{% P} \end{array}158 | % Polling with Receiver Ready commands.<br>159 | delayBetweenCMD (Addr, slast, RET);
160 end
161 end
```
## **Listing B.39:** getSparam

```
1 f u n c t i o n [ ] = getSparam ( f i l e , path )
2 %GETSPARAM Gets th e S−p a r am e t e r s from th e Network An a ly z e r .
3 % output : Return th e comp lex r e s p o n s e v a l u e s o f a l l t r a c e s . The t r a c e s i n
4 % th e c a t a l o g l i s t a r e r e ad one a f t e r an o th e r : The r e s p o n s e a r r a y
5 % c o n t a i n s n ( number o f p o i n t s ) p a i r s o f r e a l and im a g in a ry v a l u e s
6 % f o r S11 , f o l l o w e d by n p a i r s o f v a l u e s f o r S12 , S21 , and S22 .
   \begin{array}{c} 5 \\ 6 \\ 7 \end{array}\begin{array}{c|c} 8 & \text{try} \\ 9 & \text{if} \end{array}% Path for the tcpip functions. Change if nessesary.<br>
addpath '\\dfns\proj\antenmatning\A-15 Matstracka\Matlab program\Matlab_TCPIP'<br>
11 s=tcpip_open('10.75.145.14','5025');<br>
12 tcpip_write(s, ['*IDN?', 10])<br>
13 r = tcpip_
\frac{16}{16}<br>\frac{17}{18}<br>\frac{18}{19}18 % topip_write (s, | 'CALC1:PAR:SDEF ''' 'Trc1' '''', '''' 'S11' '''', 10]); %Def Sparam<br>
19 % topip_write (s, | 'CALC1:PAR:SDEF ''' 'Trc2' '''', '''' 'S21' '''', 10]);<br>
20 % topip_write (s, | 'CALC1:PAR:SDEF ''' 'Trc2'
 28 t c pip_write (s , [ news , 10]) ;<br>29 t c pip_close (s )
\begin{array}{|c|c|}\n 30 & \textbf{end} \\
 31 & \textbf{catch}\n\end{array}\begin{array}{c|c}\n 31 & \text{catch} \\
 32 & \text{m} \\
 33 & \text{end}\n \end{array}msgbox ( ' Cant connect to the Network Analyzer. ', ' Error ')
               33 end
34
               35 end
```
# **Listing B.40:** getTilt

5

```
1 function [tilt] = getTilt(resp)<br>2 %getTilt Handels the response from the Get Tilt command.<br>3 % Input: Rilt value in degrees.
 6 resp = convertAnswer (resp);
 7   % Extracts the tilt value.<br>8   inte = hex2dec(strcat(resp(end−7),resp(end−6),resp(end−9),resp(end−8)))*0.1;<br>9   tilt = inte;
10 end
```
7

 $\begin{smallmatrix} 9 \\ 10 \end{smallmatrix}$ 

5

13

 $\begin{array}{c} 17 \\ 18 \end{array}$ 

 $\frac{27}{28}$ 

### **Listing B.41:** Creates the Get Tilt command

```
I function [getTilit] = getTiltCMD(Addr, sqNr)<br>
2 % \% (sqctTiltCMD On receipt of the initiating message the secondary<br>
3 % device shall return the current tilt value.<br>
4 % Input: Addr: the HDLC address of the RET.<br>
5 %
 \begin{array}{ll} \text{8} & \text{Flag} = \text{ }^{7}\text{E}'; \\ 9 & \text{ ctr1} = \text{ calculateControlF}\left(\text{sqNr}, \text{ }^{11}\right); \\ 10 & \text{cmd} = \text{ }^{13}\text{4}'; \\ 11 & \text{cmdData} = \text{ }^{10000}\;'; \\ 12 & \text{torc} = \text{ struct}\left(\text{Addr}, \text{ctrl}, \text{cmd}, \text{cmdData}\right); \\ 13 & \text{crc} = \text{ calculateIRCRC}\left((\text{score}, \text{circ}, \text{Flag}, \text{locrc}, \text{crc}, \text{Flag})\right)); \\ 14 & \text15 end
```
# **Listing B.42:** Get Tilt for GUI

```
1 | function [ value, slast ] = getTiltGui(Addr, slast, RET, stop)<br>2 | %GETTILTGUI Summary of this function goes here
  \begin{array}{l} 3 \ 3 \ 4 \ \end{array} Detailed explanation goes here<br>4 done = 1;<br>5 % Creates the GetTilt command.
        \frac{6}{6} cmd2 = getTiltCMD (Addr, slast);<br>% Writes the GetTilt command t
                           the GetTilt command to the serial port.
        \frac{1}{2} fwrite (RET, hex2dec (cmd2), 'uint8');
10 % Continously reads the serial port untill the right response is received.<br>
11 % or if the users presses the reset button.<br>
12 while (done) & & get(stop, 'userdata')<br>
13 currentTilt = fread(RET,22);
\begin{array}{lll} 14 & \quad \quad \text{if} \quad \texttt{~-isnan} \ (\texttt{currentTilt}) \ & \quad \quad \quad \text{~check = convertAnswer} \ (\texttt{currentTilt}) \; ; \end{array}16 \% Checks if the response is the GetTilt resposne.<br>17 if (\text{check}(7:8)) == '34')18 if ~ checkCrc ( current Tilt )<br>
19 76 Extracts the current tilt value.
20 value = getTilt(currentTilt);<br>21 % Updates the sequence number.<br>81ast = Slast(currentTilt);
23 done = 0 ;
24 % Polling with Receiver Ready commands.<br>25 delayBetweenCMD (Addr, slast, RET);
26 end<br>
28 else<br>
28 % Polling with Receiver Ready commands.<br>
29 cmd = receiverReadyCMD (Addr, slast);
\begin{array}{c|c} 30 & \textbf{f} \textbf{write (RET, hex2dec (cmd), 'units ')}; \\ 31 & \textbf{end} \end{array}31 end
\begin{array}{c|c} 32 & \text{end} \\ 33 & \text{draw} \end{array}\begin{array}{c|c}\n 33 & \text{drawnow ;}\n \end{array}end
         end
```
# lstinputlisting[caption = Get vendor]MATLAB/getVendor.m

## **Listing B.43:** Get response from XID

```
1 function [Addr,SN,VnCd,DeTy] = getXID(answer)<br>2 %GETFIRSTXID Handels the response from the XID command.<br>3 % Input: Response string.
  % Input: Response is even were responsed from the AD command.<br>
4 % Output: Depending on what was asked for in the command.
 \int_{0}^{\infty} VnCd = '':
         Dery = \cdots;Bey_n = \frac{1}{2},<br>
\% Extracts the HDLC address.
9 % Extracts the HDLC address.<br>
10 Addr = strcat(anw(3),anw(4));<br>
11 totlen = hex2dec(strcat(anw(11),anw(12)));<br>
12 lenFirst = hex2dec(strcat(anw(15),anw(16)));
14 |% Extracts the Serial number of the RET.<br>15 firstAnw = anw(17:16+lenFirst*2);<br>16 SN = firstAnw;
18 \begin{bmatrix} 18 \\ 19 \end{bmatrix} type = (\text{strcat}(\text{anw}(17+\text{lenFirst}*2),\text{anw}(18+\text{lenFirst}*2)));<br>
\begin{bmatrix} 19 \\ 191 \end{bmatrix} len Second-hey?dec(stroat(anw(19+ len First *)) anw(20+ len E
19 | lenSecond=hex2dec(strcat(anw(19+1enFirst *2),anw(20+1enFirst *2)));<br>20 | secondAnw = anw(21+1enFirst *2:20+1enFirst *2+1enSecond *2);
21 switch type
\begin{array}{lcl} 22 & \text{case} & 04 \\ 23 & \text{DeTy} = \text{secondAnw} \\ 24 & \text{case} & 06 \end{array}25 VnCd = secondAnw:
          end
28 \begin{array}{l} \n\text{a = 8+2*(lenFirst+lenSecond)}; \\
\text{29} \begin{array}{l}\n\% \text{ If there is a third information item.}\n\end{array}\n\end{array}\int if (a) < (totlen *2)
```
XXXVIII

```
31 \textrm{type 2} = (\textrm{strcat}(\textrm{anw}(21 + \textrm{lenSecond} * 2 + \textrm{len First} * 2)), \dots<br>32 \textrm{anw}(22 + \textrm{lenSecond} * 2 + \textrm{len First} * 2))):
 32 anw(22+ lenSecond∗2+ lenFirst ∗2)));<br>34 lenThird = hex2dec(strcat(anw(23+ lenFirst ∗2),...<br>34 anw(24+ lenSecond∗2+ lenFirst ∗2)));
\frac{35}{36} thirdAnw = anw(25+ len First *2+ len Second *2:24+ len First *2+ len Second *2+ len Third *2 );<br>36
\begin{array}{c|c}\n 36 & \text{switch type2} \\
 37 & \text{case } '04 \\
 38 & \text{DeTv}\n\end{array}\begin{array}{c|c} 37 & \text{case} & 04 \end{array}<br>
38 & \text{DeTy} = \text{thirdAnw};<br>
39 & \text{case} & 06 \end{array}\begin{array}{c|c}\n 39 \\
 40 \\
 41 \\
 \end{array}
case \begin{array}{c}\n 261 \\
 161 \\
 \end{array} vnCd = thirdAnw;
                      41 end
\begin{array}{c|c} 42 & \text{end} \\ 43 & \text{end} \end{array}end
```
### **Listing B.44:** Hexadecimal to char conversion

```
\frac{1}{2} function [c] = \text{hex2char}(\text{hx})<br>
\frac{1}{2} Converts hexadecimal number
2 % Converts hexadecimal number into a character according to the ASCII<br>2 % table
    % table
\frac{4}{c} c = char (sscanf (hx, '%2X').');
     5 end
```
## **Listing B.45:** Open serial connection

```
1 function [Addr, SN, VnCd, DeTy, slast, RET] = openConnection (com, Vn, stop)<br>
2 %OPENCONNECTION Creates the serial element all calls for a device scan and<br>
3 %address asignment, XID (Exchange Identification).<br>
4 % Input:
  \begin{array}{lll} 6 & \%\ 6 & \mathrm{Output: Addr}: & \mathrm{List \ of \ all \ the \ HDLC \ addresses \ of \ the \ connected \ 7 & \%\ \end{array}8 % SN: List of all the RETs Serial numbers.<br>9 % VnCd: List of all the RETs Vendor Codes.<br>10 % DeTy: List of all the RETs device types.
11 % slast: List of all the RETs sequence numbers .<br>12 % RET: Serial element.
\begin{array}{ll}\n 12 & \frac{96}{6} & \text{RET:} \\
 13 & \text{delete}(\text{instrfindall});\n \end{array}\begin{bmatrix} 13 \\ 14 \end{bmatrix} de lete (instrfindall);<br>14 % Create serial object
14 % Create serial object<br>
15 RET=serial(com, 'TimeOut',0.02);<br>
16 % Open transmissionA
\begin{array}{c} 17 \ 18 \ 18 \ 0 \end{array} (RET);<br>18 % Calls for device scan and address asignment.
19 | [Addr, SN, VnCd, DeTy]=callXID (RET, Vn, stop);<br>20 | % Initialize sequence number for each RET.
20 \left| \text{slast} = \text{cell}(1, \text{length}(\text{Addr})) \right|21 stast – COI (1, 1995)<br>
22 slast (1: end) = {'11'};
         end
```
## **Listing B.46:** Creates the RR command

```
I function \lceil \text{rr} \rceil = \text{receiverReadyCMD(Addr, sqNr)}<br>
2 WRRCMD This command and response is used to inform the opposite station<br>
3 WRRCMD This command and response is used to inform the opposite station<br>
4 % i.e. is ready to receive an
   8
\begin{array}{c|c}\n9 & \text{Flag} = '7E';\n10 & \text{ctrl} = \text{calcu}\n\end{array}10 ctrl = calculateControlF (SqNr, 'S');<br>
11 tocrc = strcat (Addr, ctrl);<br>
12 crc = calculateCRC (tocrc);
 11 \begin{bmatrix} \text{torc} = \text{strcat}(\text{Addr}, \text{ctrl}) \\ \text{crc} = \text{calculateCRC}(\text{torc}) \end{bmatrix}13 \begin{align} \text{rr} &= \text{strcat(Flag, torc, crc, Flag)}; \\ \text{rr} &= \text{strsplit(\text{addSpace} (rr))}; \end{align}16 end
```
#### **Listing B.47:** Remove space between octets

```
1 function [out] = removeSpace(string)<br>2 %REMOVESPACE Removes the spaces in a string.<br>3 out = regexprep(string, '[^\w'']','');
        end
```
#### **Listing B.48:** Reset

 $\frac{15}{16}$ 

```
1 function [] = RSET(Addr,RET)<br>2 %RSET Sends the RSET command to the secondary station indicating to<br>3 %
4 % Input: Addr: HDLC address.<br>5 % RET: Serial object.
6
   \vert donerset = 1;
```

```
8 \% C reates the command<br>9 rset = \text{rsetCMD}(\text{Addr});
\begin{array}{rcl} 9 & \text{r set} & = \text{rsetCMD(Addr)}; \\ 10 & \%\text{Writes the command} \end{array}10 | % Writes the command to the serial object.<br>11 | fwrite(RET, hex2dec(rset), 'uint8');
12 while donerset<br>
13 rsetAnw = fread (RET);
14 if ~isnan (rsetAnw)<br>15 % Check if answer is corrupt.
\begin{array}{c|c}\n 16 \\
 \hline\n 17 \\
 \end{array}
b = checkCrc (rsetAnw);
\frac{10}{17} if b<br>18
18 fwrite (RET, hex2dec (rset), 'uint8');<br>19 else
\begin{array}{ccc} 19 & & & & \text{else} \\ 20 & & & & \text{end} \\ 21 & & & & \text{end} \end{array}\text{donerset} = 0;
\begin{array}{c|c} 21 & \textbf{end} \end{array}\begin{array}{c|c} 22 & \textbf{end} \\ 23 & \textbf{end} \end{array}23 end
24 \vert end
```
#### **Listing B.49:** Create Reset command

```
1 \quad \text{{\small{[t\tspace{1em}q\tspace{1em}l\tspace{1em}l\tspace{1em}}} \ \text{{\small{[RSET\_CMD]}}\qquad \text{{\small{I-}set}} \ \text{{\small{[Mul\space{1em}}}l\tspace{1em}} \ \text{{\small{[RSET\_CMD}}} \ \text{{\small{[RSET\_CMD}}} \ \text{{\small{[Rset:}}\ \text{{\small{[N:1em}p\tspace{1em}}l\tspace{1em}} \ \text{{\small{[N:1em}p\tspace{1em}}l\tspace{1em}} \ \text{{\small{[N:1em}p\tspace{1em}}l\tspace{1em}} \ \text{{\small{[N:13 | % secondary station.<br>4 | % Input: Addr: the HDLC address of the RET.<br>5 | % Output: The whole HDLC frame with the RSET command.
7 RSET = '9F';<br>
8 crc = calculateCRC(strcat(Addr,RSET));<br>
9 RSET_CMD = strcat('7E',Addr,RSET,crc,'7E');<br>
RSET_CMD = strsplit(addSpace(RSET_CMD));
11 end
```
## **Listing B.50:** setTilt

```
1 | function [value,ok,slast] = setTilt(Addr,slast,RET,value,stop)<br>2 | %SETTILT Sets a desired tilt value.<br>3 | % Input: Addr: Address of the secondary device.
\begin{array}{lllllllllllll} 4 & \Big\% & \text{slast: Sequence number.} \\ 5 & \text{RET: } & \text{Serical port object.} \\ 6 & \text{W: } & \text{value: } & \text{Desired tilt value in degrees.} \\ 7 & \text{W: } & \text{value: } & \text{The new tilt value.} \\ 8 & \text{W: } & \text{i if the current and desired tilt values are the same,} \\ 9 & \text{W: } & \text{i if the current and desired tilt values are the same,} \\ 10 & \text{W: } & \text{else: } & \text{The next sequence number.} \end{array}\begin{array}{c} 11 \\ 12 \end{array}<sup>11</sup> % Converts the decimal tilt value into hexadecimal.<br>
13 value = dec2hex(value*10 4).
13 value = dec2hex(value *10,4);<br>
14 value = strcat(value (3), value (4), value (1), value (2));<br>
15 % Creates the SetTilt command.<br>
20 md = setTiltCMD(Addr, slast, value);<br>
20 Writes the SetTilt command to the serial por
\begin{array}{c|c|c|c|c|c} 19 & t = \mathrm{tic}\,; \end{array} Continously reads the serial port untill the right response is received.
21 % or untill t = 2 min or if the user presses the reset button.<br>22 while (toc(t) < 120) && get(stop, 'userdata')<br>tiltok = fread(RET,20);
24 if ~isnan (tiltok)<br>
25 check1 = conv<br>
26 % Checks if t<br>
27 if (check1 (7:
25 check1 = convertAnswer(tiltok);<br>26 % Checks if the response is the SetTilt resposne.<br>27 if (check1(7:8) == '33')
28 if ~checkCrc (tiltok)<br>
29 if ~checkCrc (tiltok)<br>
30 Slast = Slast (ti
\begin{array}{c} 29 \\ 30 \end{array} \begin{array}{c} 29 \\ 31 \end{array} \begin{array}{c} 30 \\ 31 \end{array} \begin{array}{c} 31 \\ 31 \end{array} \begin{array}{c} 31 \\ 31 \end{array} \begin{array}{c} 31 \\ 31 \end{array}% Polling with Receiver Ready commands.<br>
32 delayBetweenCMD (Addr, slast ,RET);<br>
% Creates the GetTilt command.<br>
2 = getTiltCMD (Addr, slast);
35 [% Writes the GetTilt command to the serial port.<br>36 fwrite (RET, hex2dec (cmd2), 'uint8');
\begin{array}{ll} 37 \ 37 \ 38 \end{array} for i= 1:3 times.<br>38 for i= 1:3 currentTilt = fread (RET,22);
40 if \sim is nan (current Tilt)
de check = convertAnswer ( current Tilt );<br>
42 % Checks if the response is the GetTilt resposne.<br>
43 f ( check (7:8 ) == '34' )
44 if ~ checkCrc ( current Tilt )<br>45 if ~ checkCrc ( current Tilt )<br>% Extracts the current
45<br>
46<br>
46<br>
46<br>
47<br>
6 Compares the current and desired tilt values.<br>
50<br>
49<br>
6 Compares the current and desired tilt values.<br>
49<br>
6 Compares the current and desired tilt values.<br>
49<br>
6 Compare Tilt (value, ctilt);<br>
49<br>
6 
51 slast = Slast (currentTilt );<br>
52 (Sammands - Marchael Scheling with Receiver Ready commands -<br>
53 (Sammands - HelayBetweenCMD (Addr, slast ,RET) ;
54 return;<br>55 else
55 e l s e
\begin{array}{c} 56 \\ 56 \end{array} error ('Tilt not set');
57 end
```
6

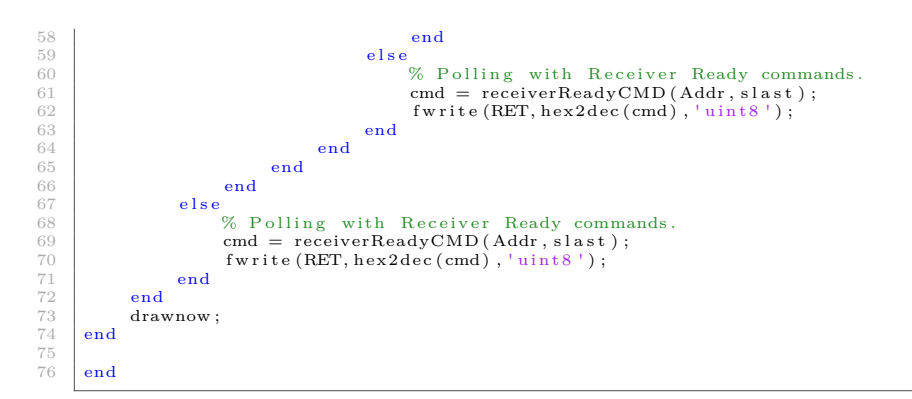

**Listing B.51:** Create the Set Tilt command

```
function [set Tilt] = set TiltCMD(Addr, sqNr, tilt)%setTiltCMD On receipt of the initiating message the secondary device shall<br>set the electrical tilt of the antenna addressed by the antenna<br>4 % set the electrical tilt of the antenna addressed by the antenna<br>5 % Input: Ad
 8 \times 8 Output: The whole HDLC frame with the Set Tilt command.
\frac{9}{10}10 Flag = '7E';<br>
11 ctrl = calculateControlF(sqNr,'I');<br>
20 cmd = '33';<br>
4dataLen = num2str(dec2hex(length(tilt)/2)); % Calculates the length<br>
4 % of the data.
15 if length(dataLen) < 2 % Makes sure it is two octets.<br>16 dataLen = strcat('0',dataLen);<br>17 end
\begin{array}{l} 18 \ 18 \ 19 \ 1 \ \text{total} = \ \text{strcat}\left(\text{Adder, '00'}\right); \ \end{array}<br>
\begin{array}{l} 19 \ \text{torc = standardReddr, detid, dataLen, tilt)}; \ \end{array}21 \left\{ \begin{array}{ll} \texttt{setTilt} \texttt{=} \texttt{strcat(Flag, torc, crc, Flag)}; \\ \texttt{setTilt} \texttt{=} \texttt{strsplit(addSpace(setTilt)}); \end{array} \right.end
```
**Listing B.52:** Set Tilt for GUI

```
1 function [slast] = setTiltGUI(okTxt,tilttxt,fig,conOK,value,Addr,slast,RET,min,max,stop)<br>
2 % ETTILTGUI Executes the set Tilt command with some error handling.<br>
3 % Input: okTxt: Text element for setTilt.<br>
4 % fig: Eleme
10 % min: Minimum down tilt.<br>
11 % max: Maximum down tilt.
       % min: Minimum down tilt.<br>
% min: Minimum down tilt.<br>
% Output: slast: New sequence number of the RET.
\frac{11}{12}<br>\frac{13}{14}\frac{14}{15} % Checks if connected.
\frac{15}{16} if conOK<br>\frac{6}{16} \frac{6}{16} Co
% Controlls that a value has been entered.<br>
17 if ~isempty(value)<br>
28 % Converts the value.<br>
19 value = str2double(value);
20 96 20 0 % Controlls that the value is within the specified range.<br>
21 if value \zeta = \max \&\&x oldpointer = get (fig, 'pointer');
23 set (fig, 'pointer', 'watch')<br>24 drawnow;
\begin{tabular}{ccccc} 23 & & set & \\ 24 & & set & \textbf{draw} \\ 25 & & \textbf{draw} \\ 26 & & \textbf{try} \end{tabular}% Sets the new tilt value.<br>27 [val.ok,slast] = setTilt(Addr,slast,RET,value,stop);<br>if ok
29 set (tilttxt,'string',val);<br>30 set (okTxt,'string','Tilt value set.');
\begin{array}{c|c} 30 \ 31 \ 32 \end{array} e l s e
set (okTxt, 'string', 'Error: Tilt value not set.');<br>33
\begin{array}{c|c}\n 33 \\
 34 \\
 35\n \end{array} end<br>
\begin{array}{c}\n 24 \\
 35\n \end{array} end<br>
\begin{array}{c}\n 24 \\
 25\n \end{array}catch
\frac{35}{36} set (okTxt, 'string', 'Error: Tilt value not set.');
\begin{array}{c|c}\n 36 \\
 37 \\
 \end{array} end<br>
set
                               set (fig, 'pointer', oldpointer)
38
\begin{array}{c|c}\n 39 \\
 40\n \end{array} else
40 \left\{\n\begin{array}{ccc}\n\text{set} (\text{okTxt}, \text{ 'string}', \text{ 'Error: Value needs to be within the Down Tilt range. ')}; \text{ } \\
\text{end}\n\end{array}\n\right.\begin{array}{c|c}\n41 & \text{end}\n\end{array}\frac{42}{43} else
                       set ( okTxt, ' string ', ' Error : No tilt value entered. ' );
```

```
\begin{array}{c|c} 44 & \text{end} \\ 45 & \text{else} \end{array}\begin{array}{c|c} 45 & \textbf{else} \\ 46 & & \\ 47 & \textbf{end} \end{array}\texttt{set}(\texttt{okTxt}\,,\texttt{'string}',\texttt{'Error}\colon\; \texttt{Not}\; \texttt{connected}\,.\texttt{'});
\begin{array}{c|c} 47 & \text{end} \\ 48 & \text{end} \end{array}end
```
### **Listing B.53:** Slast

```
\frac{1}{2} function [slast] = Slast (rFrame)
2 | %SLAST Extracts the control frame from HDLC frame.<br>3 | rFrame=convertAnswer(rFrame);
4 \mid slast = struct(rFrame(5), rFrame(6));5 end
```
### **Listing B.54:** Creates the SNRM command

```
\frac{1}{\%} function [\text{SNRM\_CMD}] = \text{snrmCMD}(\text{Addr})2 % snrmCMD Set Normal Response Mode (SNRM). This command is used to set the secondary station in connected mode and reset its sequence
  4 % number variables.<br>5 % Input: Addr: the HDLC address of the RET.<br>6 % Output: The whole HDLC frame with the SNRM command.
8 SNRM = '93';<br>
9 crc = calculateCRC(strcat(Addr,SNRM));<br>
10 SNRM_CMD = strcat('7E',Addr,SNRM,crc,'7E');<br>
11 SNRM_CMD = strsplit(addSpace(SNRM_CMD));
12 end
```
### **Listing B.55:** Creates the XID command

```
1 \vert function \vert [b] = XID(PI1, data1, PI2, data2)<br>2 \vert%XID Exchange Identification
 3 % Values of PI1 and PI2.<br>
5 % bit0: 0x01: Unique ID (1-19 octet(s))<br>
5 % bit1: 0x02: HDLC Address (1 octet)<br>
6 % bit2: 0x03: Bit Mask (for Unique ID), indicates a device scan<br>
7 % bit3: 0x04: Device Type, 0x01 Single-An
 12 % bit6: 0x07: Reset device (0 octets)<br>
13 % XID twice, 1st: Get Unique ID and device scan. 2nd: Call with Unique ID<br>
14 % to get Device type.<br>
15 ADDR = 'FF';<br>
Ctrl = 'BF';<br>
16 CII = '81';<br>
EI = '81';
 19 |PV1 = data1;<br>20 |PL1 = num2str(dec2hex(length(PV1)/2));21 if length (PL1) < 2<br>22 PL1 = strcat ('0', PL1);\begin{array}{c} 23 \\ 24 \\ 24 \end{array} end
24 PV2 = data2;<br>25 PL2 = num2st
25 PL2 = num2str (dec2hex (length (PV2)/2));<br>
26 if length (PL2) < 2<br>
27 PL2 = strcat ('0',PL2);
 26 if length (PL2) < 2<br>27 PL2 = strcat ('0', PL2);
\begin{array}{c|c} 28 & \text{end} \\ 29 & \text{data} \end{array}29 data = strcat (PI1, PL1, PV1, PI2, PL2, PV2);<br>30 dL = num2str (dec2hex (length (data)/2));<br>31 if length (GL) < 2
 30 \begin{cases} \text{GL} = \text{num2str} \left( \text{dec2hex} \left( \text{length} \left( \text{data} \right) / 2 \right) \right); \\ \text{31} \quad \text{if length} \left( \text{GL} \right) < 2 \quad \text{GL} = \text{strcat} \left( \text{ }^{\text{!0}} \right), \text{GL} \right); \end{cases}\begin{array}{c|c}\n 33 \\
 34 \\
 35\n \end{array} end<br>
\begin{array}{c|c}\n 33 \\
 \text{to c:} \\
 35\n \end{array}34 to crc = strcat (ADDR, Ctrl , FI , GI , GL, data ) ;<br>
35 cRC = calculate CRC ( to crc ) ;<br>
exXID = strcat ( '7E' , to crc , CRC, '7E' ) ;<br>
b = strsplit (addSpace ( exXID ) ) ;<br>
38 end
```